This user manual describes all items concerning the operation of this CNC system in detail. However, it is impossible to give particular descriptions for all unnecessary or unallowable operations due to length limitation and products application conditions; Therefore, the items not presented herein should be considered impractical or unallowable.

 Copyright is reserved to GSK CNC Equipment Co., Ltd. It is illegal for any organization or individual to publish or reprint this manual. GSK CNC Equipment Co., Ltd. reserves the right to ascertain its legal liability.

# **PREFACE**

Your Excellency,

We are honored by your purchase of this GSK 25i CNC Machining System made by GSK CNC Equipment Co., Ltd.

This book is "PARAMETER" section of the User Manual Volume Ⅲ.

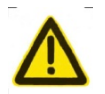

The incorrect operation may cause the accident, so only the professional can operate the system.

Please read this manual carefully before operation!

## **Attention:**

The power supply fixed on/in the cabinet is exclusively used for the CNC system made by GSK.

It can't be applied to other purposes; otherwise it may cause serious danger.

## **SAFETY PRECAUTIONS**

Before installing, connecting, programming and operating, please read the manual of the product and that of the machine carefully. And operate strictly according to the regulations of the manuals.

This manual includes the precautions for protecting user and machine tool. The precautions are classified into Warning and Caution according to their bearing on safety, and supplementary information is described as Note. Read these Warnings, Cautions and Notes carefully before operation.

## **Warning**

The user may be injured or the equipment be damaged if operation instructions and procedures are not observed.

## **Caution**

The equipment may be damaged if operation instructions or procedures are not observed.

## **Remark**

It is used to indicate the supplementary information other than Warning and Caution.

# STATEMENT

● This manual describes various possibilities as much as possible. However, operations allowable or unallowable cannot be explained one by one due to so many possibilities that may involve with, so the contents that are not specially stated in this manual shall be considered as unallowable.

# **Caution**

● Functions, technical indexes (such as precision and speed) described in this user manual are only for this system. Actual function deployment and technical performance of the machine with this CNC system are set by the machine manufacturer design, so functions and technical indexes are subject to the user manual from machine manufacturer.

● Refer to the user manual of the machine manufacturer for the function and meaning of keys on control panel.

# **Precautions**

#### ■ **Delivery and storage**

- **●** Packing box over 6 layers in pile is NOT allowed.
- **●** Never climb the packing box, neither stand on it, nor place heavy objects on it.
- **●** Do not move or drag the products by the cables connected to it.
- **●** Forbid collision or scratch to the panel and display screen.
- **●** Avoid dampness, insolation and drenching.

#### ■ **Open-package inspection**

- **●** Confirm that the products are the required ones.
- **●** Check that the products are not damaged in delivery.
- **●** Confirm that the parts in packing box are in accordance with the packing list.
- **●** Contact us in time if any inconsistence, shortage or damage is found.

### ■ **Connection**

- **●** Only qualified personnel can connect the system or check the connection.
- **●** The system must be earthed, and the earth resistance must NOT be greater than 0.1Ω. The earth wire can NOT be replaced by zero wire.
- **●** The connection must be correct and firm to avoid any fault or unexpected consequence.
- **●** Connect with surge diode in the specified direction to avoid damage to the system.
- **●** Switch off power supply before plugging out or opening the electric cabinet.

#### ■ **Troubleshooting**

- **●** Only competent personnel are supposed to inspect the system or machine.
- **●** Switch off power supply before troubleshooting or changing components.
- **●** Check for fault when the short circuit or the overload occurs. Restart can only be done after troubleshooting.
- **●** Frequent switching on/off of the power is forbidden, and the interval time should be at least 1 min.

## **SAFETY RESPONSIBILITY**

### **Manufacturer's Responsibility**

——Be responsible for the danger which should be eliminated and/or controlled on design and configuration of the provided CNC systems and accessories.

——Be responsible for the safety of the provided CNC systems and accessories.

——Be responsible for the provided information and advice for the users.

## **User's Responsibility**

——Be trained with the safety operation of CNC system and familiar with the safety operation procedures.

——Be responsible for the dangers caused by adding, changing or altering the original CNC systems and the accessories.

——Be responsible for the failure to observe the provisions in the manual for operation, adjustment, maintenance, installation and storage.

All specifications and designs are subject to change without notice.

This manual is kept by the end user.

We are full of heartfelt gratitude to you for supporting us in the use of GSK's products.

# **Contents**

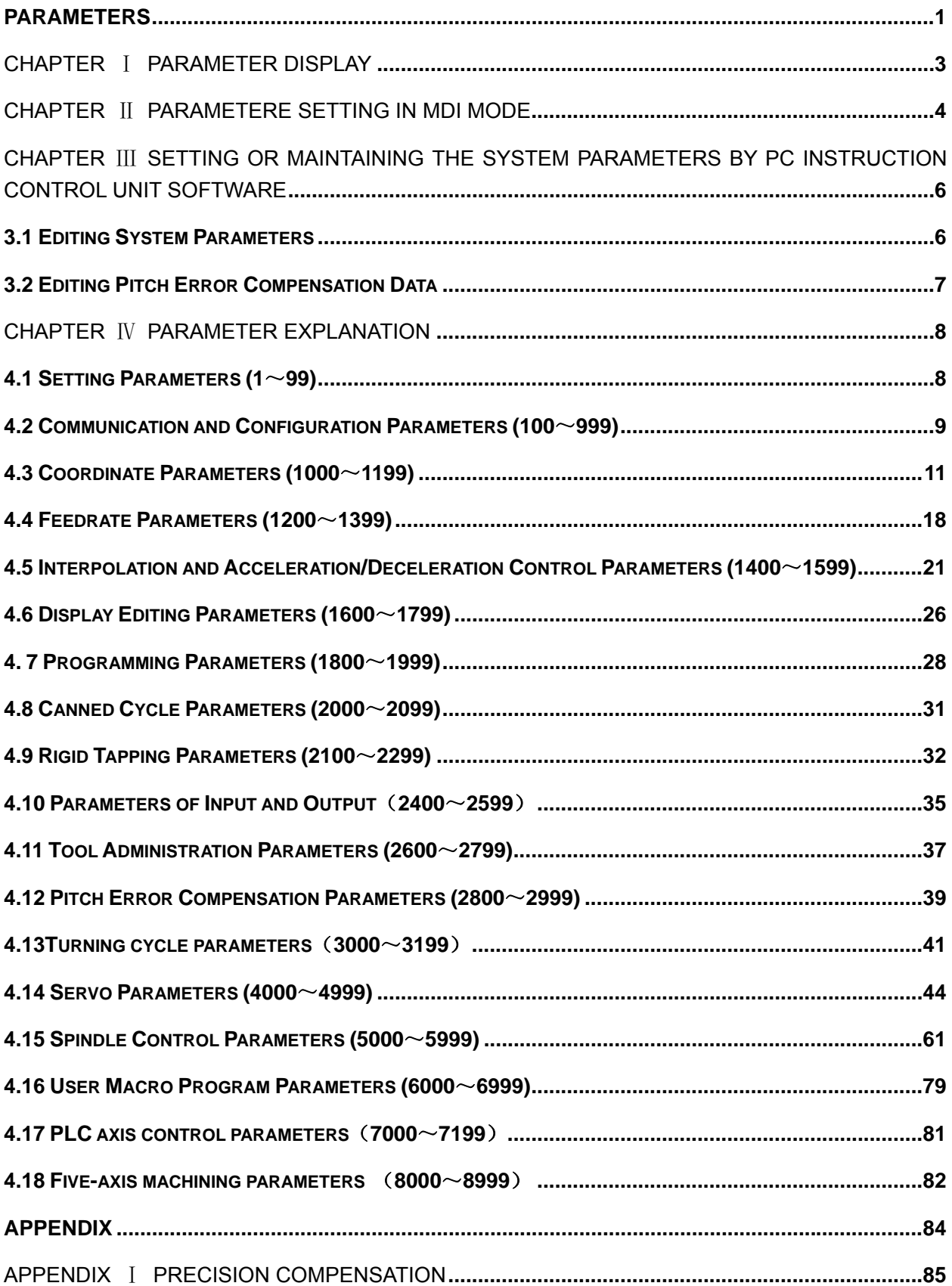

APPENDIX Ⅱ RECORD OF THE USER MANUAL REVISION **....................................................... 96**

## **PARAMETERS**

## CHAPTER Ⅰ PARAMETER DISPLAY

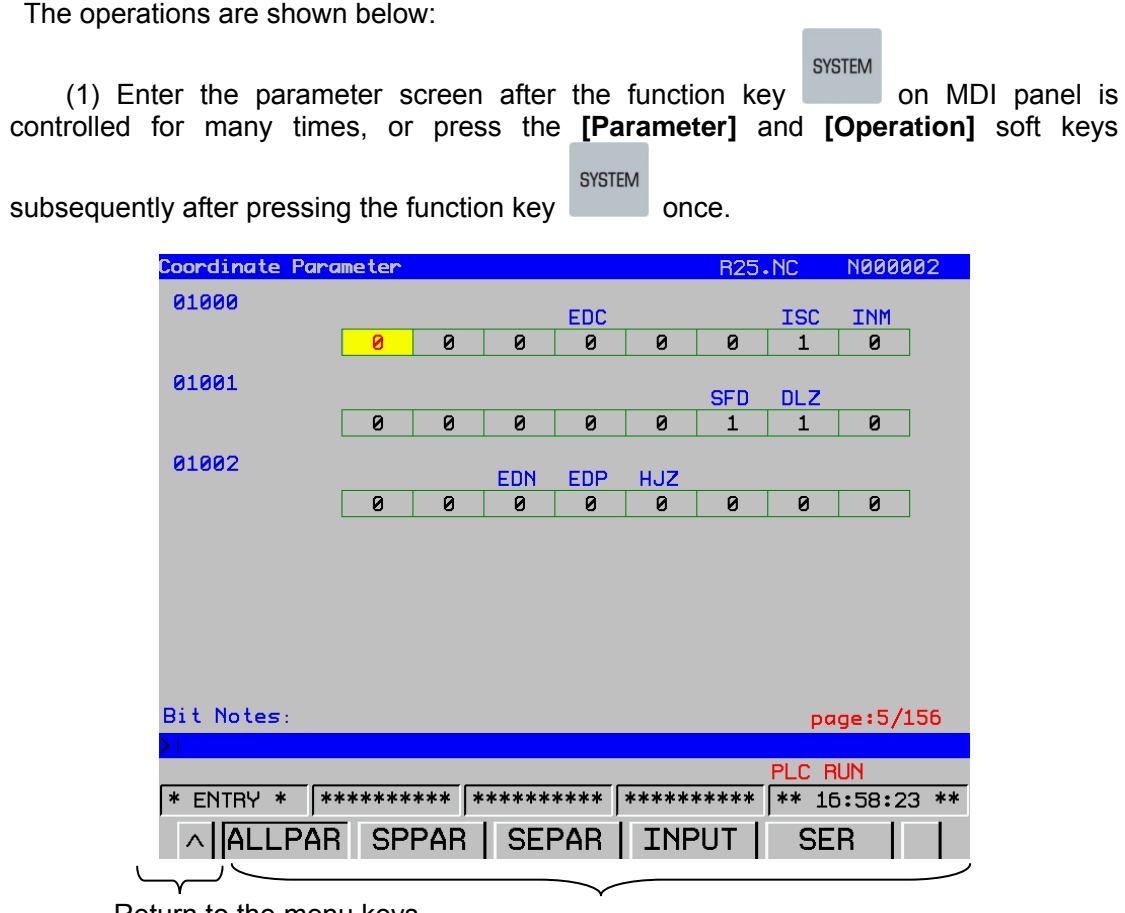

Return to the menu keys Soft Keys

|  | <b>POSITION</b> | <b>PROGRAM</b> | <b>OFFSET</b>  | <b>CUSTOM</b> |
|--|-----------------|----------------|----------------|---------------|
|  |                 |                | <b>SETTING</b> |               |
|  | <b>SYSTEM</b>   | <b>INFO</b>    | <b>GRAPH</b>   | <b>HELP</b>   |
|  |                 |                |                |               |

Function keys

 (2) The parameter screen consists of multiple pages. Use two steps to display the page that contains the parameter you want to display.

(a) The required relative parameters are selected using the soft key, and then the page to be found by the page keys or cursor move keys.

(b) The parameter numbers to be displayed are input from keyboard, and press the **[search]** softkey to search, then the specified parameter page is displayed, and the cursor is positioned to the specified parameter (the data part is turned into the selected color).

## CHAPTER Ⅱ PARAMETERE SETTING in MDI MODE

The operation steps of parameters setting are shown below:

**OFFSET** 

(1) Enter the offset setting page by pressing the  $SETTING$  and firstly input the corresponding password.

To prevent the machining program and CNC parameters from being maliciously modified, the GSK 25i offers an authority setting function and the password can be divided into 9 levels, from the higher to the lower level, such as the 0 level (the system high level), the 1st level (the system service), the 2nd level (the machine manufacturer), the 3rd level (the installation and debugging), the 4th level (the terminal administration), as well as the 5th level (the operator 1 level), the 6th level (the operator 2 level), the 7th level (the operator 3 level) and the lowest default level (see the figure 2-1).

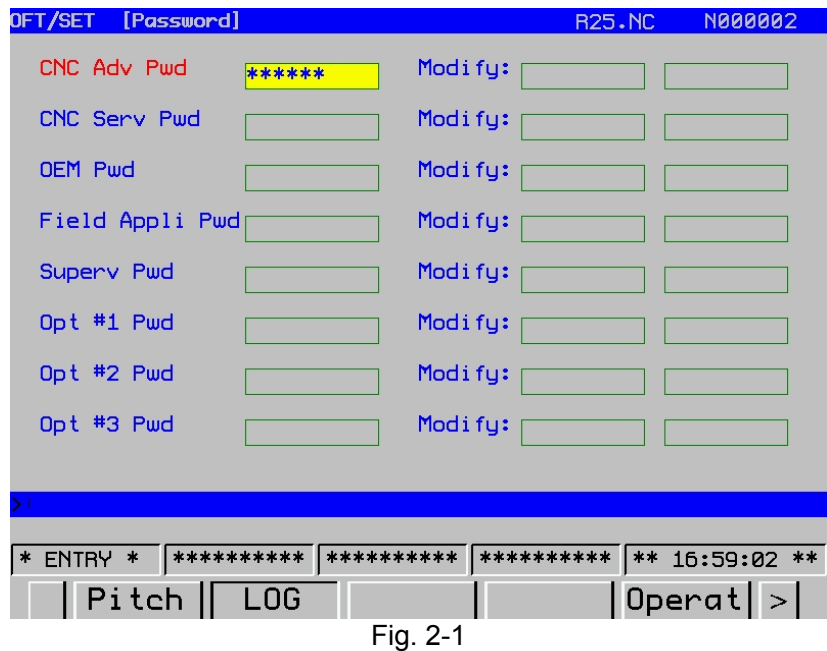

Level 0: the highest authority, reserved by the developer.

Level 1: It is used for the system manufacturer service, which can modify various data.

Level 2: The PLC program, PLC note and the pitch error compensation are modified. The PLC and the pitch error compensation files are input or output. The user customized interface authority is modified/ input or output.

Level 3: The NC parameter and PLC source data can be rewritten; the PLC operation is started/stopped; the alarm/operation messages are eliminated; and the files are input or output, and the system, interpolation and positional control maintenance software can be upgraded.

Level 4: The program, tool offset, setting, workpiece coordinate system offset and macro program value are modified; these files are input or output and it also has the authority to modify the password.

The  $5<sup>th</sup>$ ,  $6<sup>th</sup>$  and  $7<sup>th</sup>$  levels: The operation is authorized to the corresponding person with bit-parameter by the end user administrator.

The lowest level default by the system: it is an authority operation donated with bit-parameter by the end user administrator; no password inputs.

The bit-parameter definitions are authorized by the end user administrator, refer to the following table:

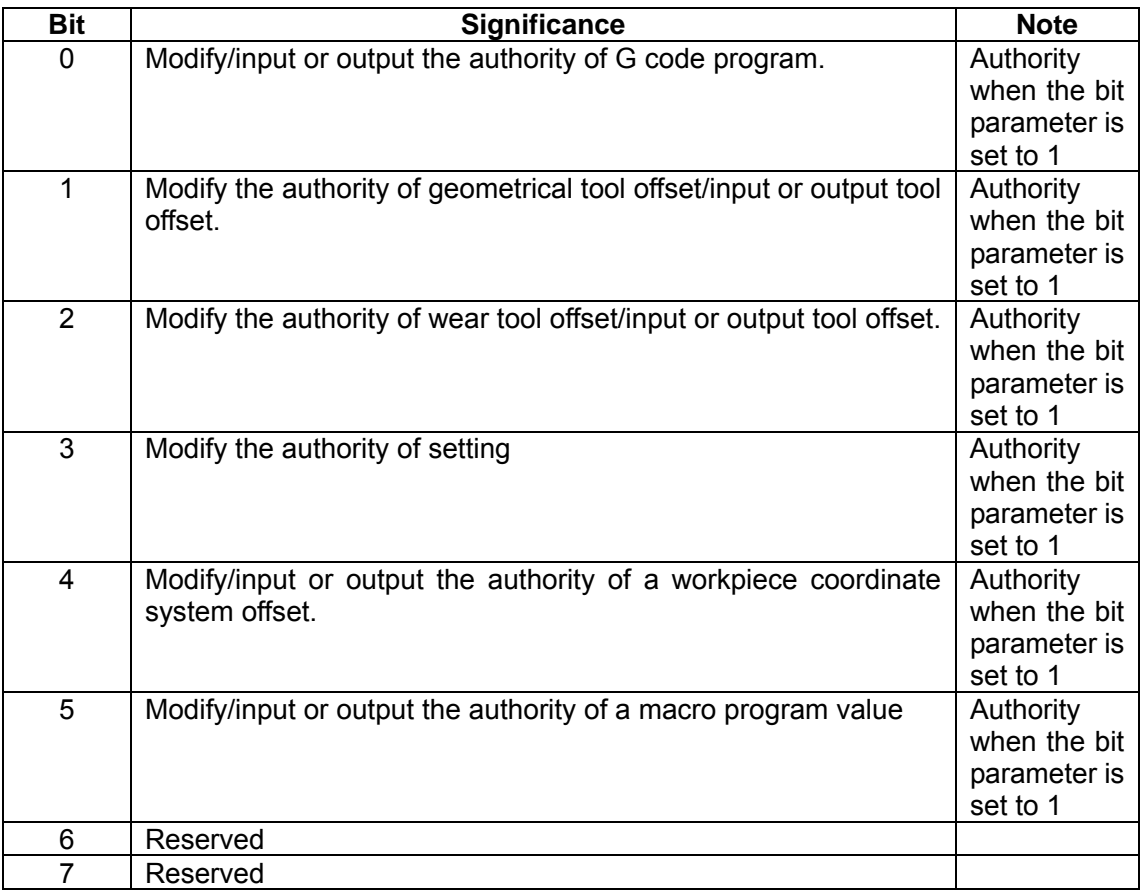

**INPUT** 

(2) Input the password of the corresponding level, press. **If the password is** correct, the system doesn't display any message; otherwise, "the password is wrong" is displayed.

(3) After the corresponding parameters are rewritten, the password is cancelled after logging out and each operator level authority becomes valid.

## CHAPTER III SETTING or MAINTAINING the SYSTEM

# PARAMETERS by PC INSTRUCTION CONTROL UNIT **SOFTWARE**

## **3.1 Editing System Parameters**

 The system parameter of the software can be edited on PC software, and the corresponding backup parameter files can be uploaded and downloaded through the internet. (Refer to the Fig. 3-1 and Fig. 3-2)

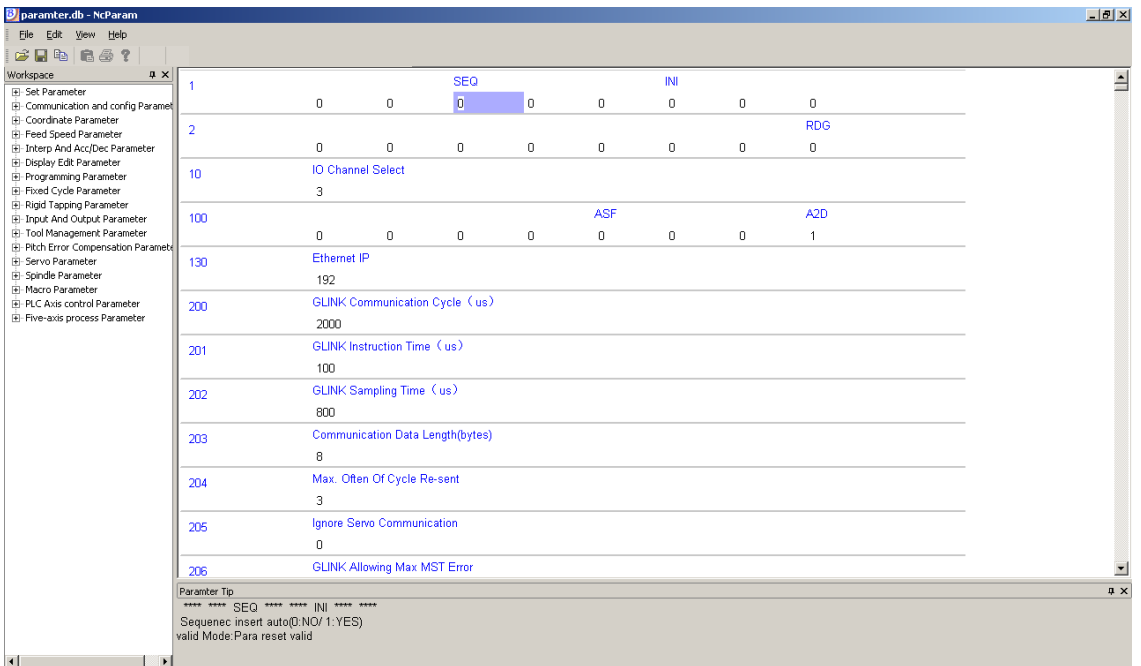

Fig.3-1 Editing the system parameters

## **3.2 Editing Pitch Error Compensation Data**

Editing the pitch error compensation data is shown as the Fig. 3-2.

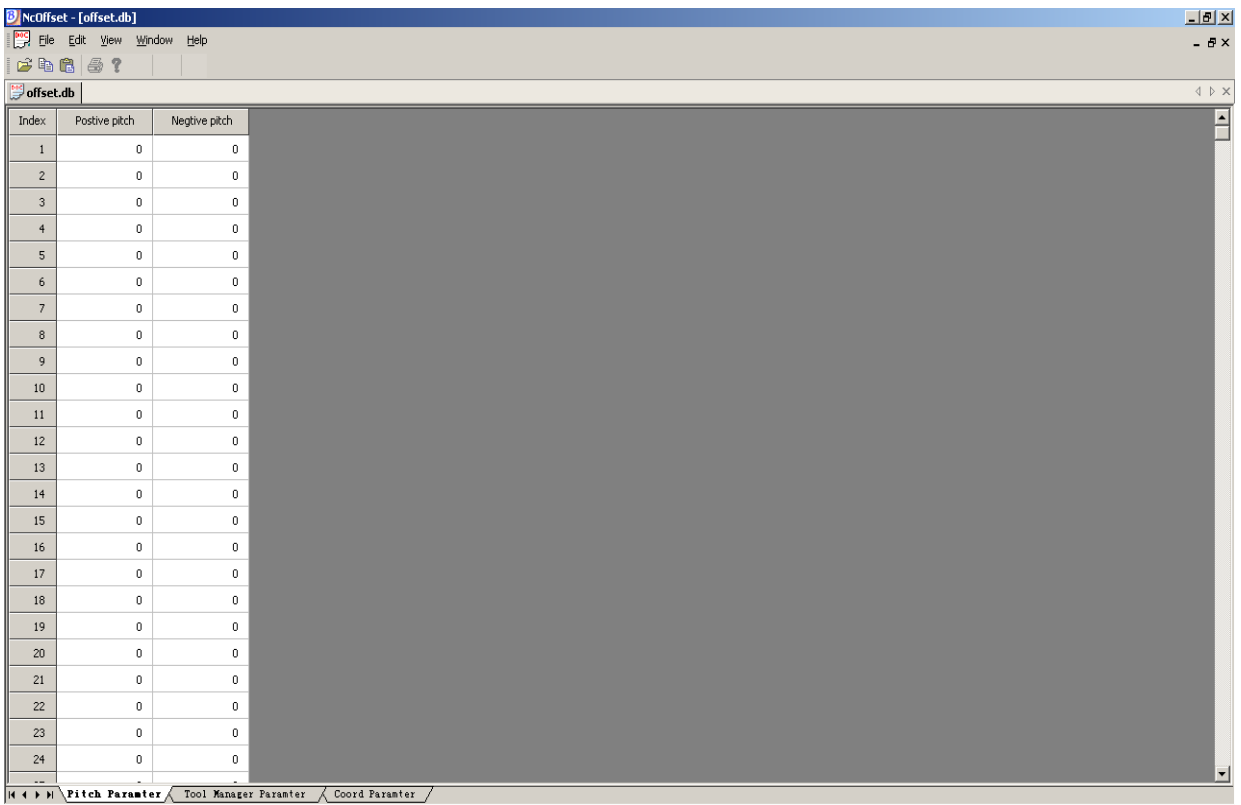

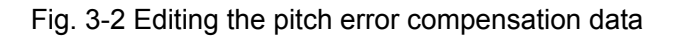

## CHAPTER Ⅳ PARAMETER EXPLANATION

#### **[Parameter type]**

The system parameters can be divided into several types based upon the following parameters (refer to the table. 4-1).

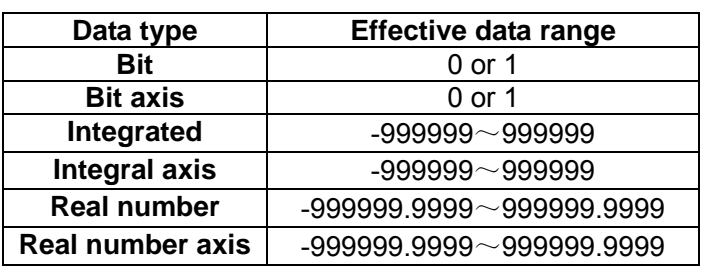

Table 4-1 Data type and effective data range

The displayed number of axis type parameter is set by NO.800 for setting the total axis number.

#### **[Parameter explanation format]**

The system parameter can be defined based on the following format.

Parameter number | Parameter significance explanation

It is important to notice that the cautions may occur in the notice column to remind the user

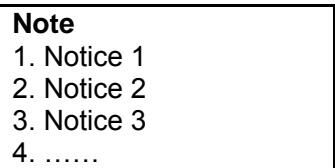

## **4.1 Setting Parameters (1**~**99)**

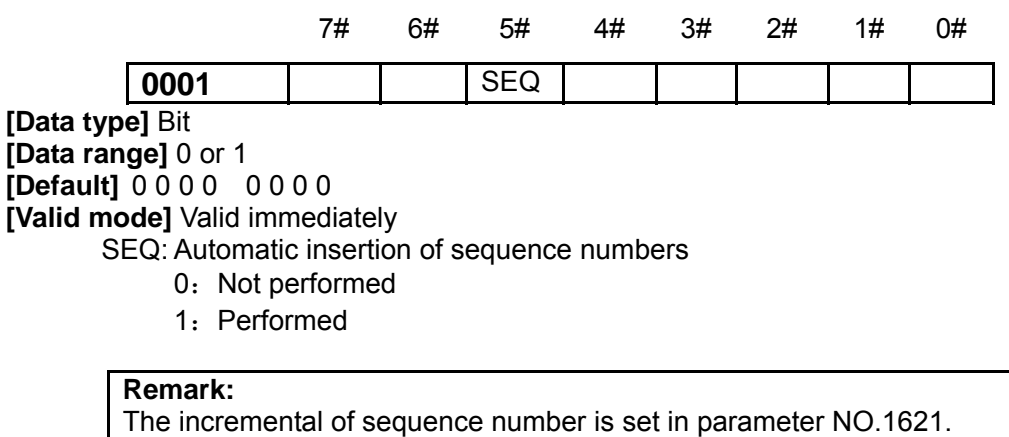

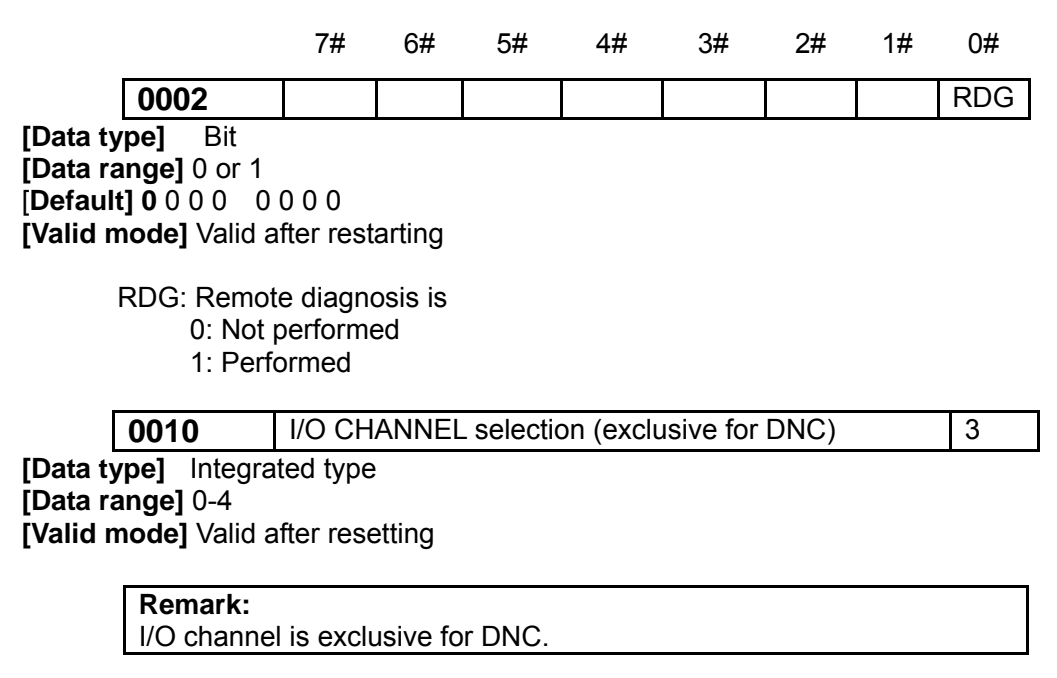

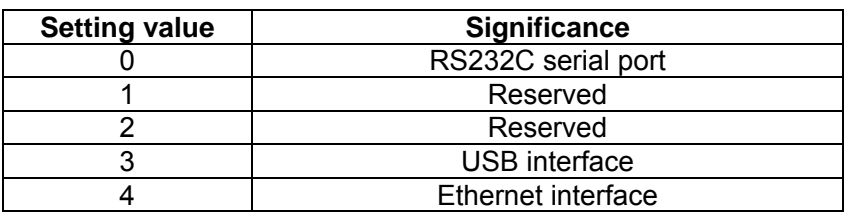

## **4.2 Communication and Configuration Parameters (100**~**999)**

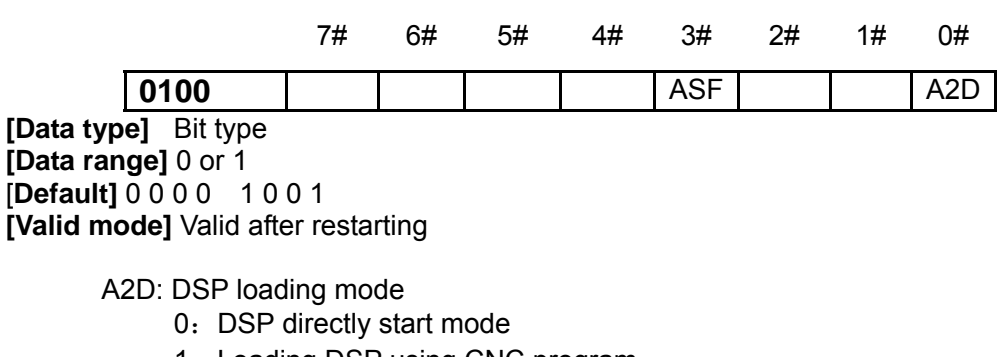

1: Loading DSP using CNC program ASF: Whether the file is automatically saved during the file is loaded

- 0: No
- 1: Yes

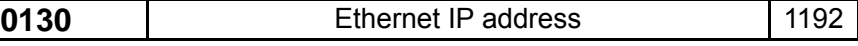

**[Data type]** Integrated type **[Data range]** 0~255255 **[Valid mode]** Valid after resetting

#### **Remark:**

For example: The value of IP:192.168.2.10 is 2010 (192.168 is a fixed value)

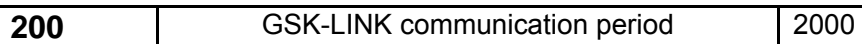

**[Data type]** Integrated type **[Data unit]** us **[Data range]** 100~2000 **[Valid mode]** Valid after restarting

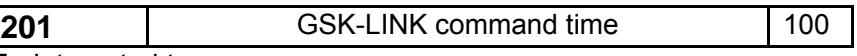

**[Data type]** Integrated type **[Data unit]** us **[Data range]** 1~2000 **[Valid mode]** Valid after restarting

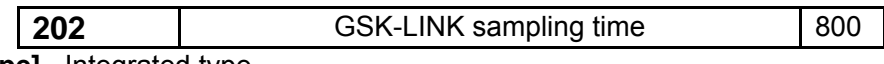

**[Data type]** Integrated type **[Data unit]** us **[Data range]** 1~2000 **[Valid mode]** Valid after restarting

**Remark:** 

The set command time and sampling time should be in the set communication period range; otherwise, the system is operated based on GSK-LINK communication period command time and sampling time.

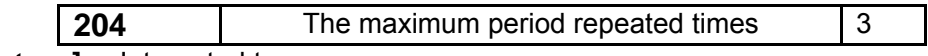

**[Data type]** Integrated type **[Data unit]** Time **[Data range]** 0~32 **[Valid mode]** Valid after restarting

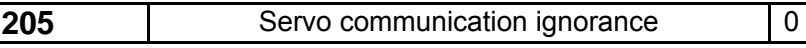

**[Data type]** Integrated type **[Data unit] [Data range]** 0~1 **[Valid mode]** Valid immediately

#### **Remark:**

The system may ignore the servo net communication when it is set to 1, which is mainly used for debugging.

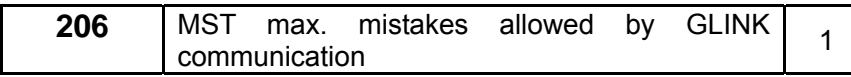

**[Data type]** Integrated type **[Data unit]** Time **[Data range]** 0~16 **[Valid mode]** Valid immediately

> **Remark:**  If it is set as 0, GSK-LINK communication MST mistake check is ignored.

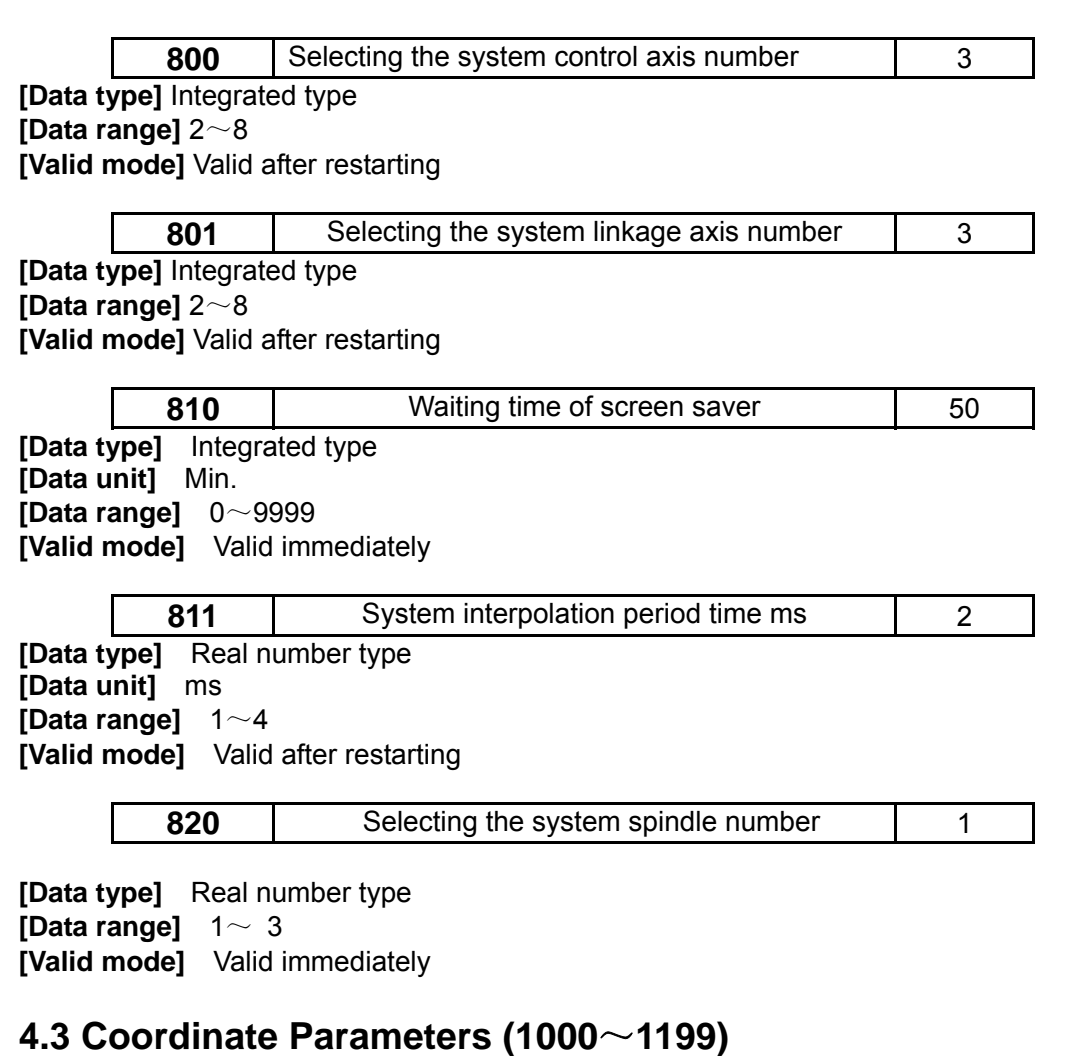

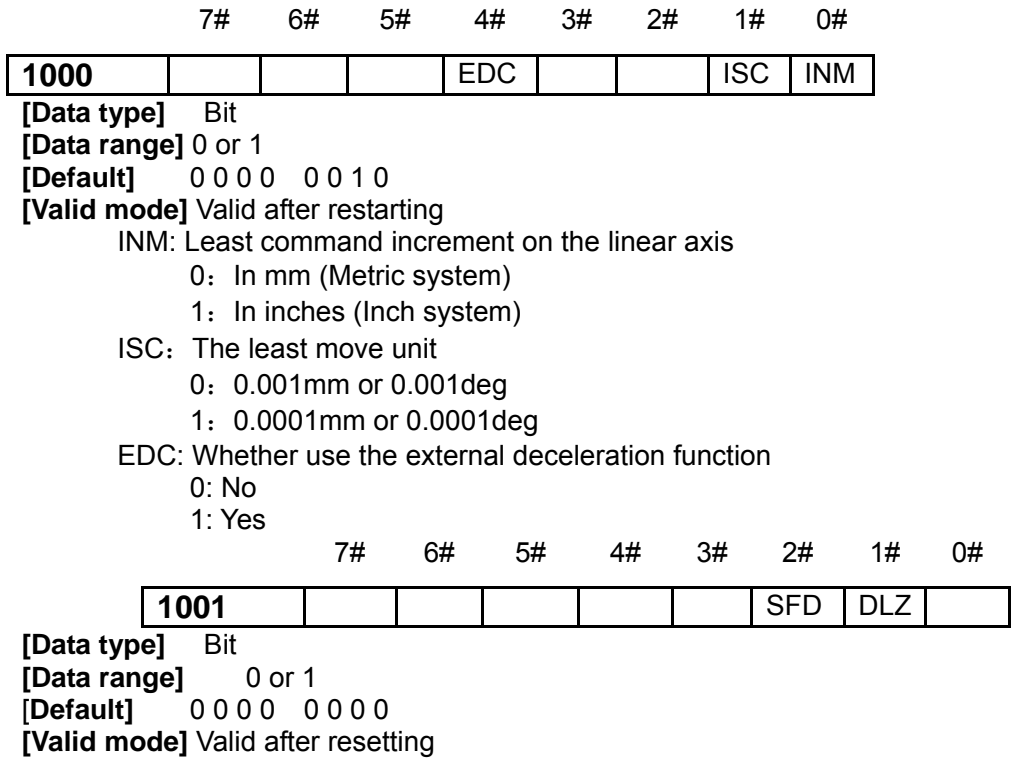

DLZ: Function setting the reference position without dog

- 0: Disabled
- 1:Enabled
- SFD: The function for shifting the reference position is
	- 0: Not used
	- 1:Used

#### **Remark:**

- 1. When parameter DLZ (N1001#1) is set as 0, the parameter is invalid; the parameter DLZ (N1001#1) is set as 1, the parameter is valid.
- 2. When parameter SFD (N1001.2) is set as 1, the reference point offset amount of each axis in parameter N4120 is valid. At present, the parameter N4120 is invalid.

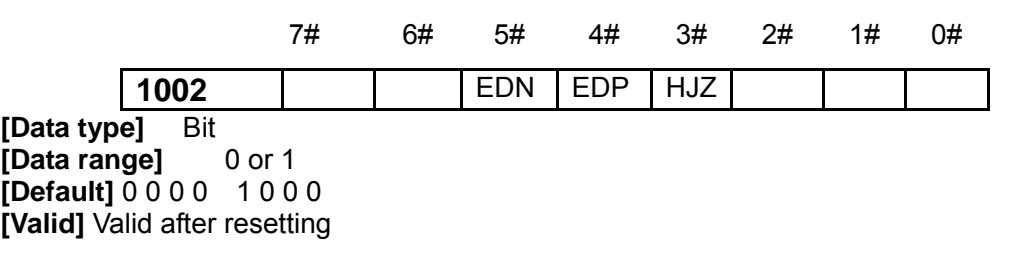

HJZ: When a reference position is already set in JOG mode:

- 0: Reference position return is performed with deceleration dogs.
- 1: Reference position return is performed at rapid traverse speed.

If the position detection device of the absolute type is used, the parameter is invalid.

- EDP: External deceleration signal in the positive direction for each axis
	- 0: Valid only for the rapid traverse
	- 1: Valid for rapid traverse and cutting feed
- EDN: External deceleration signal in the negative direction for each axis
	- 0: Valid only for rapid traverse
	- 1: Valid for rapid traverse and cutting feed

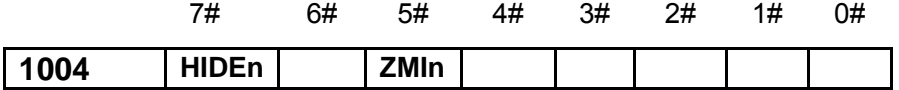

**[Data type]** Bit axis **[Data range]** 0 or 1 **[Default]** 0 0 0 0 0 1 0 0 **[Valid mode]** Valid after resetting

ZMIx: Reference position return direction is set for each axis

- 0: In negative
- 1: In positive

HIDEn **:** Whether the axis is hidden

- 0: No
- 1: Yes

**1020** Programming axis name for each axis **88** 

**[Data type]** Integrated axis **[Data range]** 65~67, 85~90 **[Valid mode]** Valid immediately

#### **Remark:**

The display name is ASCII code, and the allowable input values are X 88, Y 89, Z 90, A 65, B 66, C 67, U 85, V 86 and W 87.

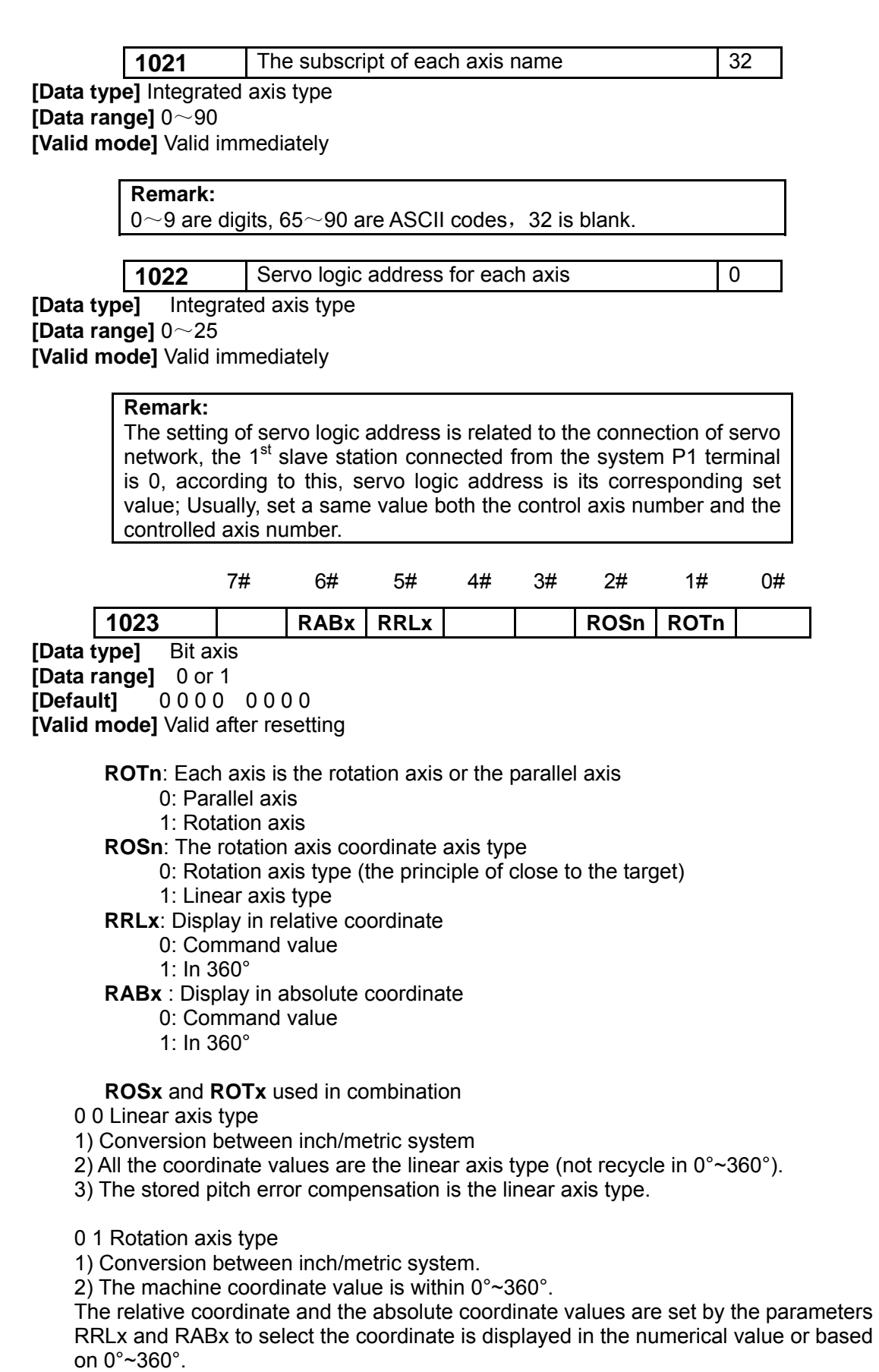

4) The stored pitch error compensation is the rotation axis type.

13

5) The automatic reference position return (G28 G30) is started from the reference position return direction, the movement distance should not exceed one circumference.

1 0 Setting is invalid

11 Linear axis type

1) Not convert between inch/metric system.

2) The machine coordinate value, the relative coordinate value and the absolute coordinate value are linear axis type (not displayed on 0°~360°).

3) The rotation axis is moved on the direction specified by the command value code.

4) The stored pitch error compensation is the linear axis type.

 5) It can't be used with the cycle function of the rotation axis and the function of the index table meanwhile.

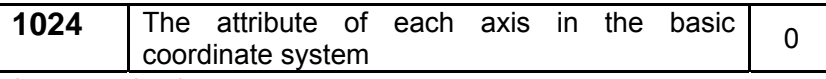

**[Data type]** Integrated axis type

**[Data range]** 0~7

**[Valid mode]** Valid after resetting

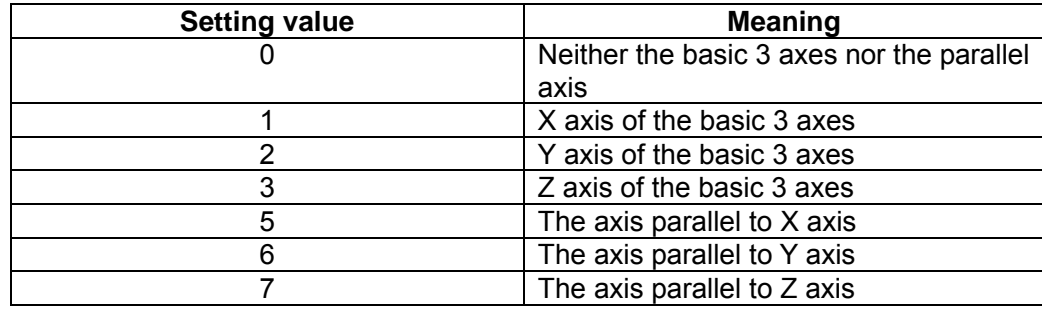

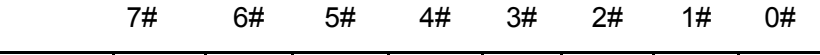

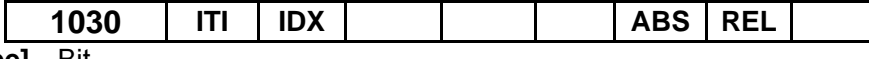

**[Data type]** Bit **[Data range]** 0 or 1 **[Default]** 0 0 0 0 0 1 1 0 **[Valid mode]** Valid after resetting

- REL: Relative coordinate display of the index rotation axis
	- 0: Out of 360°
	- 1: Within 360°
- ABS: Absolute coordinate display of the index rotation axis
	- 0: Out of 360°
	- 1: Within 360°
- IDX: Index table indexing sequence.
	- 0: Type A
	- 1: Type B
- ITI: The index function of the index table is:
	- 0: Disabled
	- 1: Enabled

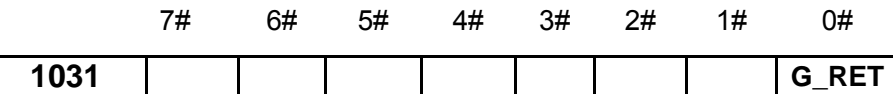

**[Data type]** Bit **[Data range]** 0 or 1 **[Default]** 0 0 0 0 0 0 0 0 **[Valid mode]** Valid immediately **G\_RET**: Whether the cursor is returned to the program head after resetting 0: No (with condition)

1: Yes

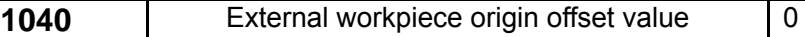

**[Data type]** Real number axis

**[Data unit]** mm

**[Data range]** -999999.9999~999999.9999

**[Valid mode]** Valid immediately

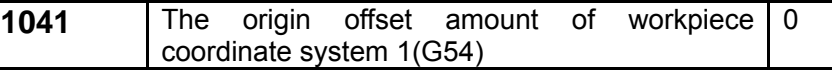

**[Data type]** Real number axis

**[Data unit]** mm

**[Data range]** -999999.9999~999999.9999

**[Valid mode]** Valid immediately

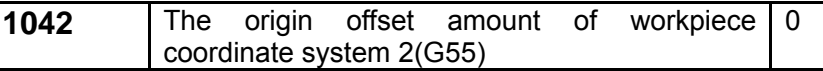

**[Data type]** Real number axis **[Data unit]** mm **[Data range]** -9999.9999~9999.9999 **[Valid mode]** Valid immediately

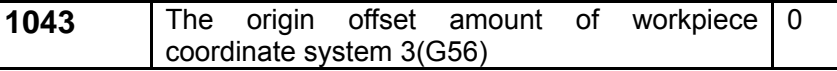

**[Data type]** Real number axis **[Data unit]** mm **[Data range]** -999999.9999~999999.9999 **[Valid mode]** Valid immediately

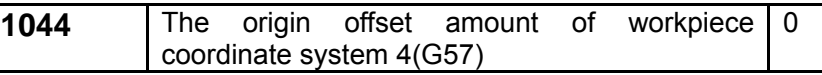

**[Data type]** Real number axis **[Data unit]** mm **[Data range]** -999999.9999~999999.9999 **[Valid mode]** Valid immediately

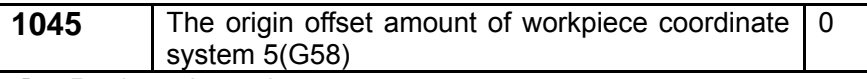

**[Data type]** Real number axis **[Data unit]** mm **[Data range]** -999999.9999~999999.9999 **[Valid mode]** Valid immediately

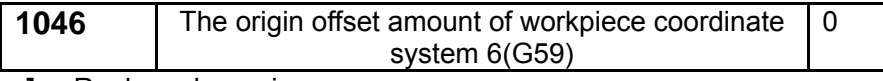

**[Data type]** Real number axis **[Data unit]** mm **[Data range]** -999999.9999~999999.9999 **[Valid mode]** Valid immediately

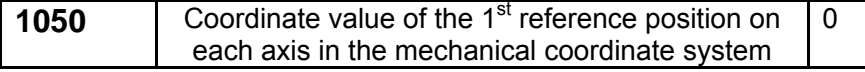

**[Data type]** Real number axis **[Data unit]** mm **[Data range]** -999999.9999~999999.9999 **[Valid mode]** Valid after resetting

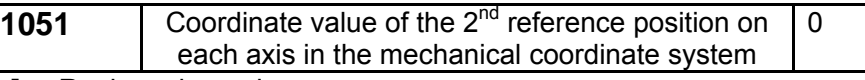

**[Data type]** Real number axis

**[Data unit]** mm

**[Data range]** -999999.9999~999999.9999

**[Valid mode]** Valid after resetting

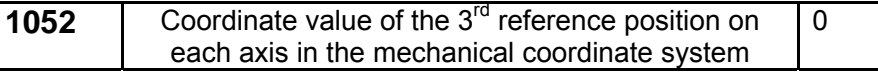

**[Data type]** Real number axis **[Data unit]** mm **[Data range]** -999999.9999~999999.9999 **[Valid mode]** Valid after resetting

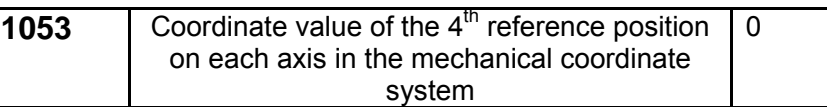

**[Data type]** Real number axis **[Data unit]** mm **[Data range]** -999999.9999~999999.9999 **[Valid mode]** Valid after resetting

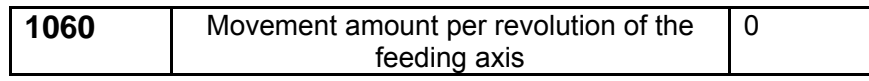

**[Data type]** Real number axis **[Data unit]** mm or degree **[Data range]** 0~999.9999 **[Valid mode]** Valid after resetting

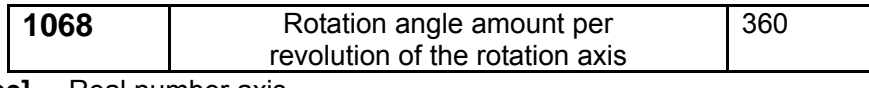

**[Data type]** Real number axis **[Data unit]** Degree **[Data range]** 0.001~9999.9999 **[Valid mode]** Valid after resetting

> **Remark:**  This parameter is used during cylindrical interpolation.

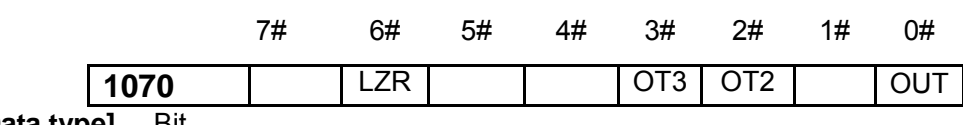

**[Data type]** Bit **[Data range]** 0 or 1 **[Default]** 0 1 0 0 0 0 0 0 **[Valid mode]** Valid after resetting

- OUT: The forbidden area of the stored stroke check 2
	- 0: Inside
	- 1: Outside
- OT2: Whether stored stroke check 2 is checked for each axis is set.
	- 0: Not checked.
	- 1: Checked.
- OT3: Whether stored stroke inside check 3 is checked for each axis is set.
	- 0: Not checked.
	- 1: Checked.
- LZR: Whether detect the stroke 1 before the machine coordinate system is set 0: Not checked
	- 1: Checked

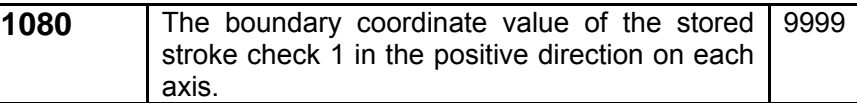

**[Data type]** Real number axis

**[Data unit]** mm

**[Data range]** -999999.9999~999999.9999

**[Valid mode]** Valid after resetting

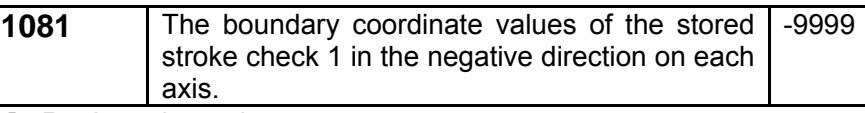

**[Data type]** Real number axis **[Data unit]** mm **[Data range]** -999999.9999~999999.9999 **[Valid mode]** Valid after resetting

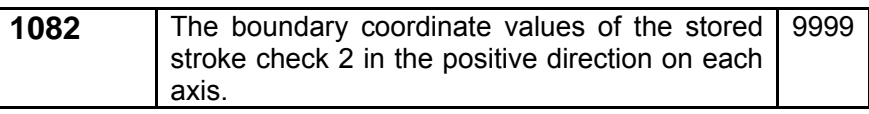

**[Data type]** Real number axis **[Data unit]** mm **[Data range]** -999999.9999~999999.9999 **[Valid mode]** Valid after resetting

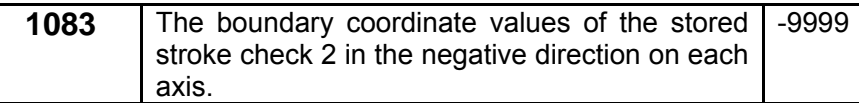

**[Data type]** Real number axis **[Data unit]** mm **[Data range]** -999999.9999~999999.9999 **[Valid mode]** Valid after resetting

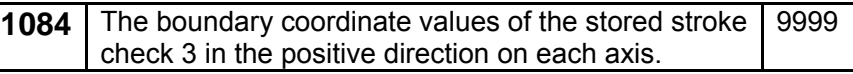

**[Data type]** Real number axis

**[Data unit]** mm

**[Data range]** -999999.9999~999999.9999

**[Valid mode]** Valid after resetting

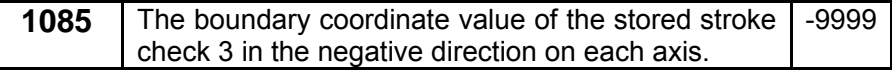

**[Data type]** Real number axis **[Data unit]** mm

#### **[Data range]** -999999.9999~999999.9999 **[Valid mode]** Valid after resetting

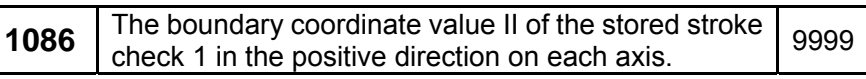

**[Data type]** Real number axis **[Data unit]** mm **[Data range]** -999999.9999~999999.9999 **[Valid mode]** Valid after resetting

#### **Remark:**

When PLC signal G007#6 EXLM is set as "1", the stored stroke limit boundary values are set by NO.1086 and NO.1087.

**1087** The boundary coordinate value II of the stored stroke check 1 in the negative direction on each axis. -9999

**[Data type]** Real number axis **[Data unit]** mm **[Data range]** -999999.9999~999999.9999 **[Valid mode]** Valid after resetting

**Remark:** 

When PLC signal G007#6 EXLM is set as "1", the stored stroke limit boundary values are set by NO.1086 and NO.1087.

## **4.4 Feedrate Parameters (1200**~**1399)**

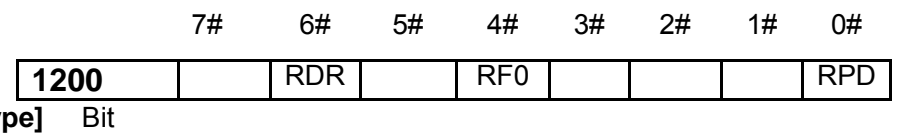

**[Data ty [Data range]** 0 or 1 [**Default]** 0 0 0 0 0 0 0 0 **[Valid mode]** Valid after resetting

> RPD: After power on, whether he manual rapid traverse is enabled before the reference position return

- 0: Disabled
- 1: Enabled
- RF0: When the rapid feedrate override is F0,
	- 0: The machine tool does not stop moving.
	- 1: The machine tool stops moving.
- RDR: When the rapid feeding is performed,
	- 0: Dry run is disabled.
		- 1: Dry run is enabled.

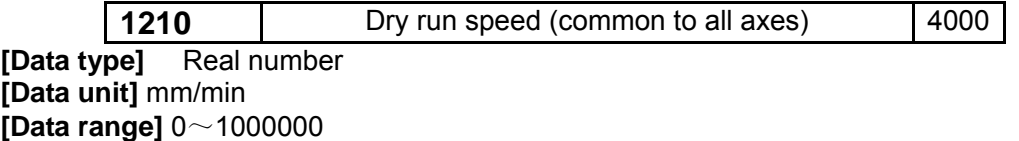

**[Valid mode]** Valid after resetting

**Remark:** 

The dry run speed is set when the manual feedrate is set to 100%.

**1211** The cutting feedrate occurs by default in the automatic mode (common to all axes) 100

**[Data type]** Real number

**[Data unit]** mm/min

**[Data range]** 0~10000

**[Valid mode]** Valid after restarting

**Remark:** 

The defaulted feedrate value is set before commanding the cutting feedrate.

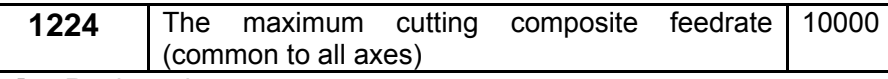

**[Data type]** Real number **[Data unit]** mm/min **[Data range]** 0~1000000 **[Valid mode]** Valid after resetting

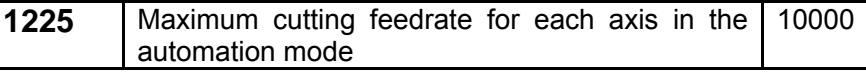

**[Data type]** Real number axis **[Data unit]** mm/min or degree/min **[Data range]** 0~1000000 **[Valid mode]** Valid after resetting

#### **Remark:**

- 1. The max. cutting feedrate of each axis is set in Auto mode and the feedrate of each axis is limited by the setting value during cutting.
- 2. The parameter is only valid in the linear interpolation. The speed
- of the arc and the cylindrical interpolations are limited by #1224. 3. Each axis setting value is 0, the machine doesn't move for any axis movement; while the program is always running in the current block.

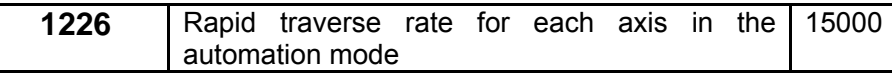

**[Data type]** Real number axis **[Data unit]** mm/min or degree/min **[Data range]** 0~1000000

**[Valid mode]** Valid after resetting

#### **Remark:**

The rapid traverse rate is set when the rapid feedrate override is set to 100%.

**1231** F0 speed of rapid traverse override (common to all axes) 100

**[Data type]** Real number **[Data unit]** mm/min or degree/min **[Data range]** 0~1000000 **[Valid mode]** Valid after resetting

**1232** Feedrate in manual continuous feed (JOG feed) for each axis 1000

**[Data type]** Real number axis **[Data unit]** mm/min or degree/min **[Data range]** 0~1000000 **[Valid mode]** Valid after resetting

> **Remark:**  JOG feedrate is set when manual feedrate override is 100%.

#### 1233 | Manual rapid traverse rate for each axis | 10000

**[Data type]** Real number axis **[Data unit]** mm/min or degree/min **[Data range]** 0~1000000 **[Valid mode]** Valid after resetting

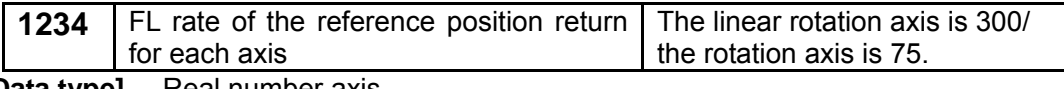

**[Data type]** Real number axis **[Data unit]** mm/min or degree/min **[Data range]** 0~15000 **[Valid mode]** Valid after resetting

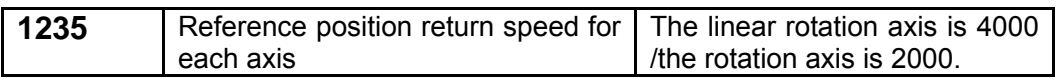

**[Data type]** Real number axis **[Data unit]** mm/min or degree/min **[Data range]** 0~100000 **[Valid mode]** Valid after resetting

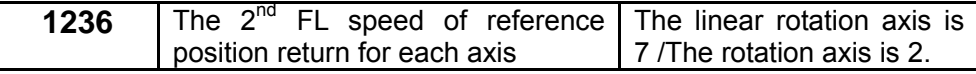

**[Data type]** Real number axis **[Data unit]** mm/min or degree/min **[Data range]** 0~15000 **[Valid mode]** Valid after resetting

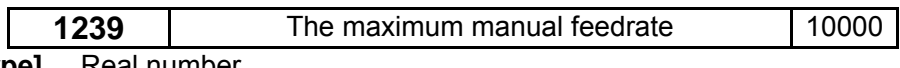

**[Data type]** Real number **[Data unit]** mm/min or degree/min **[Data range]** 0~1000000 **[Valid mode]** Valid after resetting

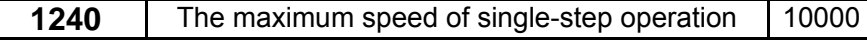

**[Data type]** Real number **[Data unit]** mm/min or degree/min **[Data range]** 0~1000000 **[Valid mode]** Valid after resetting

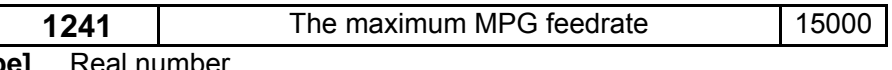

**[Data type]** Real number **[Data unit]** mm/min or degree/min **[Data range]** 0~1000000 **[Valid mode]** Valid after resetting

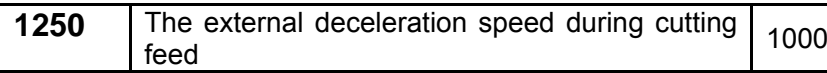

**[Data type]** Real number axis **[Data unit]** mm/min or degree/min **[Data range]** 0~1000000 **[Valid mode]** Valid after resetting

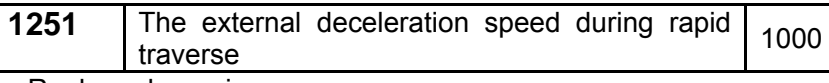

**[Data type]** Real number axis **[Data unit]** mm/min or degree/min **[Data range]** 0~1000000 **[Valid mode]** Valid after resetting

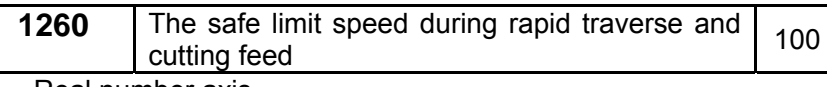

**[Data type]** Real number axis **[Data unit]** mm/min or degree/min **[Data range]** 0~10000 **[Valid mode]** Valid after resetting

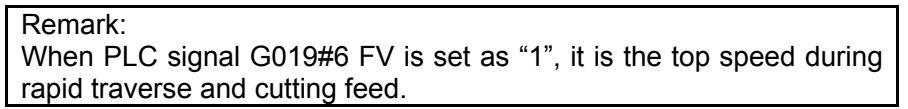

#### **4.5 Interpolation and Acceleration/Deceleration Control**

### **Parameters (1400**~**1599)**

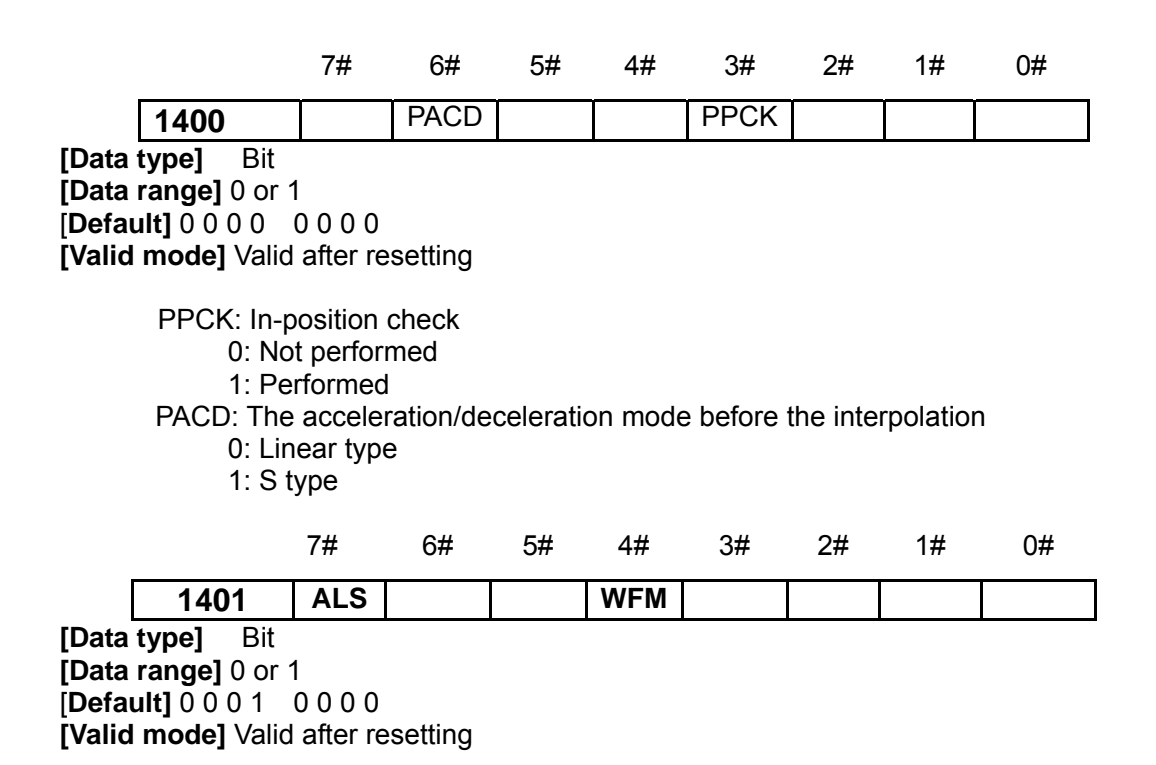

### WFM: MPG interpolation mode 0: It is treated by the impounding reservoir mode 1: It is treated by the real-time mode ALS: Automatic corner feed function 0: Invalid 1: Valid 7# 6# 5# 4# 3# 2# 1# 0# **1403** | | | RCOK | RBK | | | | HXS **[Data type]** Bit

**[Data range]** 0 or 1 [**Default]** 0 0 0 1 0 0 1 0 **[Valid mode]** Valid after resetting

- HXS: The rotation directions of MPG and each axis
	- 0: Different
	- 1: Same
- RBK: The backlash compensation is performed between the cutting and rapid traverse.
	- 0: Not separately
	- 1: Separately

RCOK: Backlash compensation

- 0: Not performed
- 1: Performed

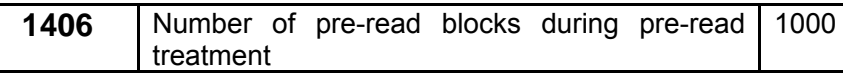

**[Data type]** Integrated **[Data unit]** Block

**[Data range]** 0~2000

**[Valid mode]** Valid after resetting

**1407** The maximum number of the program blocks of Nurbs curve interpolation 200

**[Data type]** Integrated **[Data unit]** Block **[Data range]** 10~500 **[Valid mode]** Valid after resetting

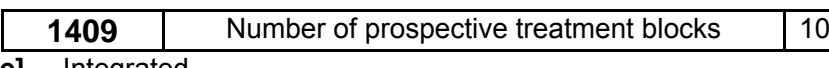

**[Data type]** Integrated **[Data unit]** block **[Data range]** 1~2000

**[Valid mode]** Valid after resetting

#### **Remark:**

The number of the prospective program blocks is set when the prospect is used.

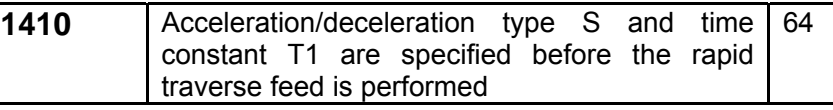

**[Data type]** Integrated axis **[Data unit]** ms **[Data range]** 1~4000 **[Valid mode]** Valid after resetting The parameter value of its corresponding number is indicated by the P+ parameter number, such as, PA1233 means the NO. 1233 parameter. The acceleration/deceleration calculation mode of type S is shown below, where, the  $t_1$  indicates a uniform acceleration time, t<sub>2</sub> means a jerk and decelerating acceleration time, and  $A<sub>m</sub>$  is the maximum acceleration.

$$
A_{m} \begin{array}{c}\n a \\
P \\
C\n\end{array}\n\qquad\n\begin{array}{c}\n 0 \\
V_{1} & V_{2} & V_{3} & R \\
t_{2} & 2 & t_{1} & t_{2}/2\n\end{array}
$$

As the above figure mentioned, the ladder area is:  $\mathbf{v}_{\rm m} = \frac{2}{2}$  $V_m = \frac{(t_1 + t_1 + t_2)^* A_m}{2}$ 

The maximum acceleration speed calculation is concluded:  $\mathbf{A} \cdot \mathbf{n} = (2t_1 + t_2)$ V  $A_m = \frac{V_m}{(2t_1 + t_2)}$ 

And, the calculation of jerk time is:  $\mathbf{v}_{\rm m} = \mathbf{v}_{12}$ m t  $J_m$  =  $\frac{2A}{t}$ 

The linear acceleration/deceleration can be regarded as a special example when the type S acceleration/deceleration is on the state of  $t_2=0$ . Before the G00 rapid traverse, the maximum acceleration calculation format of acceleration/deceleration type S is:

 $(2 \times P_{1410} + P_{1411})$  $2\times P$  $A_{m00}$  =  $\frac{2 \times P_{1226}}{(2 \times P_{1410} + P_{1411})}$  $=\frac{2 \times P_{1226}}{(2 \times P_{1410} + P_{1411})}$ , And the maximum acceleration calculation format

of jerk type S before the G00 rapid traverse is  $\rightarrow$  m00  $\qquad$   $_{P_{1411}}$ m00 P  $J_{m00} = \frac{2A_{m00}}{P_{1411}}$ .

**Remark:** 

When the acceleration or jerk calculation is used this format during the actual application; it is very necessary to note that the unit conversion must be performed in terms of the unit of parameters.

**1411** S type acceleration/deceleration time constant  $T_2$  at the rapid feed 256

**[Data type]** Integral axis **[Data unit]** ms **[Data range]** 0~4000 **[Valid mode]** Valid after resetting

**Remark:** 

When the acceleration or jerk calculation is used this format during the application; it is very necessary to note that the unit conversion must be performed in terms of the unit of parameters.

**1440** The maximum acceleration speed The linear rotation axis is 0.4/the rotation axis is 100

**[Data type]** Real number axis

**[Data unit]** m/s<sup>2</sup>, the rotation axis is: degree/s<sup>2</sup>, a general rotation axis value is up to 250 times of the parallel axis.

**[Data range]** 0~25000

**[Valid mode]** Valid after resetting

#### **Note**

It is only valid to the linear acceleration/deceleration control.

1442 The maximum acceleration speed of the arc interpolation feed 0.5

**[Data type]** Real number

**[Data unit]** m/s<sup>2</sup>

**[Data range]** 0~25000

**[Valid mode]** Valid after resetting

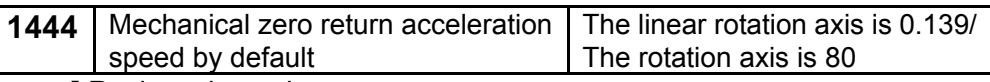

**[Data type]** Real number axis

**[Data unit]** m/s<sup>2</sup>, the rotation axis is: degree/s<sup>2</sup>, a general rotation axis value is up to 250 times of the parallel axis.

**[Data range]** 0~25000

**[Valid mode]** Valid after resetting

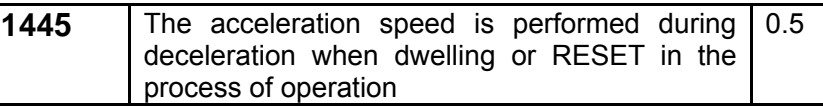

**[Data type]** Real number **[Data unit]** m/s<sup>2</sup> **[Data range]** 0~25000 **[Valid mode]** Valid after resetting

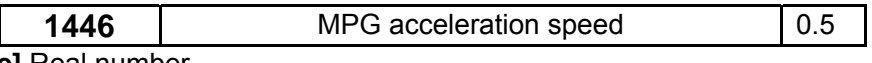

**[Data type]** Real number **[Data unit]** m/s<sup>2</sup> **[Data range]** 0~25000 **[Valid mode]** Valid after resetting

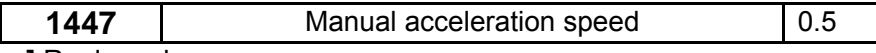

**[Data type]** Real number **[Data unit]** m/s<sup>2</sup> **[Data range]** 0~25000 **[Valid mode]** Valid after resetting

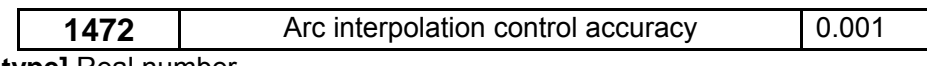

**[Data type]** Real number **[Data unit]** mm **[Data range]** 0~1 **[Valid mode]** Valid after resetting

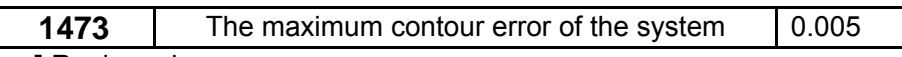

**[Data type]** Real number

**[Data unit]** mm **[Data range]** 0~1

**[Valid mode]** Valid after resetting

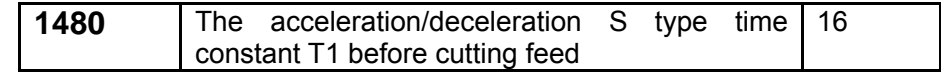

**[Data type]** Integral axis **[Data unit]** ms

#### **[Data range]** 0~4000 **[Valid mode]** Valid after resetting

The maximum acceleration calculation format of acceleration/deceleration type S before the G01 rapid traverse is:

$$
A_{m01} = \frac{2 \times P_{1225}}{(2 \times P_{1480} + P_{1481})}
$$
, and the maximum jerk calculation format of

acceleration/ deceleration type S before the G01 rapid traverse is  $\int m_{01} = \int P_{1481}$  $2A_{m01}$  $01 - P$ *A*  $J_{m01} = \frac{2A_{m01}}{P_{1481}}$ .

**Remark:**  When the acceleration or jerk calculation is used this format during the actual application; it is very necessary to note that the unit conversion must be performed in terms of the unit of parameters.

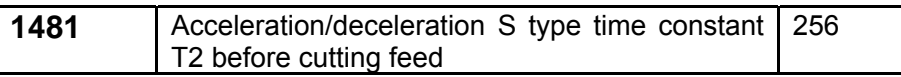

**[Data type]** Integral axis **[Data unit]** ms **[Data range]** 0~4000 **[Valid mode]** Valid after resetting

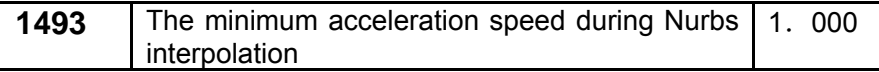

**[Data type]** Real number **[Data unit]** m/s<sup>2</sup> **[Data rang]** 0~25000 **[Valid mode]** Valid after resetting

#### **Remark:**

When the acceleration or jerk calculation is used this format during the actual application; it is very necessary to note that the unit conversion must be performed in terms of the unit of parameters.

**1494** Judge the least corner of Nurbs interpolation deceleration point 10

**[Data type]** Real number **[Data unit]** deg **[Data range]** 0~30 **[Valid mode]** Valid after resetting

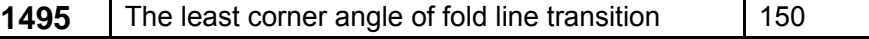

**[Data type]** Real number **[Data unit]** deg **[Data range]** 120~180 **[Valid mode]** Valid after resetting

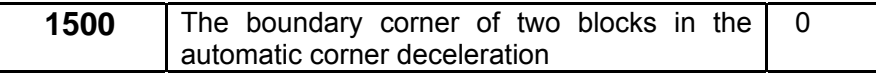

**[Data type]** Real number **[Data unit]** deg **[Data range]** 0~60 **[Valid mode]** Valid after resetting

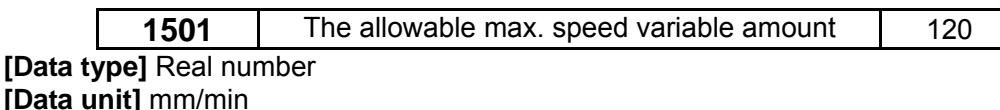

**[Data range]** 0~1000

**[Valid mode]** Valid after resetting

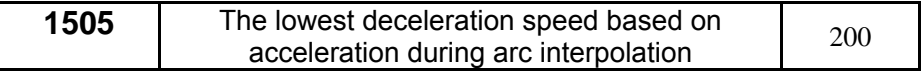

**[Data type]** Real number **[Data unit]** mm/min **[Data range]** 0~9999.9999 **[Valid mode]** Valid after resetting

## **4.6 Display Editing Parameters (1600**~**1799)**

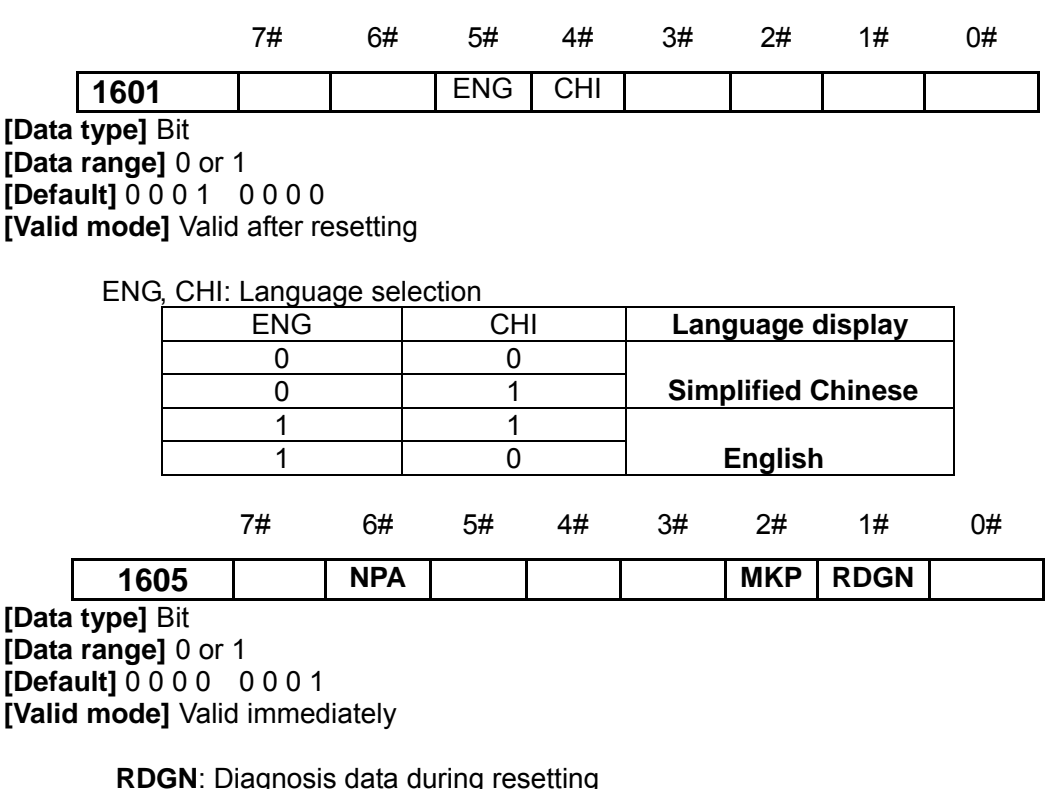

0: Not clear

- 
- 1: Clear
- **MKP**: M02, M30 or % is in MDI, whether MDI program is automatically deleted 0: Not automatically deleted
	- 1: Automatically deleted
- **NPA:** Whether switch into the alarm interface when the alarm occurs
	- 0: No
	- 1:Yes

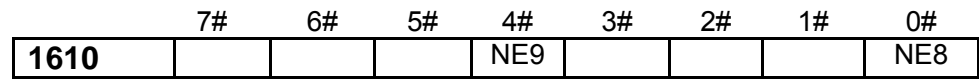

**[Data type]** Bit **[Data range]** 0 or 1 **[Default]** 0 0 0 1 0 0 0 0 **[Valid mode]** Valid immediately NE8: Whether forbid the subprogram edit of the program numbers from 8000 to 8999

- 0: Not forbid
- 1: Forbid

The following operations are not allowed in the forbidden state

- 1) Deleting the program (#O8000-#O8999 can't be deleted)
- 2) Outputting the program
- 3) Editing the logged program
- 4) Logging in the program
- 5) Displaying the program

NE9: Whether forbid the subprogram edit of the program numbers from 9000 to 9999

0: Not forbid

1: Forbid

- The following operations are not allowed in the forbidden state
- 1) Deleting the program (#O9000-#O9999 can't be deleted)
- 2) Outputting the program
- 3) Editing the logged program
- 4) Logging in the program
- 5) Displaying the program

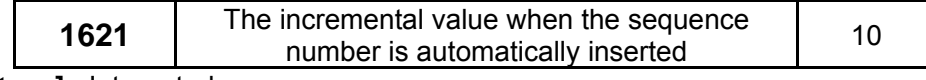

**[Data type]** Integrated **[Data range]** 0~9999 **[Valid mode]** Valid immediately

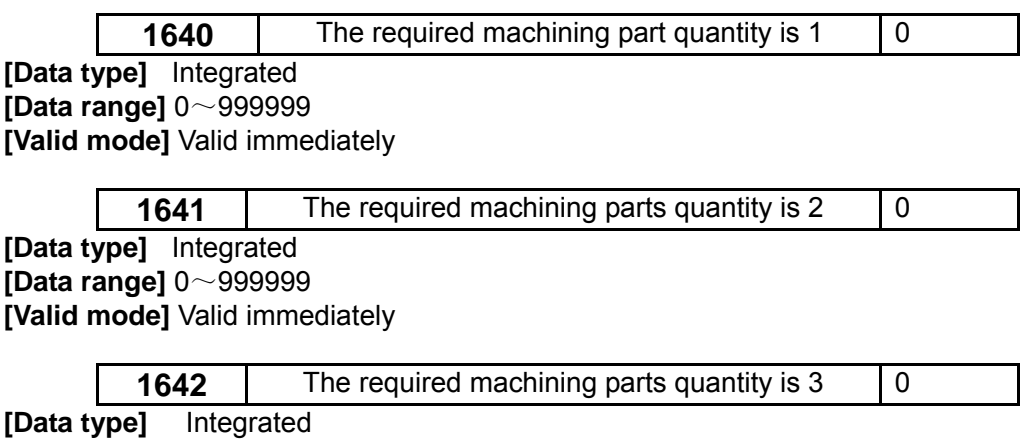

**[Data range]** 0~999999 **[Valid mode]** Valid immediately

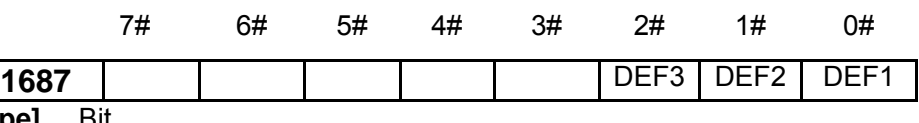

**[Data type]** Bit **[Data range]** 0 or 1 **[Default]** 0 0 0 0 0 0 0 1 **[Valid mode]** Valid immediately

#### **Remark:**

DEF1-DEF3, the default color configuration program, the above-mentioned configuration color can become valid only when all default bits are set to 0.

## **4. 7 Programming Parameters (1800**~**1999)**

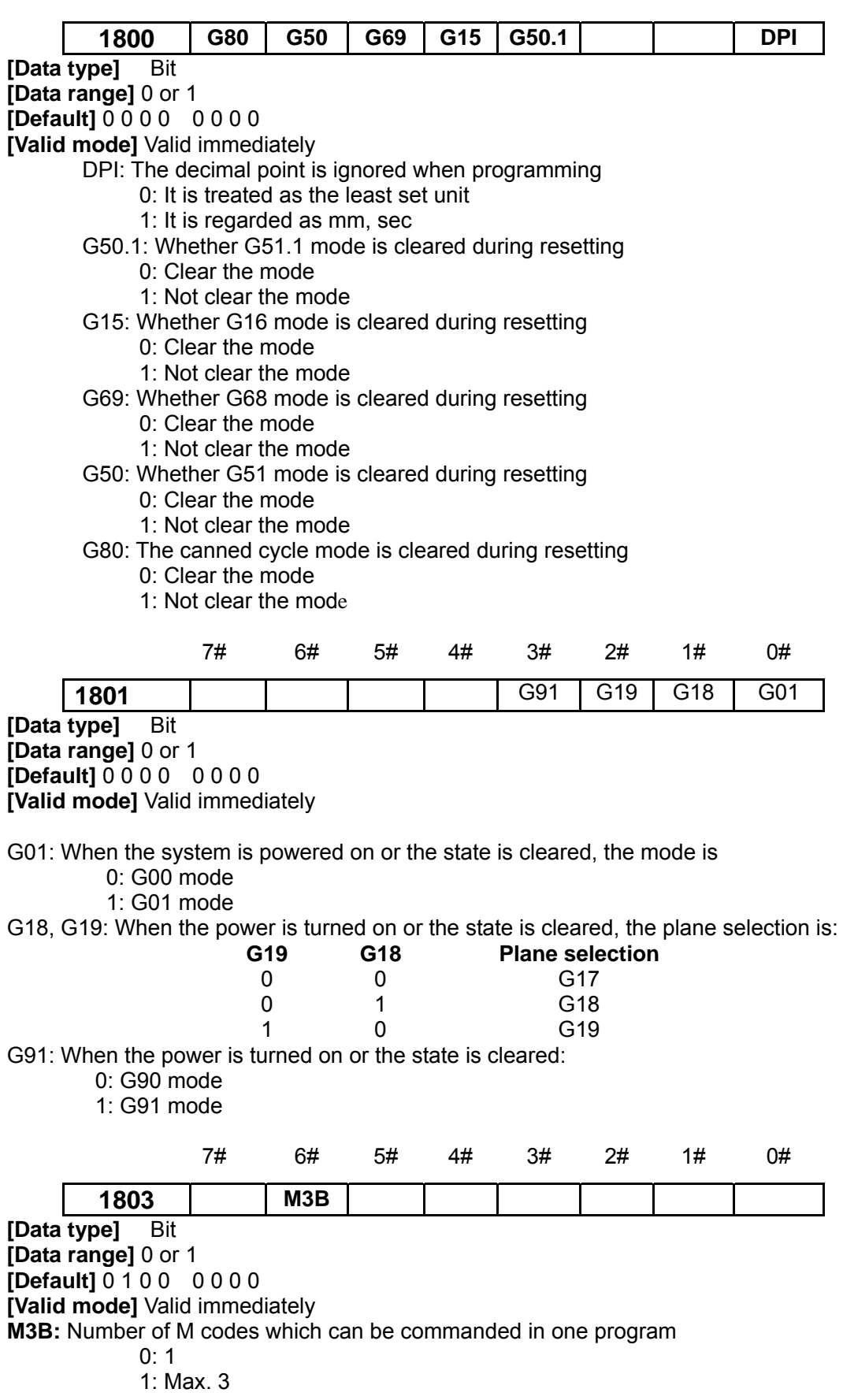
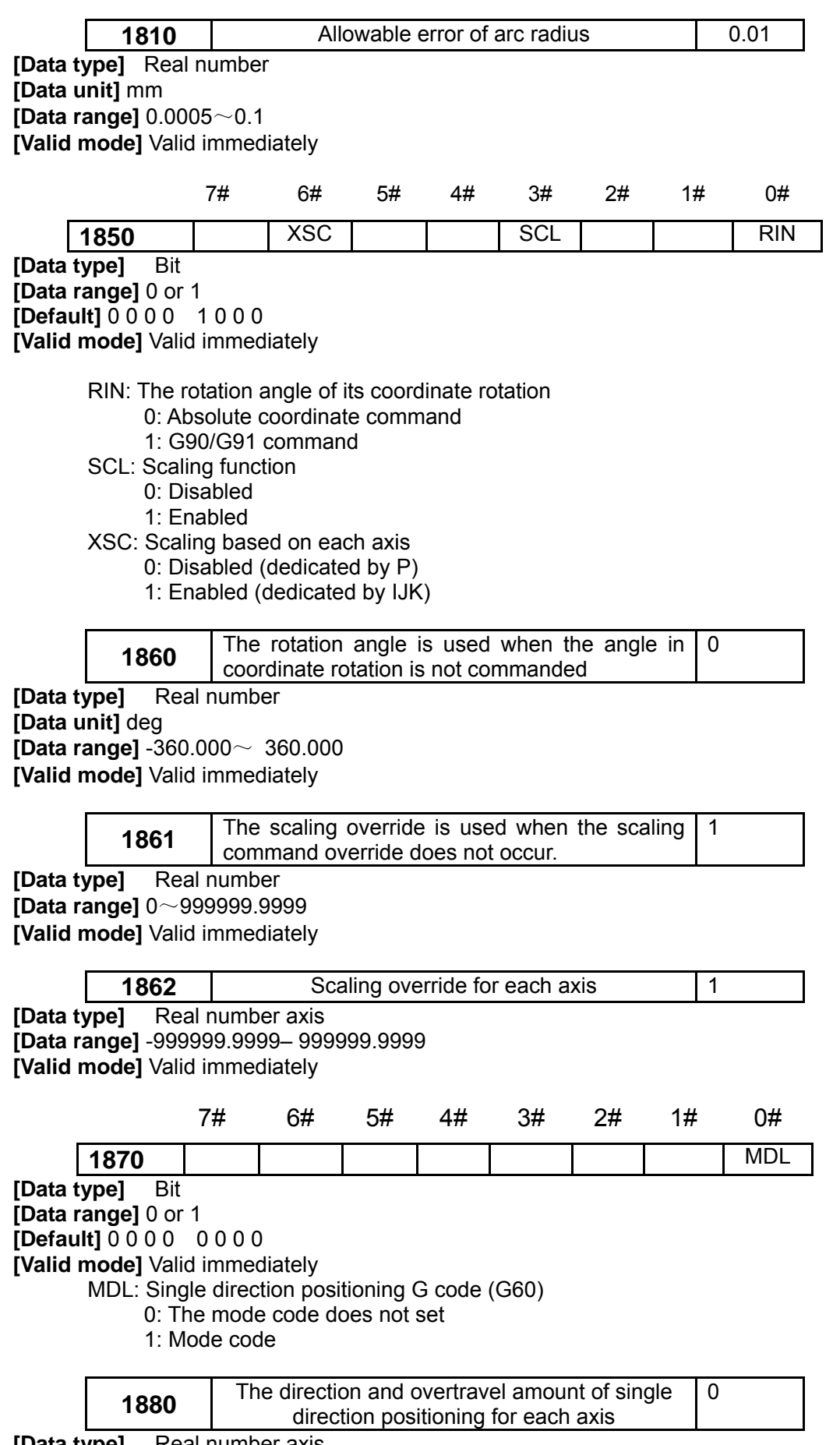

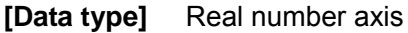

**[Data unit]** mm **[Data range]** -1000~1000 **[Valid mode]** Valid immediately

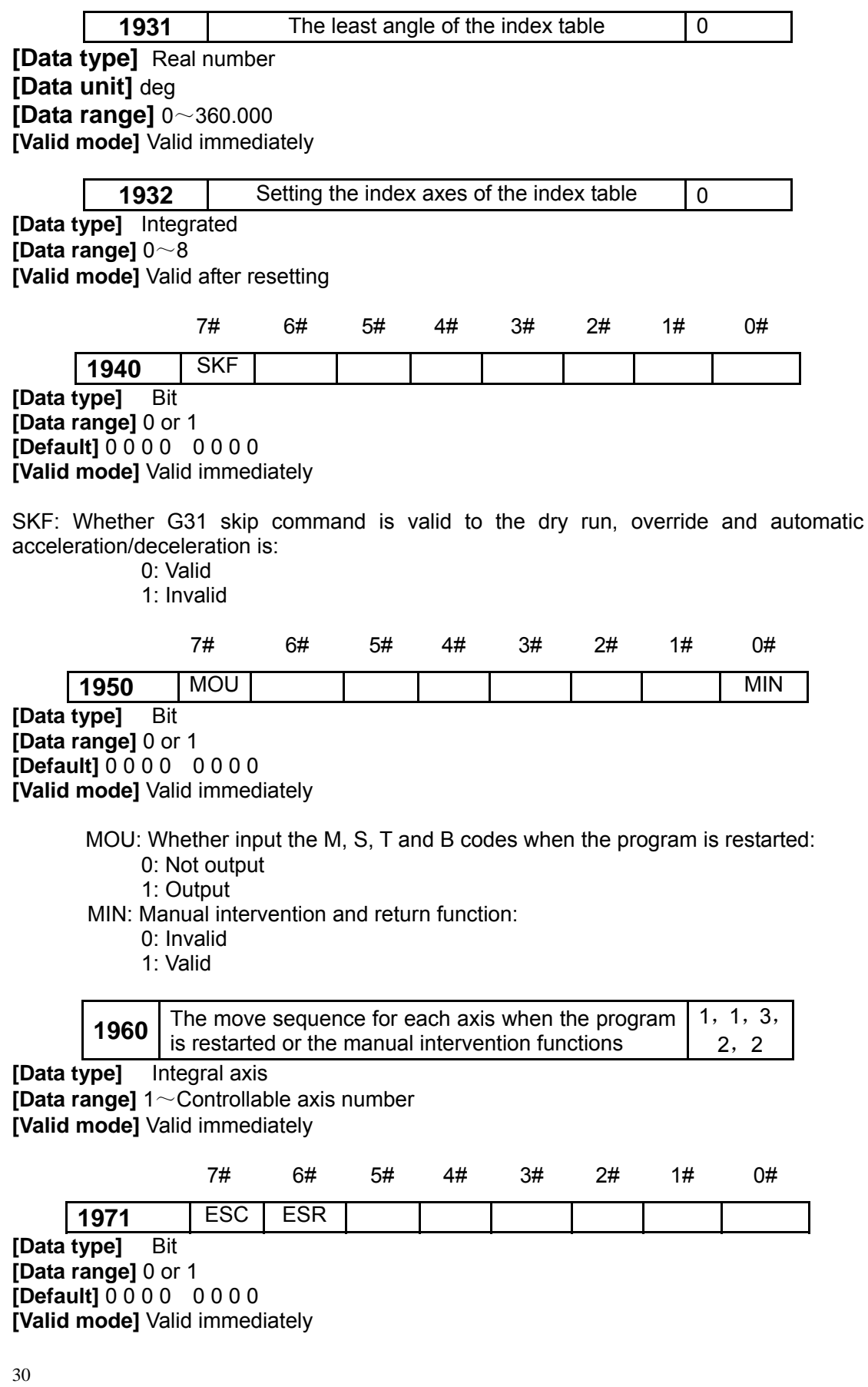

ESR: External program number index

- 0: Invalid
- 1: Valid
- ESC: The reset is input from ESTB input to start indexing
	- 0: Index performed
	- 1: Index not performed

## **4.8 Canned Cycle Parameters (2000**~**2099)**

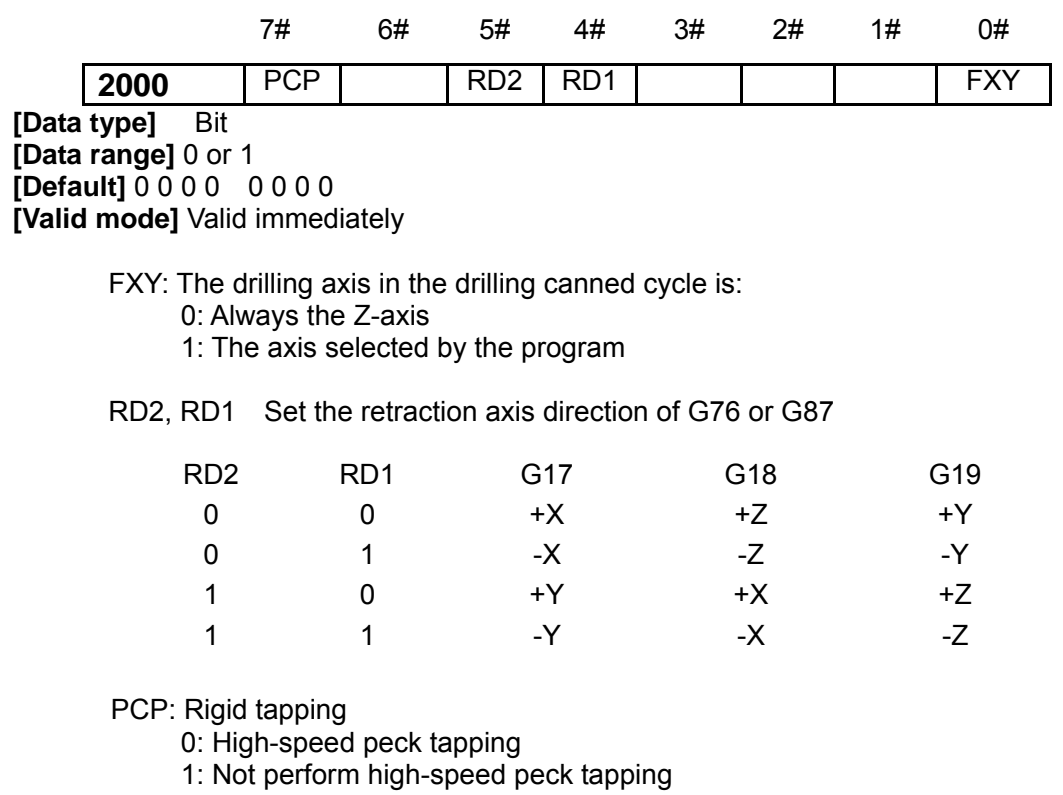

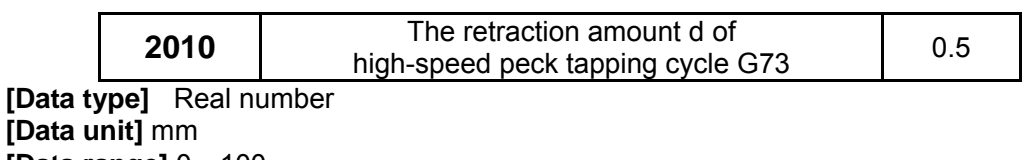

 $\bar{D}$ **[Data range]** 0~100 **[Valid mode]** Valid immediately

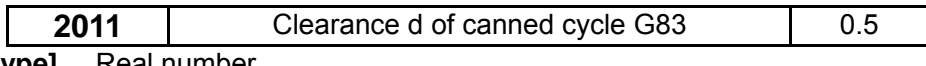

**[Data type]** Real number **[Data unit]** mm **[Data range]** 0~100 **[Valid mode]** Valid immediately

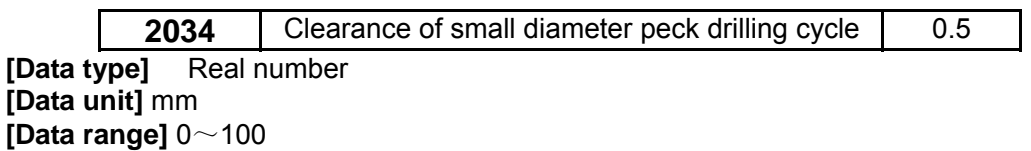

**[Valid mode]** Valid immediately

# **4.9 Rigid Tapping Parameters (2100**~**2299)**

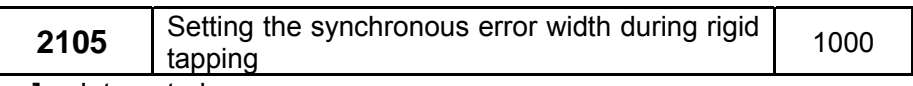

**[Data type]** Integrated **[Data unit]** Detection unit **[Data range]** 0~999999

**[Valid mode]** Valid immediately

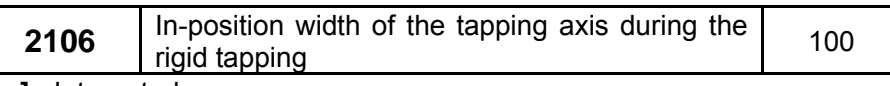

**[Data type]** Integrated

**[Data unit]** Detection unit

**[Data range]** 0~32767

**[Valid mode]** Valid immediately

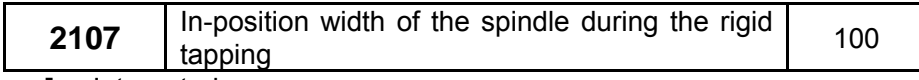

**[Data type]** Integrated **[Data unit]** Detection unit **[Data range]** 0~32767 **[Valid mode]** Valid immediately

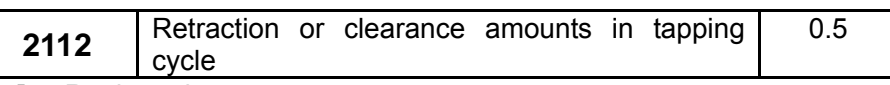

**[Data type]** Real number **[Data unit]** mm **[Data range]** 0~100 **[Valid mode]** Valid immediately

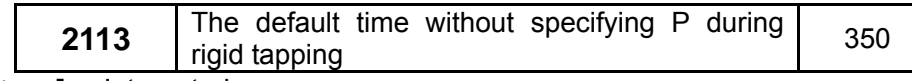

**[Data type]** Integrated **[Data unit]** ms **[Data range]** 350~1000 **[Valid mode]** Valid immediately

### **Remark:**

- 1. The parameter is only valid in the parameters G74,G84 and G88.
- 2. The parameter also means: The dwell time of the spindle CCW rotation during G74 and G84 cutting and retraction.

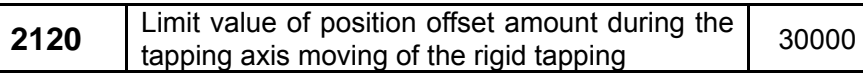

**[Data type]** Integrated

**[Data unit]** Detection unit

**[Data range]** 0~999999

**[Valid mode]** Valid immediately

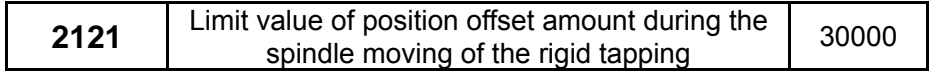

**[Data type]** Integrated **[Data unit]** Detection unit

### **[Data range]** 0~999999 **[Valid mode]** Valid immediately

**[Valid mode]** Valid immediately

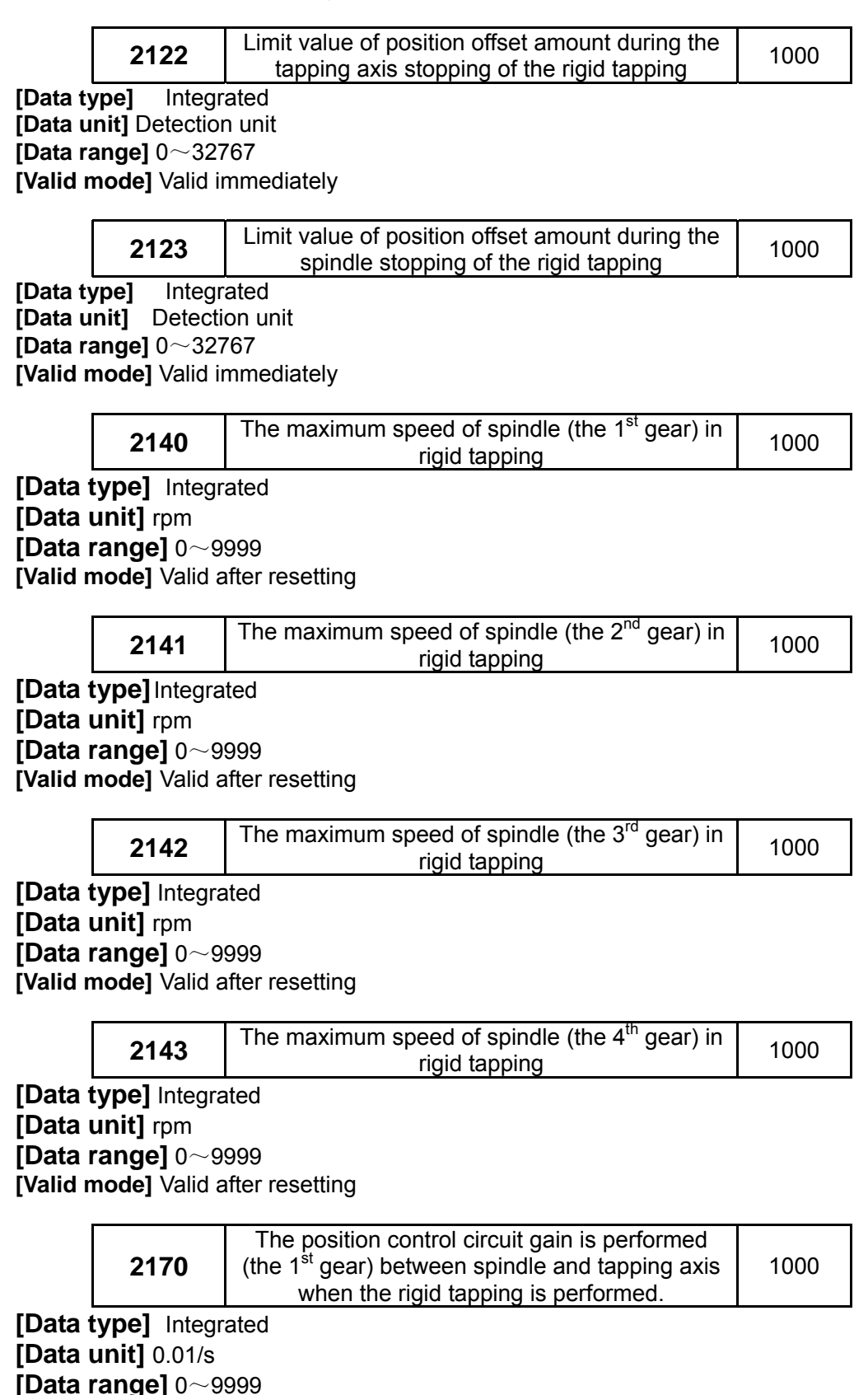

33

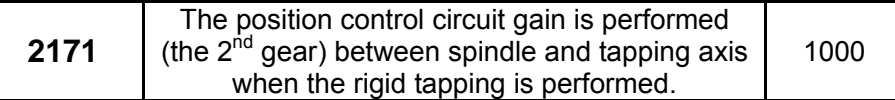

**[Data type]** Integrated **[Data unit]** 0.01/s **[Data range]** 0~9999 **[Valid mode]** Valid immediately

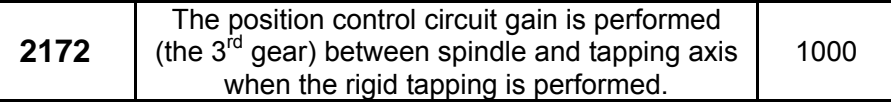

**[Data type]** Integrated **[Data unit]** 0.01/s **[Data range]** 0~9999 **[Valid mode]** Valid immediately

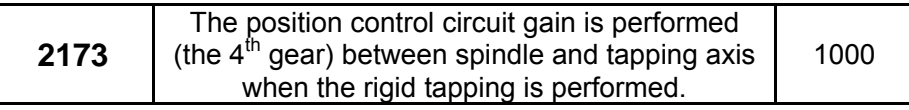

**[Data type]** Integrated **[Data unit]** 0.01/s **[Data range]** 0~9999 **[Valid mode]** Valid immediately

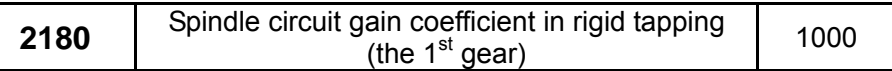

**[Data type]** Integrated **[Data range]** 0~32767 **[Valid mode]** Valid immediately

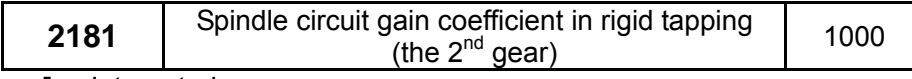

**[Data type]** Integrated **[Data range]** 0~32767

**[Valid mode]** Valid immediately

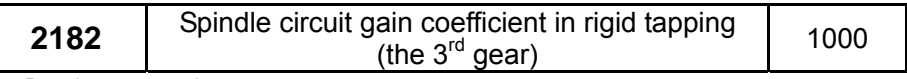

**[Data type]** Integrated

**[Data range]** 0~32767 **[Valid mode]** Valid immediately

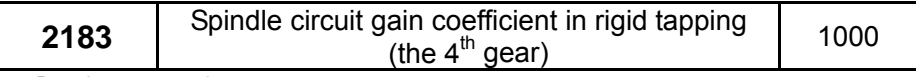

**[Data type]** Integrated **[Data range]** 0~32767 **[Valid mode]** Valid immediately

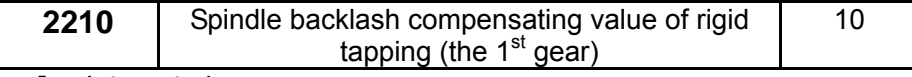

**[Data type]** Integrated **[Data unit]** Detection unit **[Data range]** 1~127 **[Valid mode]** Valid after resetting

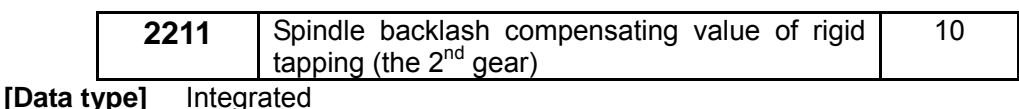

**[Data unit]** Detection unit **[Data range]** 1~127 **[Valid mode]** Valid after resetting

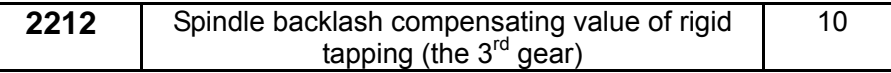

**[Data type]** Integrated **[Data unit]** Detection unit **[Data range]** 1~127 **[Valid mode]** Valid after resetting

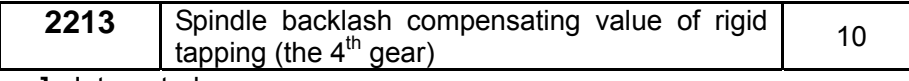

**[Data type]** Integrated **[Data unit]** Detection unit **[Data range]** 1~127 **[Valid mode]** Valid after resetting

# **4.10 Parameters of Input and Output**(**2400**~**2599**)

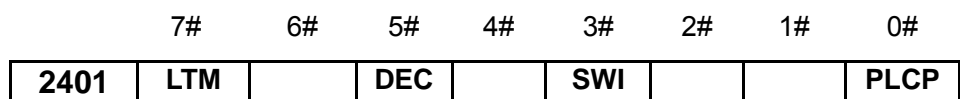

**[Data type]** Bit **[Data range]** 0 or 1 **[Default]** 0 0 0 0 0 0 0 0 **[Valid mode]** Valid after resetting

> PLCP: Whether PLC parameter data file is upgraded 0: Not upgrade 1: Upgrade SWI: Whether the symbol of the position switch is valid 0: Invalid 1: Valid DEC: The deceleration signal during the reference position return 0: Decelerate when it is 0 1: Decelerate when it is 1 LTM: Process method of the hardware limit 0: Decelerate when it is the hardware limit 1: Stop immediately

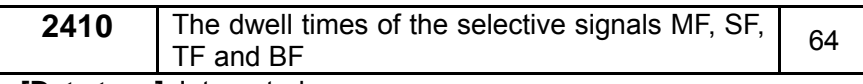

**[Data type]** Integrated **[Data unit]** ms **[Data range]** 16~32767

**[Valid mode]** Valid immediately

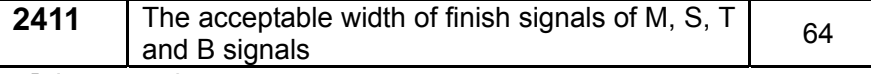

**[Data type]** Integrated

**[Data unit]** ms **[Data range]** 16~32767

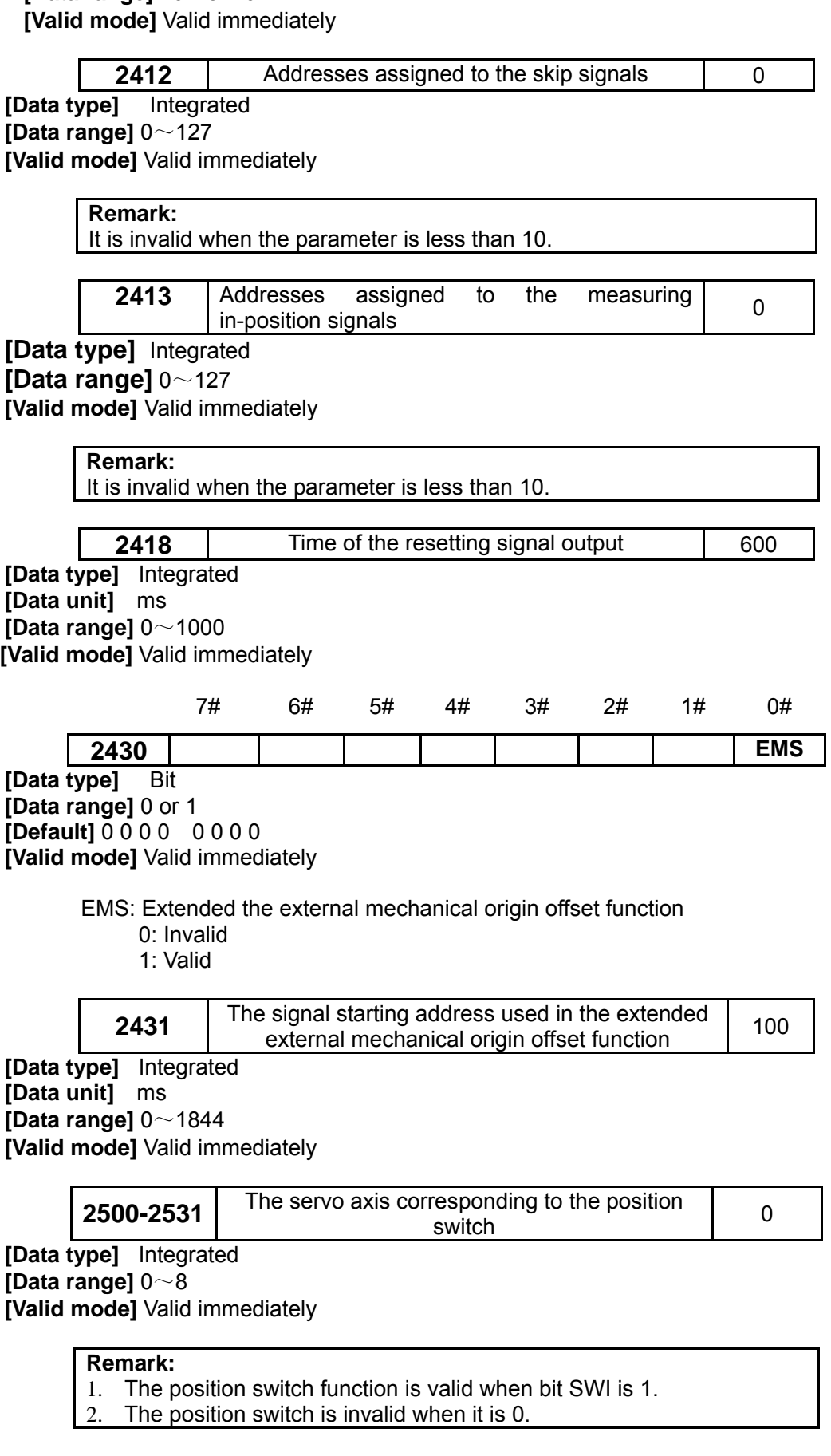

36

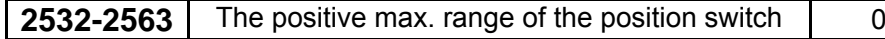

**[Data type]** Real number **[Data range]** -999999.9999~999999.9999 **[Valid mode]** Valid immediately

**2564-2595** The negative max. range of the position switch  $\begin{bmatrix} 0 \\ 0 \end{bmatrix}$ 

**[Data type]** Real number

**[Data range]** -999999.9999 ~ 999999.9999 **[Valid mode]** Valid immediately

# **4.11 Tool Administration Parameters (2600**~**2799)**

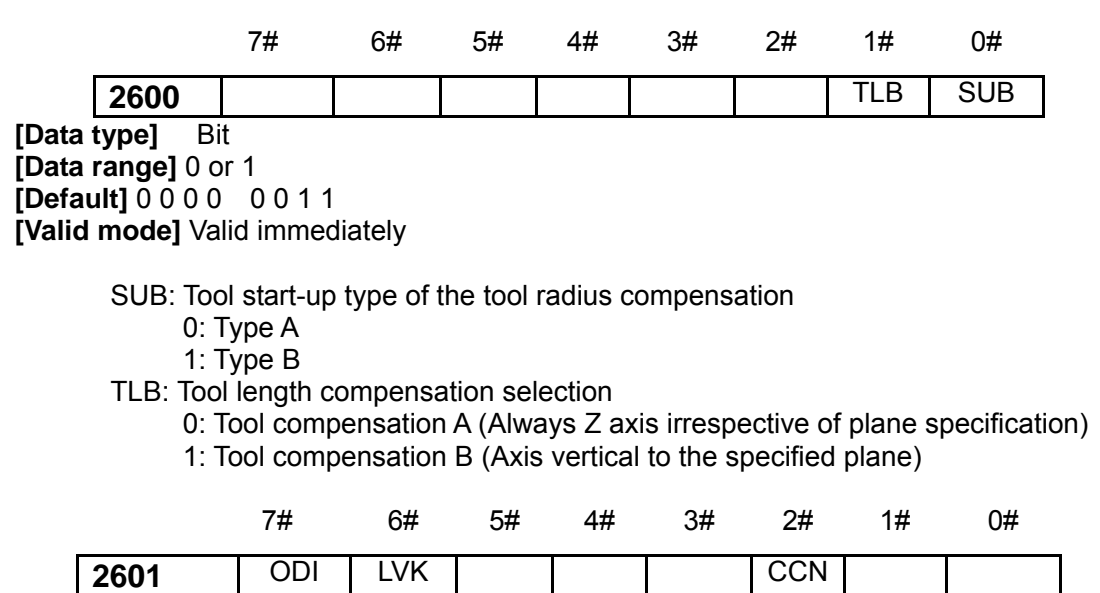

**[Data type]** Bit **[Data range]** 0 or 1 **[Default]** 1 0 0 0 0 1 0 0 **[Valid mode]** Valid immediately

CCN: Whether cutter compensation is cancelled when G28 commands the tool moves to the intermediate position

- 0: The cutter compensation is cancelled.
- 1: The cutter compensation is cancelled until the tool moves to the reference position.
- LVK: During resetting, the tool length offset value is
	- 0: Not cleared
	- 1: Cleared
- ODI: The cutter compensation amount is set by:
	- 0: The diameter value
	- 1: The radius value

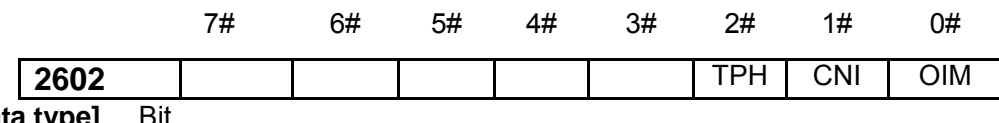

[Data type] **[Data range]** 0 or 1 **[Default]** 0 0 0 0 0 0 0 0 **[Valid mode]** Valid immediately

- OIM: When the unit is switched between the inch and metric systems, whether the manual input data are converted:
	- 0: Not automatically converted
	- 1: Automatically converted
- CNI: Interference check for radius compensation is:
	- 0: Performed
	- 1: Not performed
- TPH: The addresses of the commanded tool position offset numbers G45-G48
	- 0: With H code
	- 1: With D code

2610 The vector limit value is ignored when cutter compensation moves along with the corner outside. 0.01

**[Data type]** Real number **[Data unit]** mm

**[Data range]** 0~100

**[Valid mode]** Valid immediately

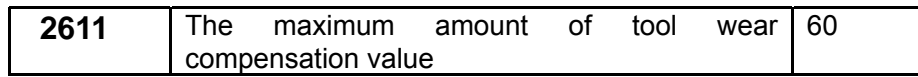

**[Data type]** Real number **[Data unit]** mm **[Data range]** 0~100.0000 **[Valid mode]** Valid immediately

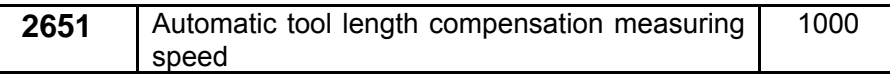

**[Data type]** Real number **[Data unit]** mm/min **[Data range]** 0~15000 **[Valid mode]** Valid immediately

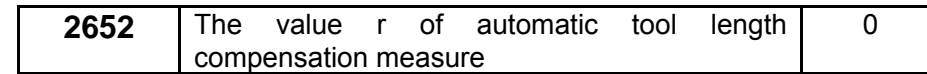

**[Data type]** Real number **[Data range]** 0~10000 **[Valid mode]** Valid immediately

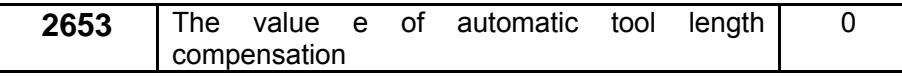

**[Data type]** Real number

**[Data range]** 0~10000

**[Valid mode]** Valid immediately

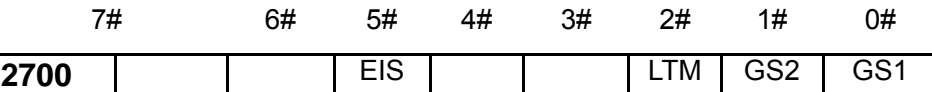

**[Data type]** Bit

**[Data range]** 0 or 1

**[Default]** 0 0 0 0 0 0 0 0

**[Valid mode]** Valid after resetting

#### GS2 and GS1 are composed of the tool number combination

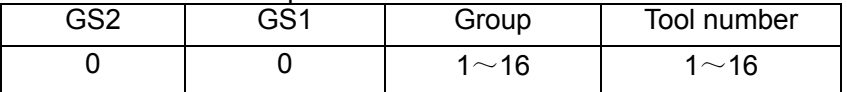

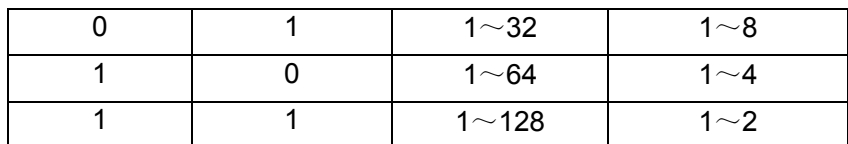

LTM: Tool life

0: Specified by the usage times

1: Specified by time

EIS: When the tool life is measured based on time:

- 0: The life is counted every four seconds.
- 1: The life is counted every second.

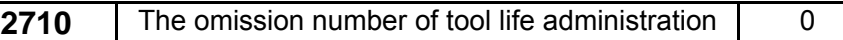

**[Data type]** Integrated

**[Data range]** 0~9999

**[Valid mode]** Valid after resetting

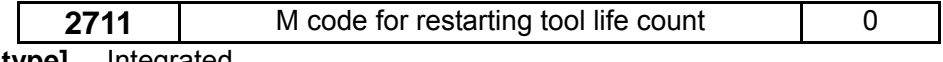

**[Data type]** Integrated **[Data range]** 0~255

**[Valid mode]** Valid after resetting

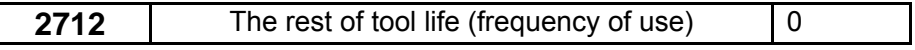

**[Data type]** Integrated **[Data range]** 0~9999

**[Valid mode]** Valid after resetting

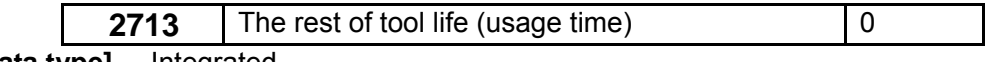

**[Data type]** Integrated **[Data unit]** min **[Data range]** 0~9999 **[Valid mode]** Valid after resetting

### **4.12 Pitch Error Compensation Parameters (2800**~**2999)**

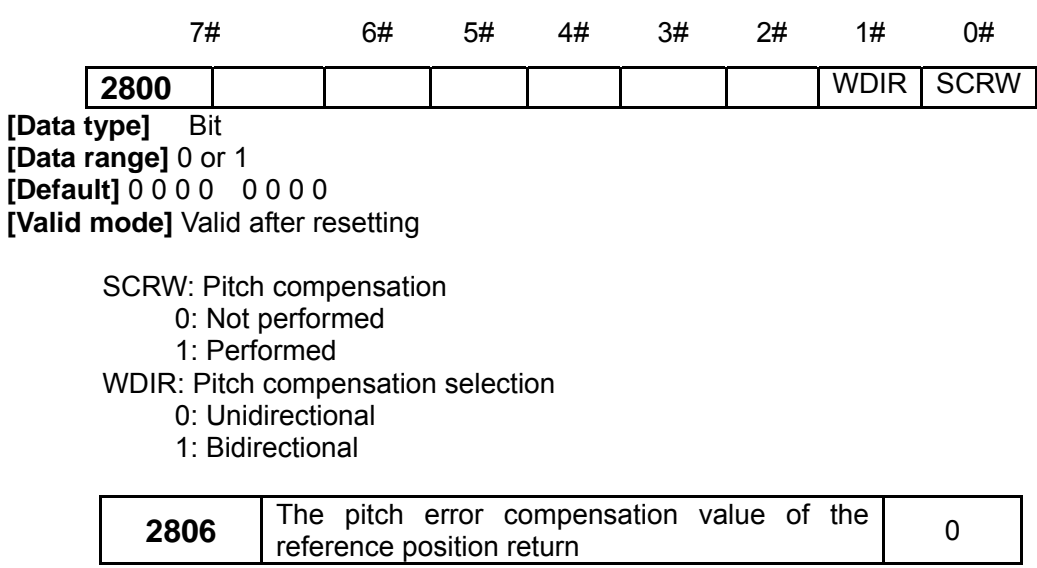

**[Data type]** Integral axis

**[Data unit]** Detection unit **[Data range]** -32768 ~ 32767 **[Valid mode]** Valid after resetting

The pitch error compensation amount absolute value on the reference position is the backlash value of the reference position when the reference position return is operated in the negative direction and if the set direction (parameter ZMI<No.1004#5>) of the reference position return is positive; Or The pitch error compensation amount absolute value on the reference position is also the backlash value of the reference position when the reference position return is operated in the positive direction and if the set direction of the reference position return is negative. The backlash value is valid during the bidirectional pitch error compensating.

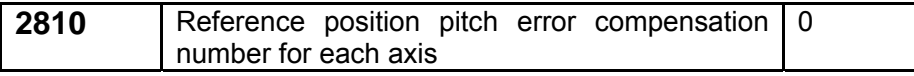

**[Data type]** Integral axis **[Data range]** 0~1023 **[Valid mode]** Valid after resetting

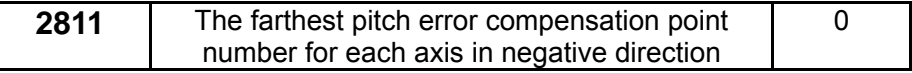

**[Data type]** Integral axis **[Data range]** 0~1023 **[Valid mode]** Valid after resetting

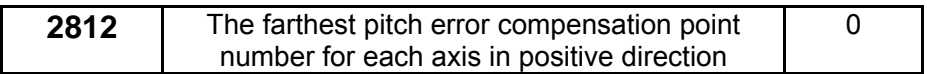

**[Data type]** Integral axis

**[Data range]** 0~1023

**[Valid mode]** Valid after resetting

**Remark:** 

This parameter setting value is greater than that set by No.2810 (reference position pitch error compensation number).

**2813** Pitch error compensation override for each axis | 1

**[Data type]** Real number axis

**[Data unit]** %

**[Data range]** 1~100

**[Valid mode]** Valid after resetting

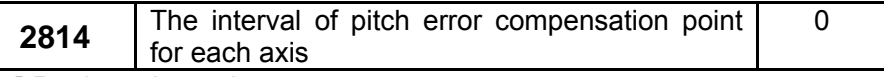

**[Data type]** Real number axis **[Data unit]** mm **[Data range]** 0~999999.9999 **[Valid mode]** Valid after resetting

### **Remark:**

Pitch error compensation point is distributed in equidistant, the least value of interval = the maximum feedrate  $*$  (interpolation period/60000) $*$ the compensation override.

# **4.13Turning cycle parameters**(**3000**~**3199**)

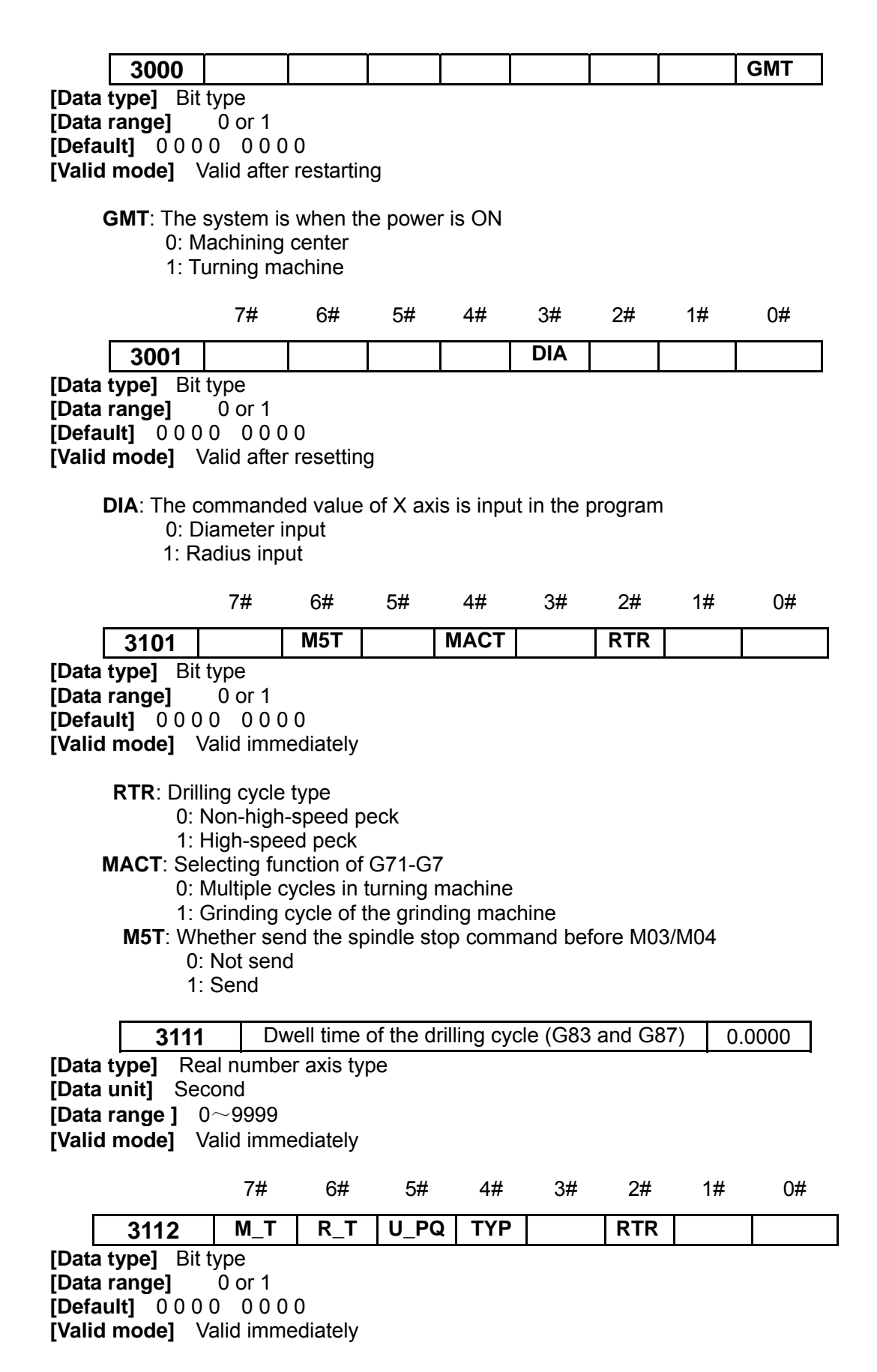

- **RTR**: Drilling cycle type
	- 0: Non-peck drilling
	- 1: Peck drilling
- **TYP:** Type of G71/G72 machining path
	- 0: Type I
	- 1: Type II
- **U\_PQ**: The unit is used when P/Q is commanded by G74/G75
	- 0: 0.001mm
	- 1: 1mm
	- **R\_T**: G74/G75 return mode
		- 0: Not retraction 0 in the first layer
		- 1: Retraction 0 in the first layer
	- **M\_T**: G74/G75 rapid/feeding retraction
		- 0: Rapid retraction
		- 1: Feeding retraction

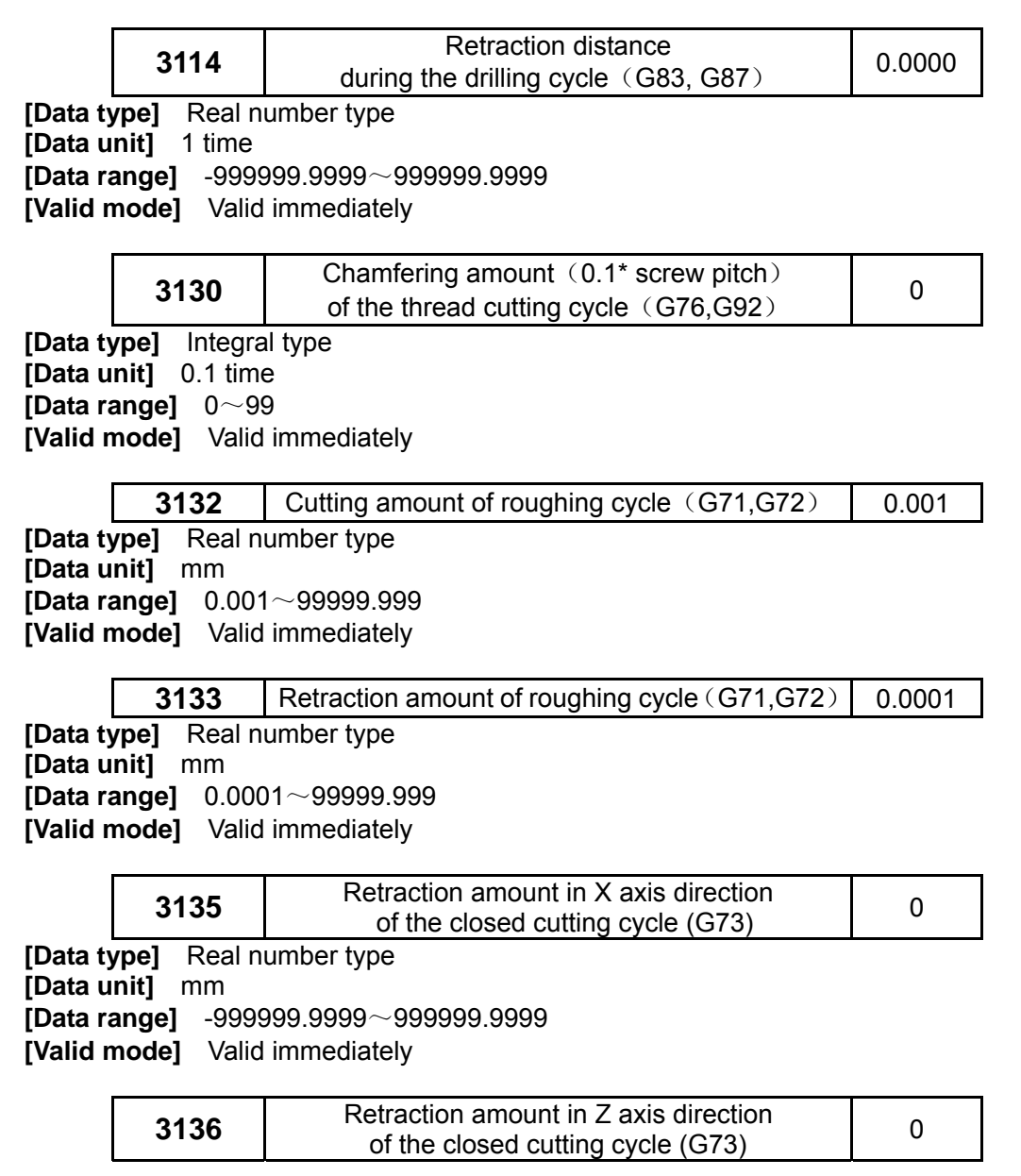

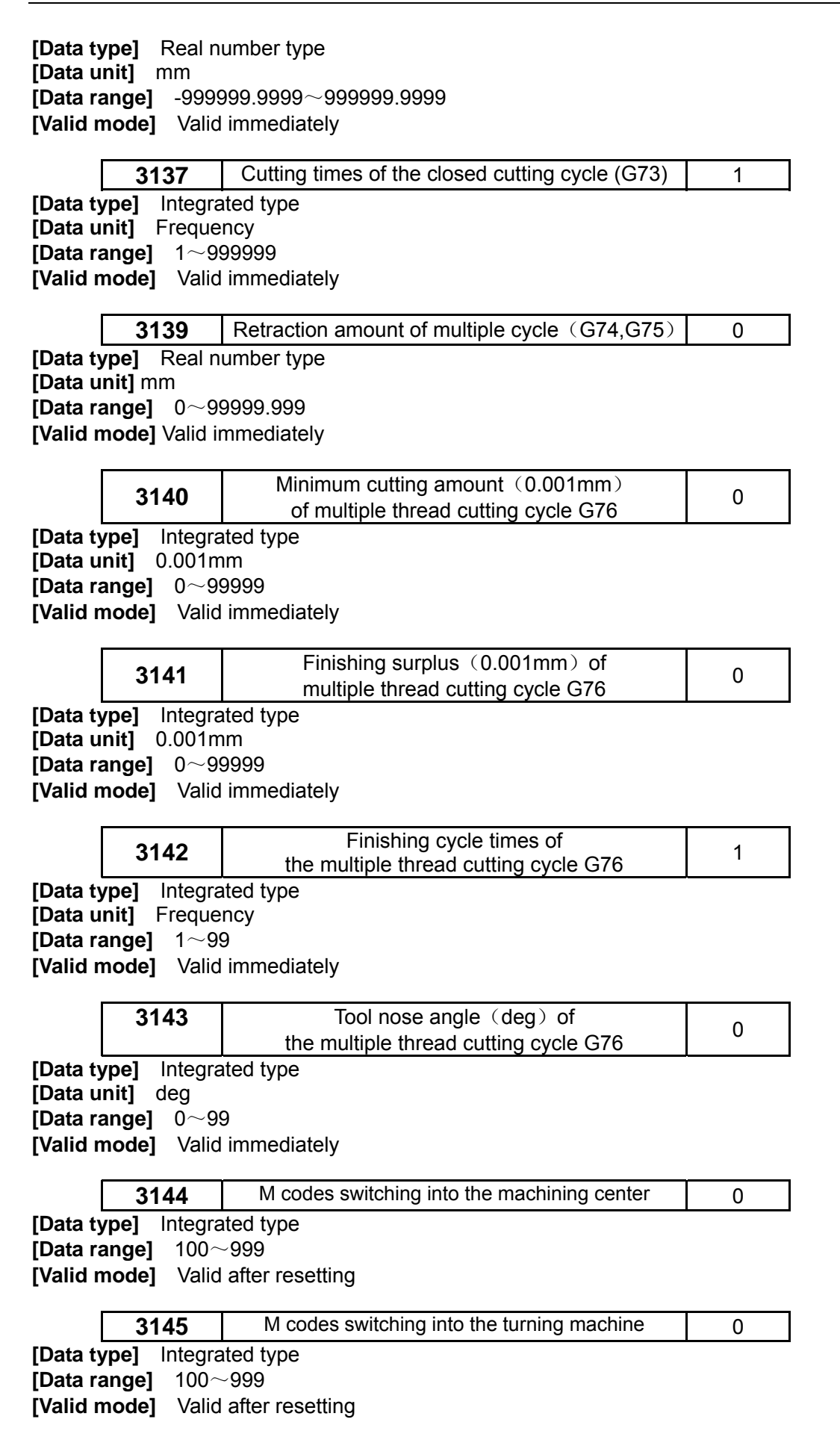

## **4.14 Servo Parameters (4000**~**4999)**

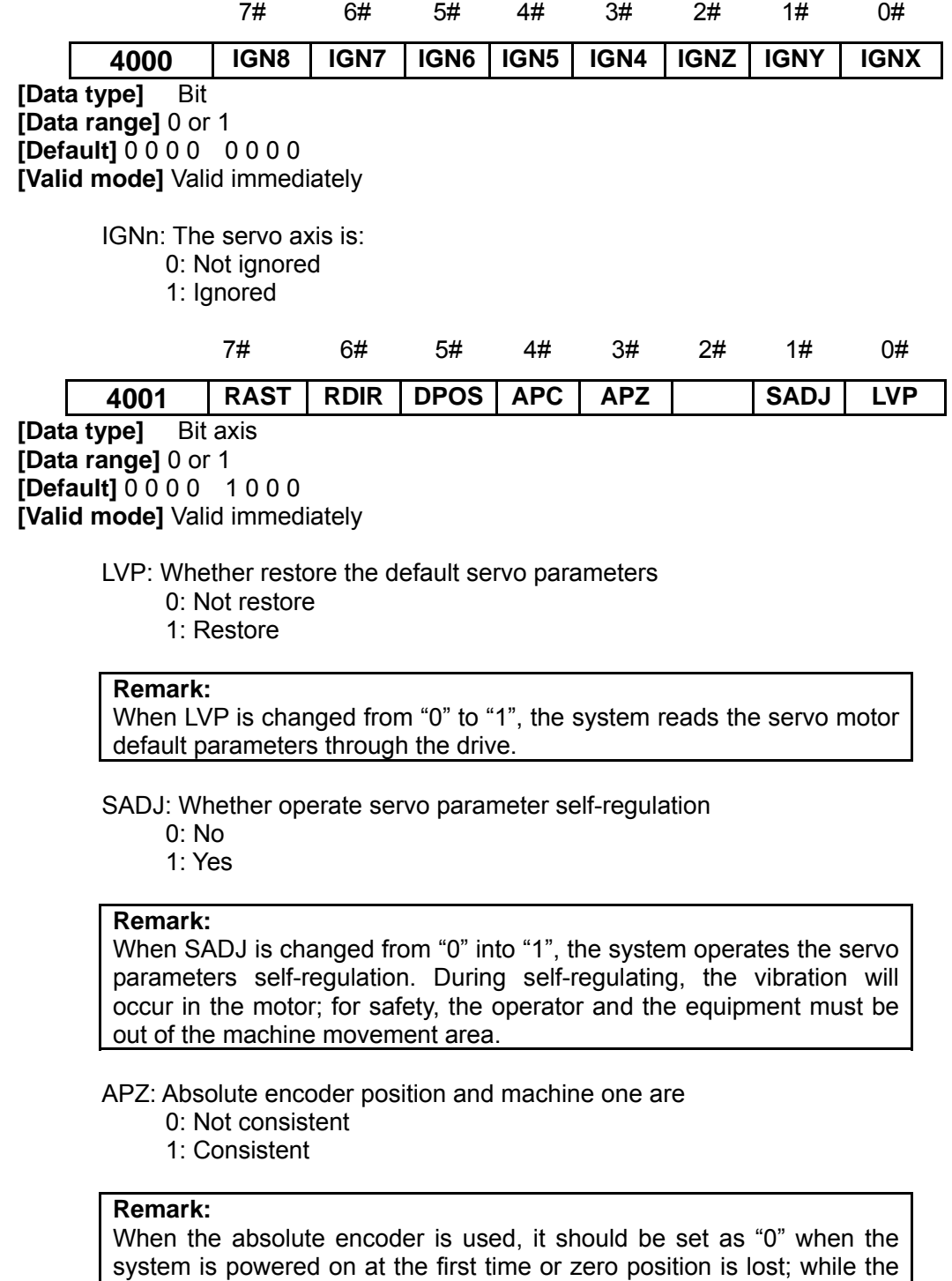

system automatically changes APZ from "0" to "1" after the manual reference position return is completed; or in Jog mode, when the axis is moved into the position to be set as zero, APZ is changed from "0" into "1", the zero position is set manually, the absolute encoder zero is consistent with the machine zero.

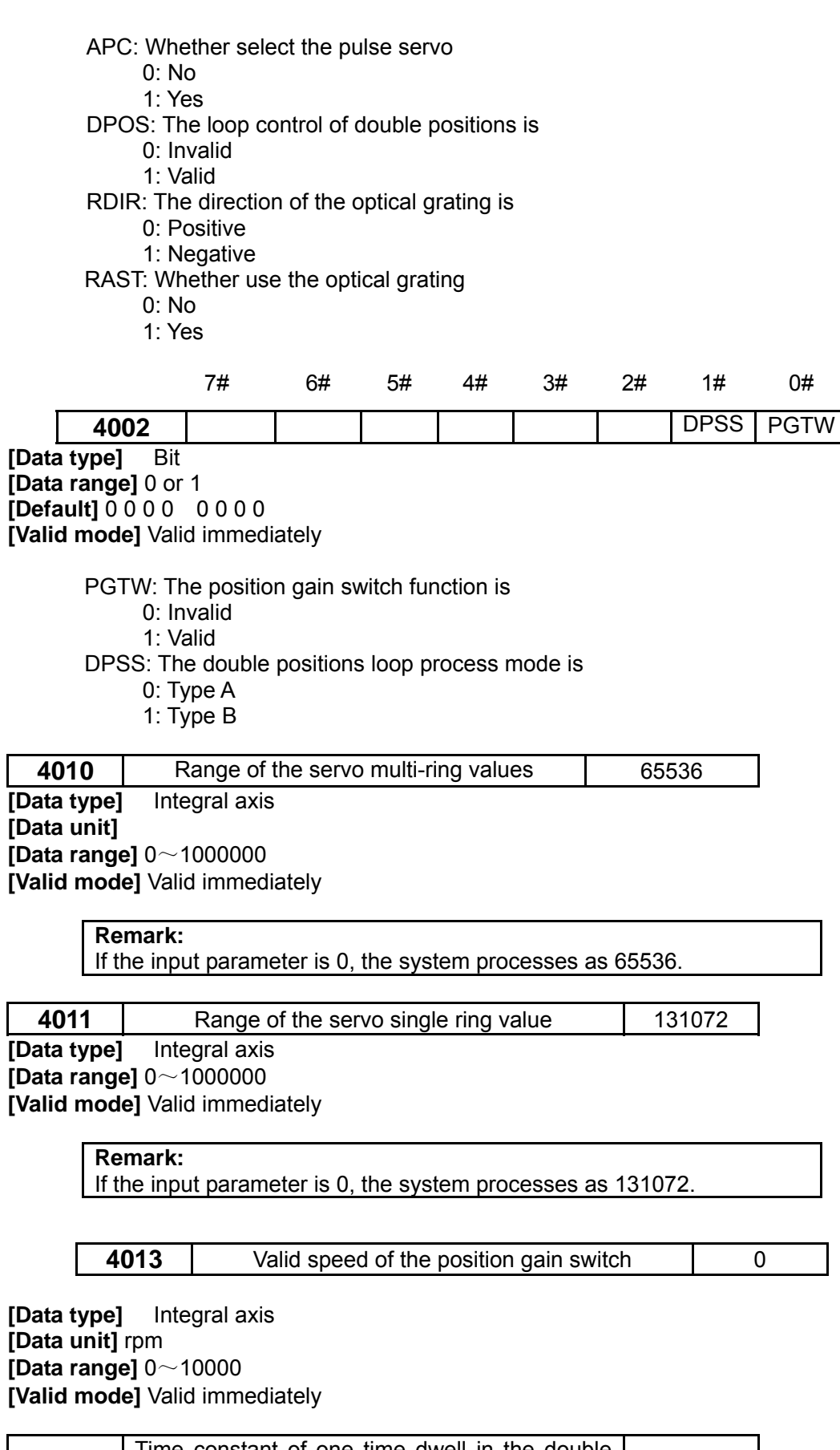

**4016** Time constant of one time dwell in the double positions loop **4016** | positions loop<br>**[Data type]** Integral axis

### **[Data unit]** ms **[Data range]** 0~1000 **[Valid mode]** Valid immediately

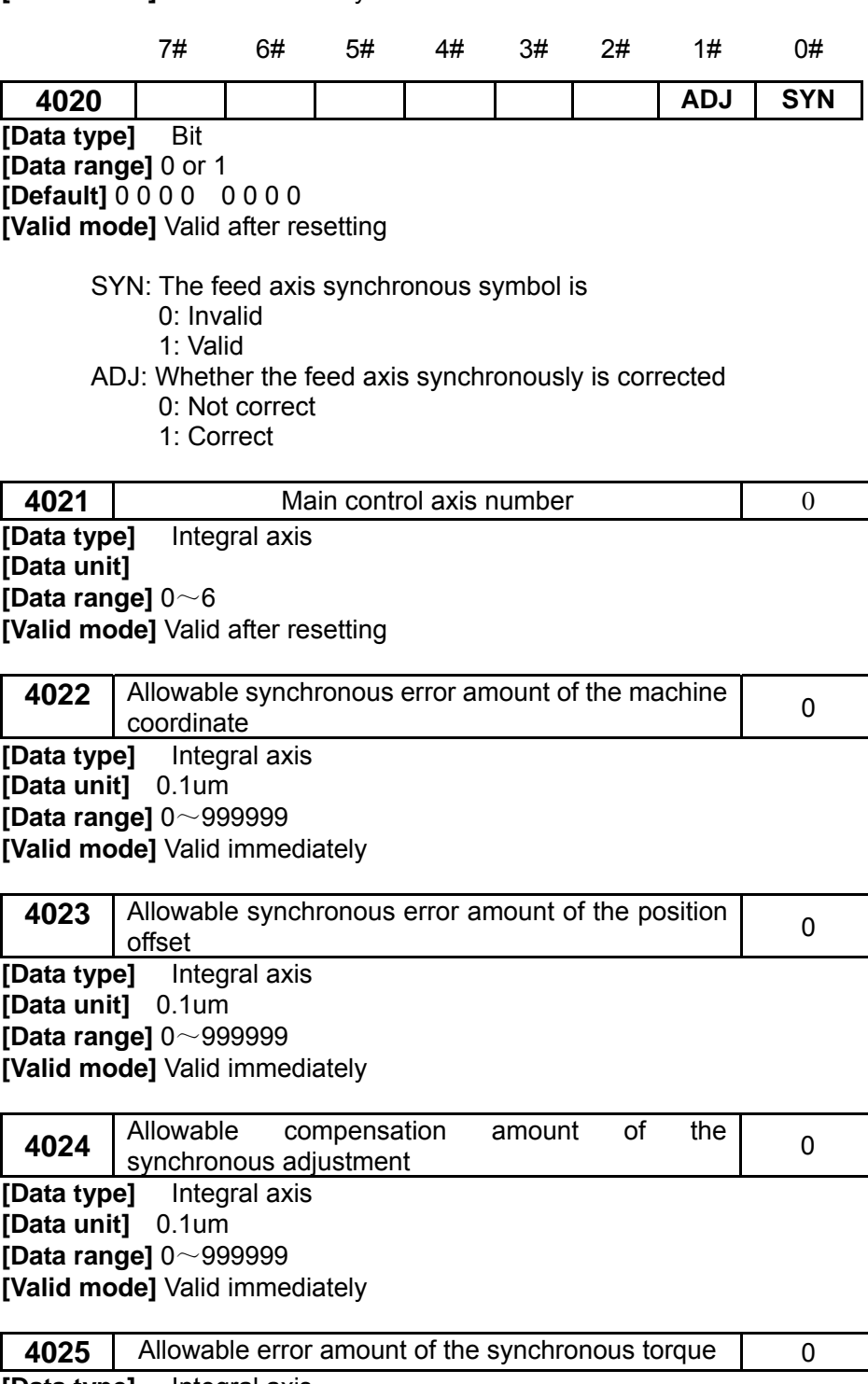

**[Data type]** Integral axis **[Data unit]** 10mA **[Data range]** 0~999999 **[Valid mode]** Valid immediately

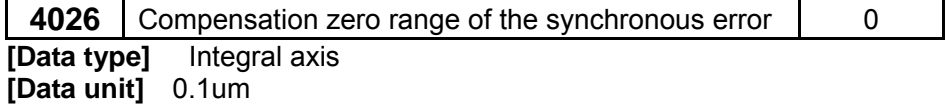

**[Data range]** 0~999999 **[Valid mode]** Valid immediately

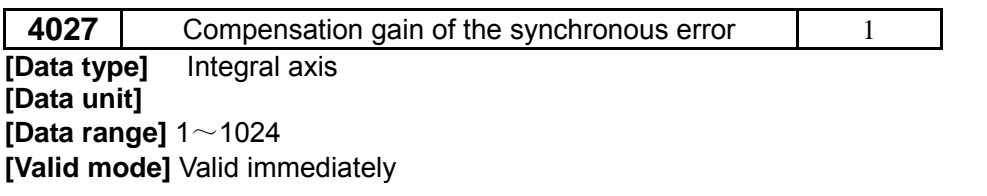

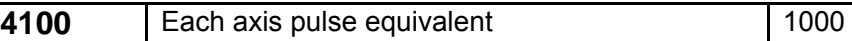

**[Data type]** Real number axis **[Data range]** 1~999999 **[Valid mode]** Valid after resetting

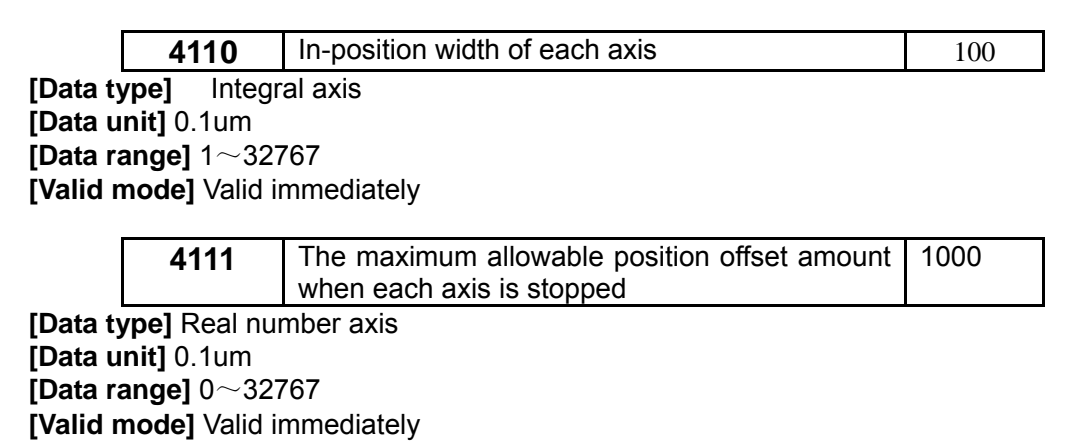

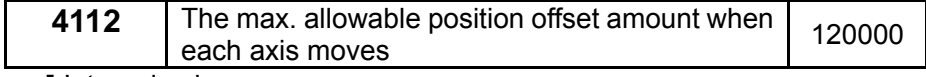

**[Data type]** Integral axis **[Data unit]** 0.1um **[Data range]** 0~999999 **[Valid mode]** Valid immediately

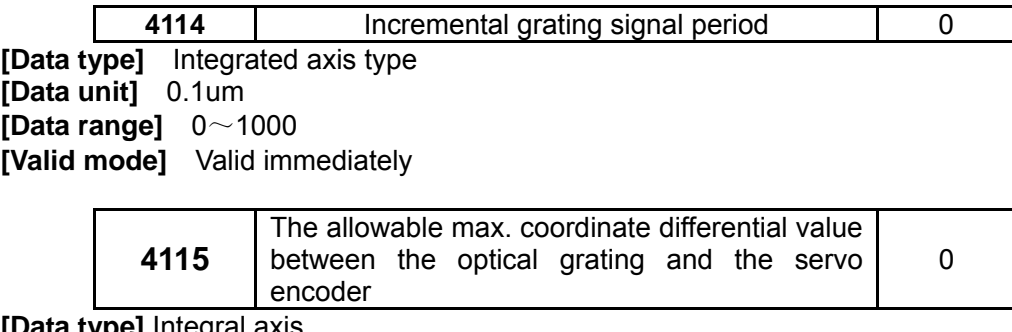

**[Data type]** Integral axis **[Data unit]** 0.1um **[Data range]** 0~999999 **[Valid mode]** Valid immediately

### **Remark:**

- 1. When it is set as 0, the coordinate differential value is not detected.
- 2. During debugging and running the machine with the optical grating, it is recommended to use the default value detection function to realize the protection in the abnormal situation.

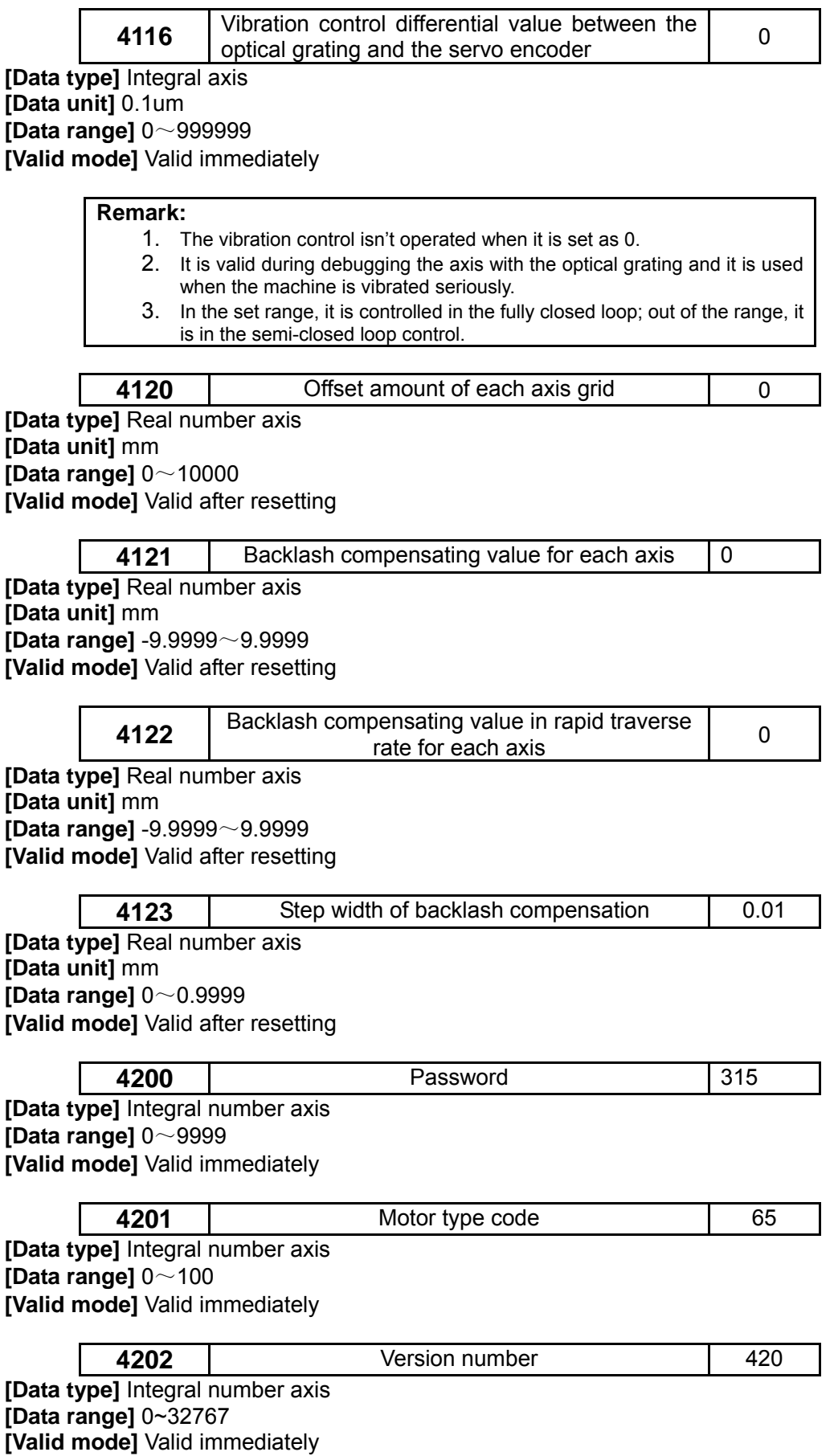

48

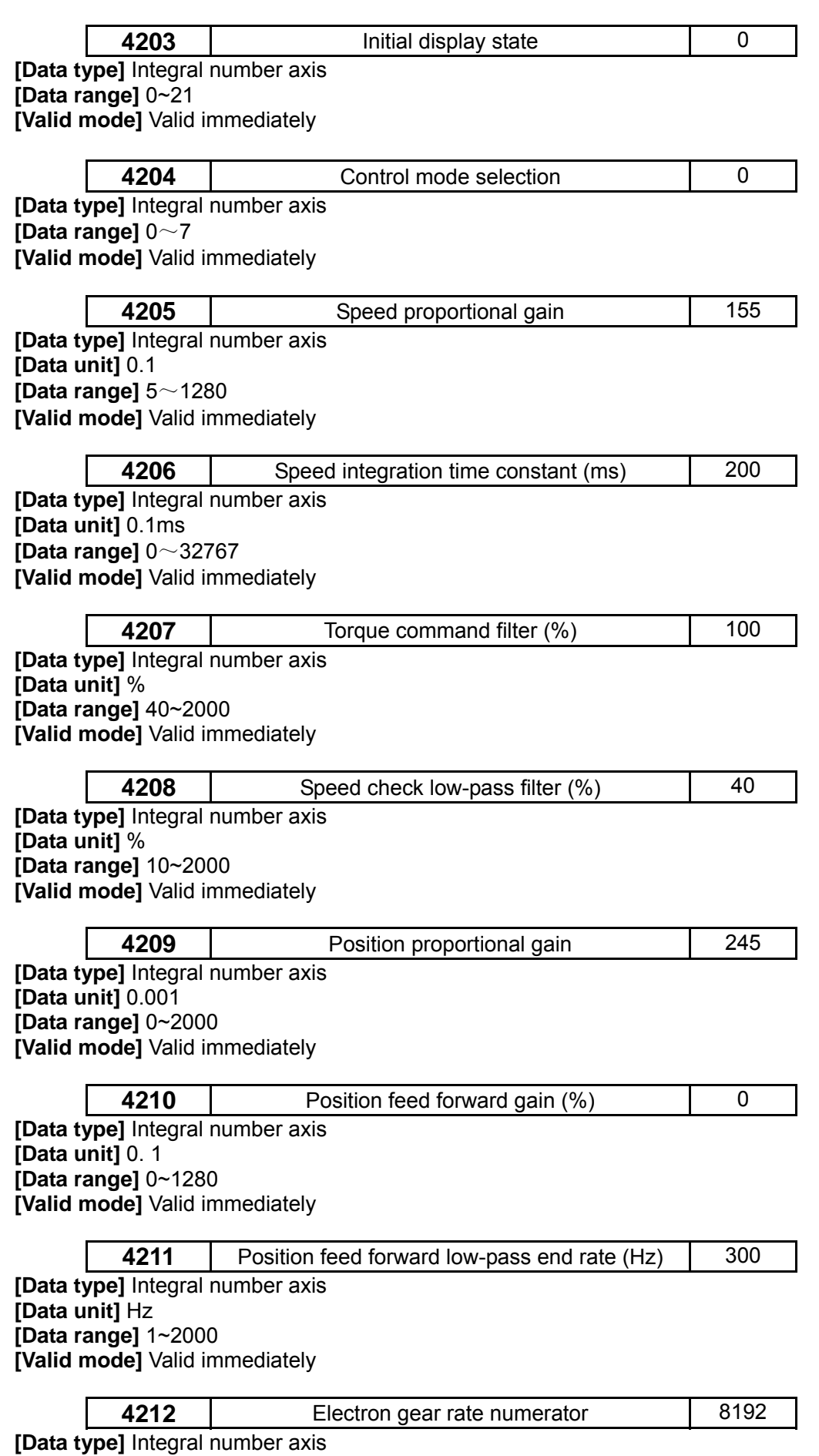

**[Data range]** 1~999999 **[Valid mode]** Valid immediately

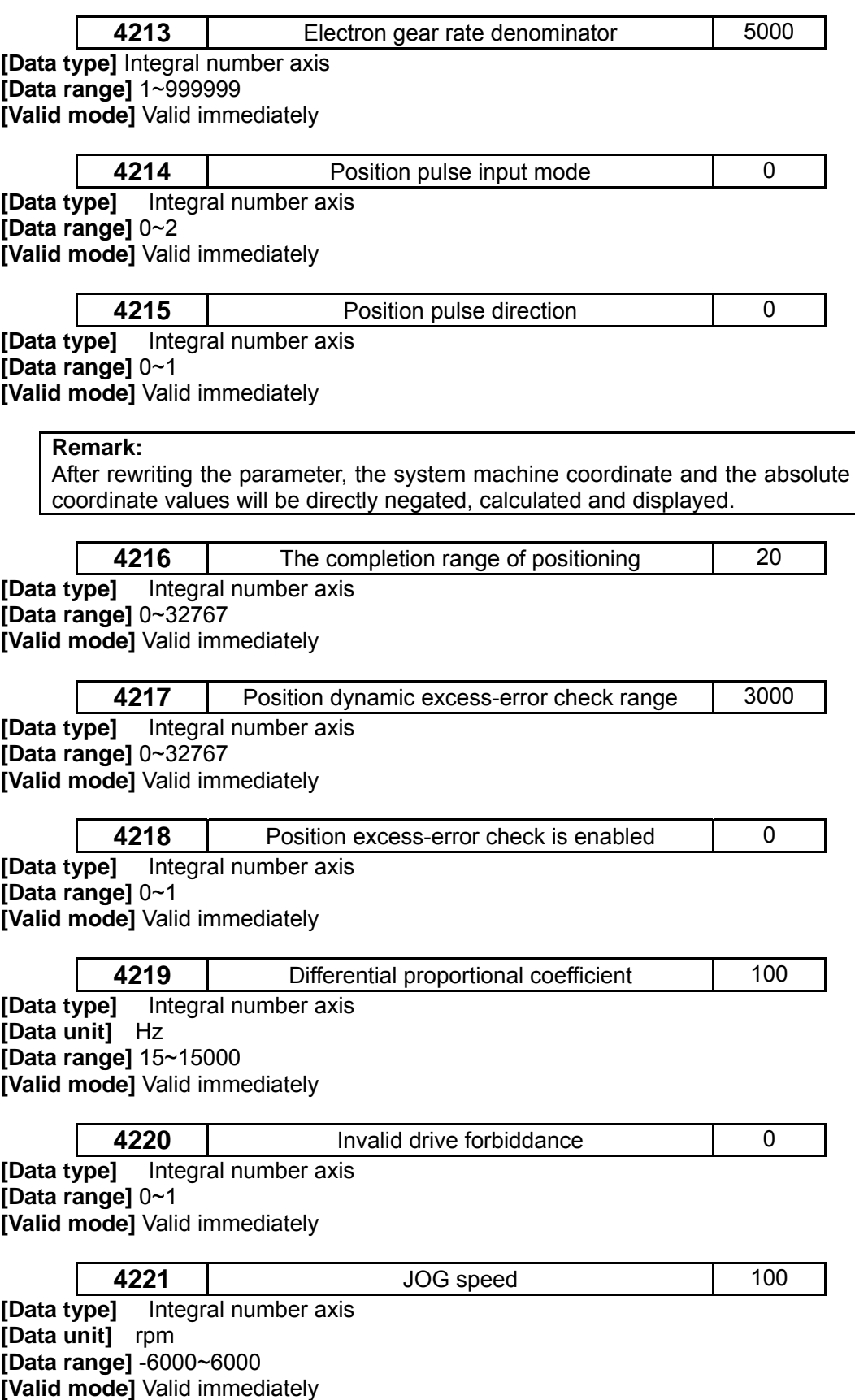

50

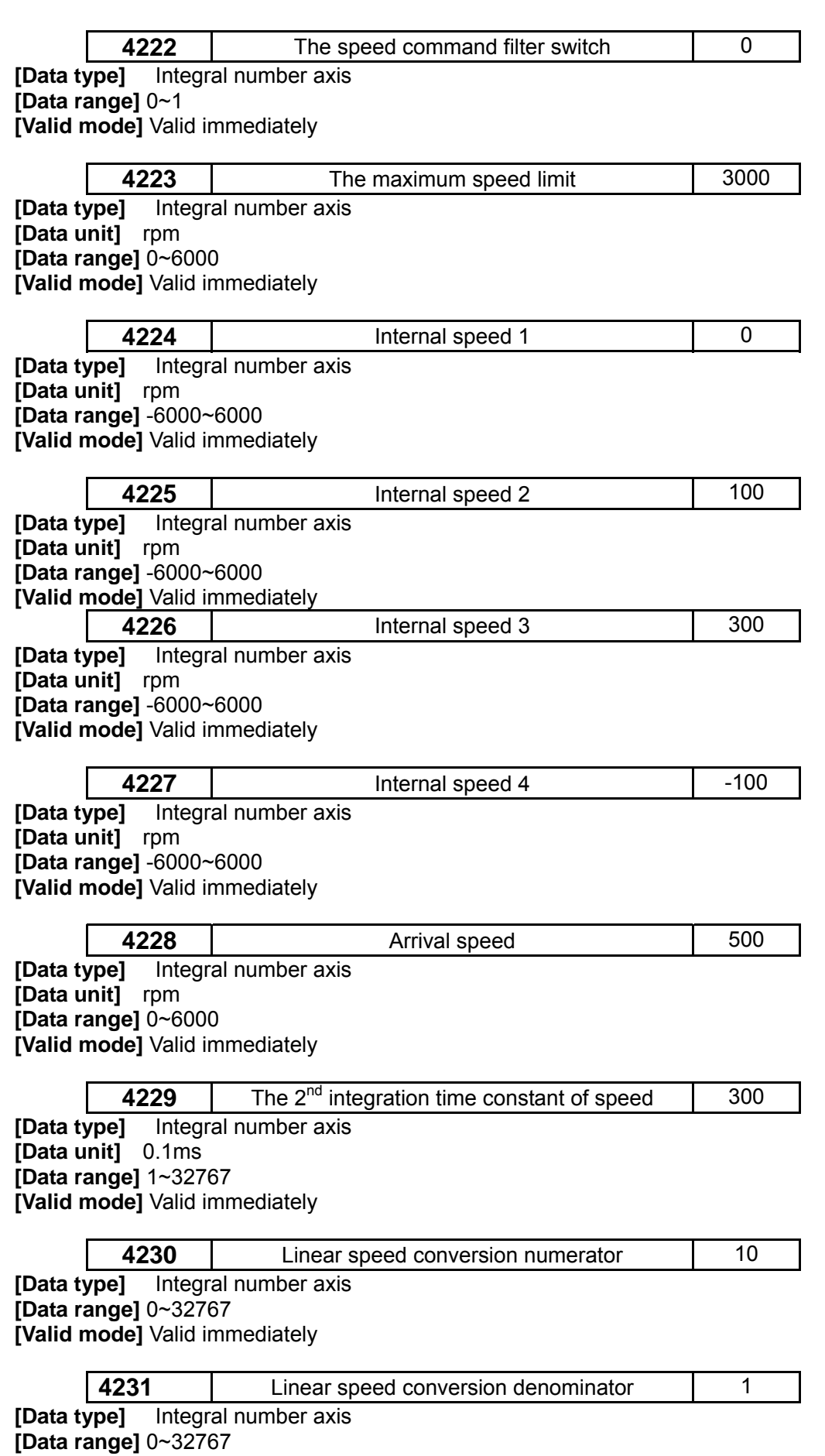

**[Valid mode]** Valid immediately

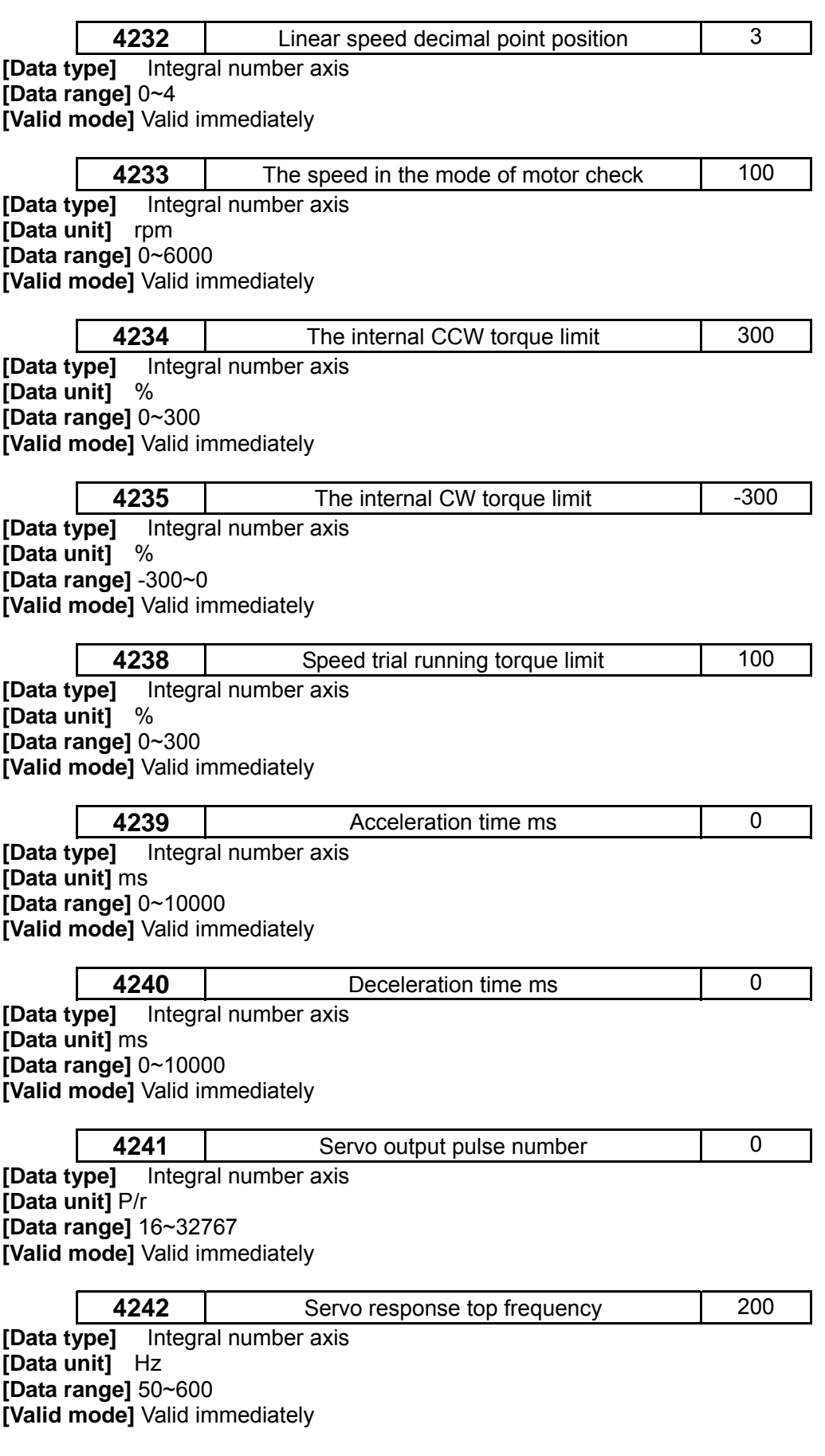

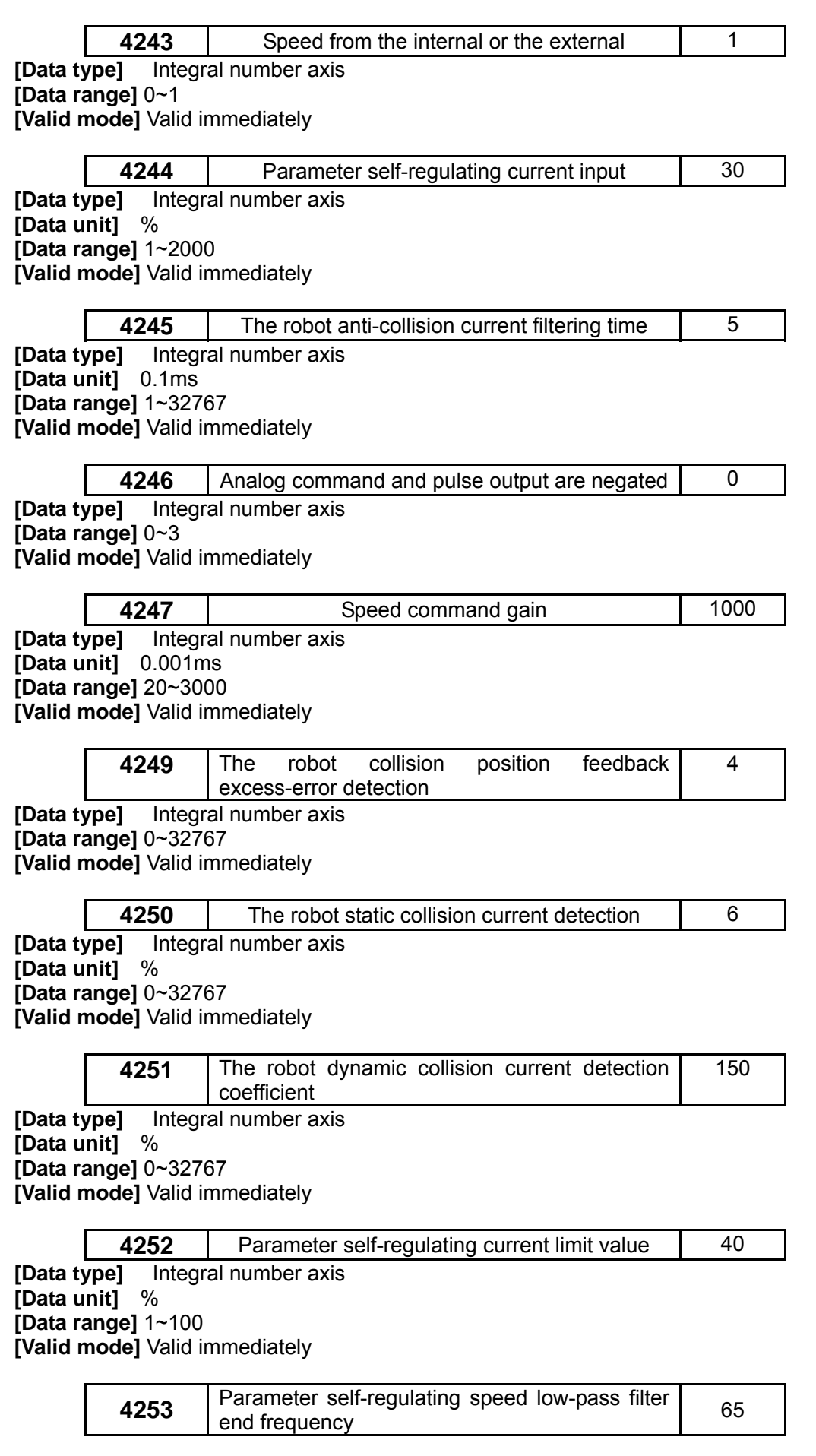

**[Data type]** Integral number axis **[Data unit]** Hz **[Data range]** 10~2000 **[Valid mode]** Valid immediately

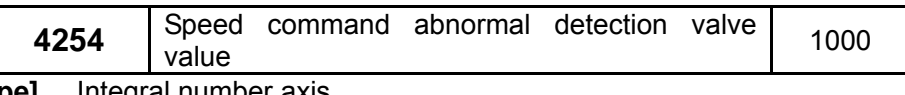

**[Data type]** Integral number axis **[Data unit]** 0.001 **[Data range]** 0~3000 **[Valid mode]** Valid immediately

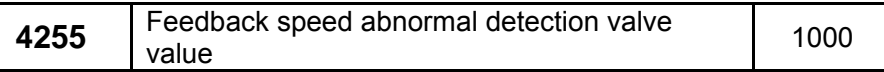

**[Data type]** Integral number axis **[Data unit]** 0.001 **[Data range]** 0~3000 **[Valid mode]** Valid immediately

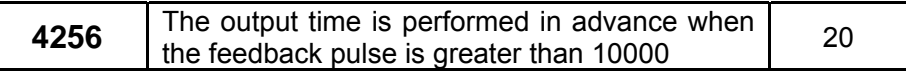

**[Data type]** Integral number axis **[Data range]** 0~32767 **[Valid mode]** Valid immediately

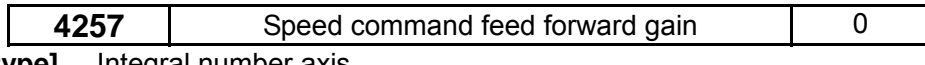

**[Data type]** Integral number axis **[Data unit]** 0.001 **[Data range]** 0~32767 **[Valid mode]** Valid immediately

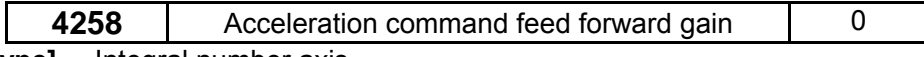

**[Data type]** Integral number axis **[Data unit]** 0.001 **[Data range] -**10000~10000 **[Valid mode]** Valid immediately

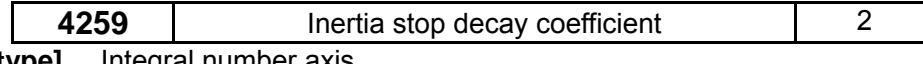

**[Data type]** Integral number axis **[Data range]** 1~4 **[Valid mode]** Valid immediately

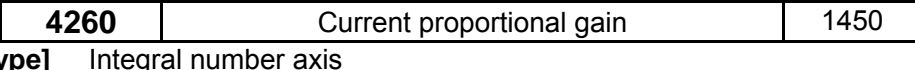

[Data typ **[Data unit]** 0.001 **[Data range]** 0~6000 **[Valid mode]** Valid immediately

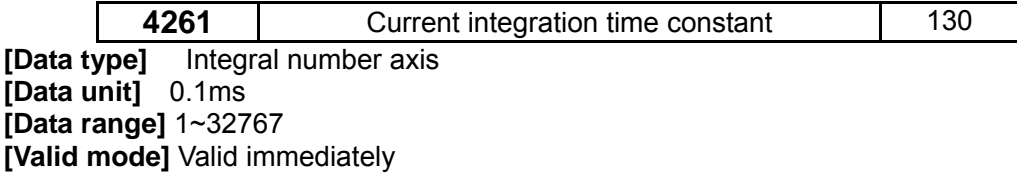

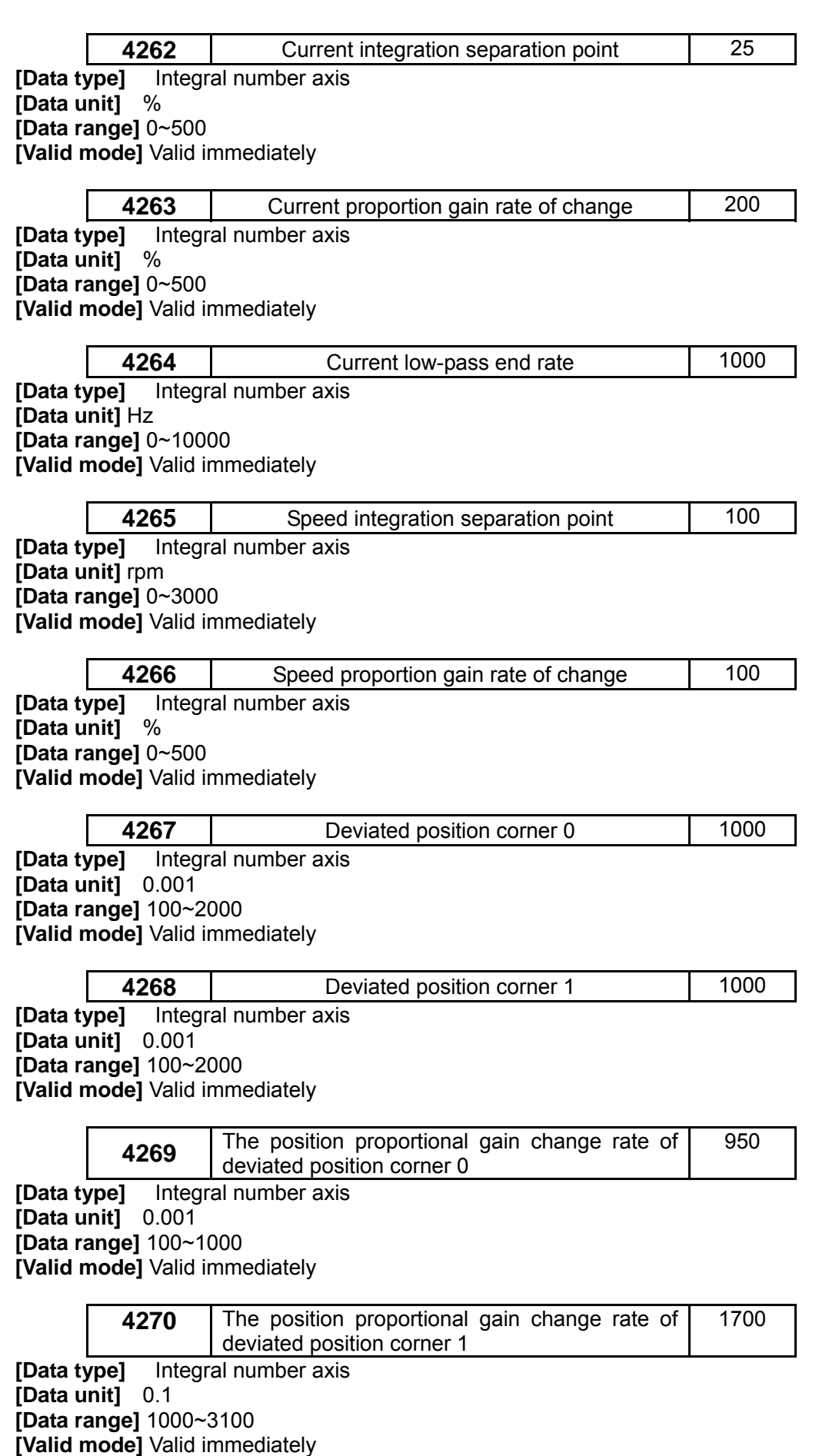

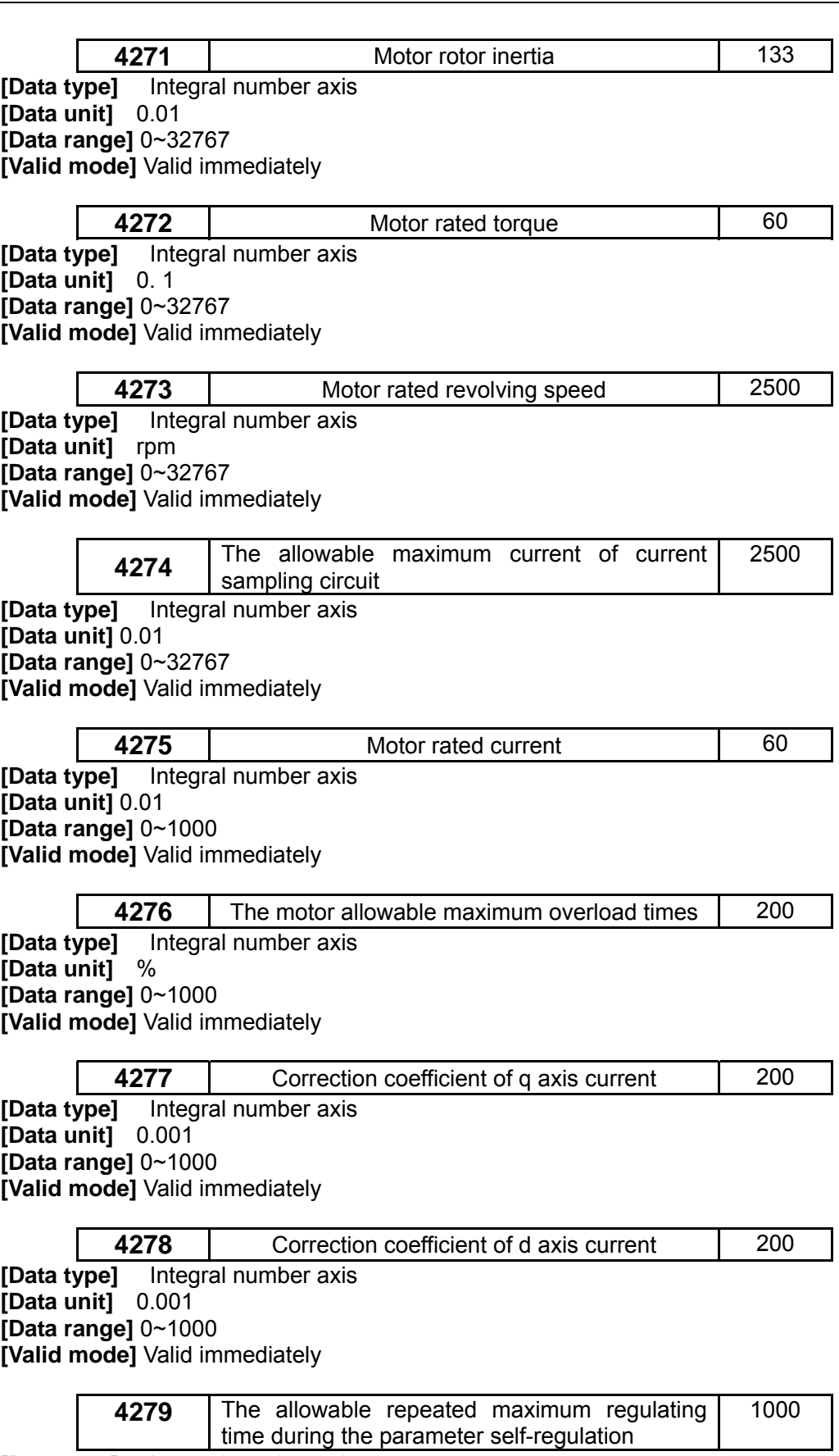

**[Data type]** Integral number axis **[Data range]** 0~30000 **[Valid mode]** Valid immediately

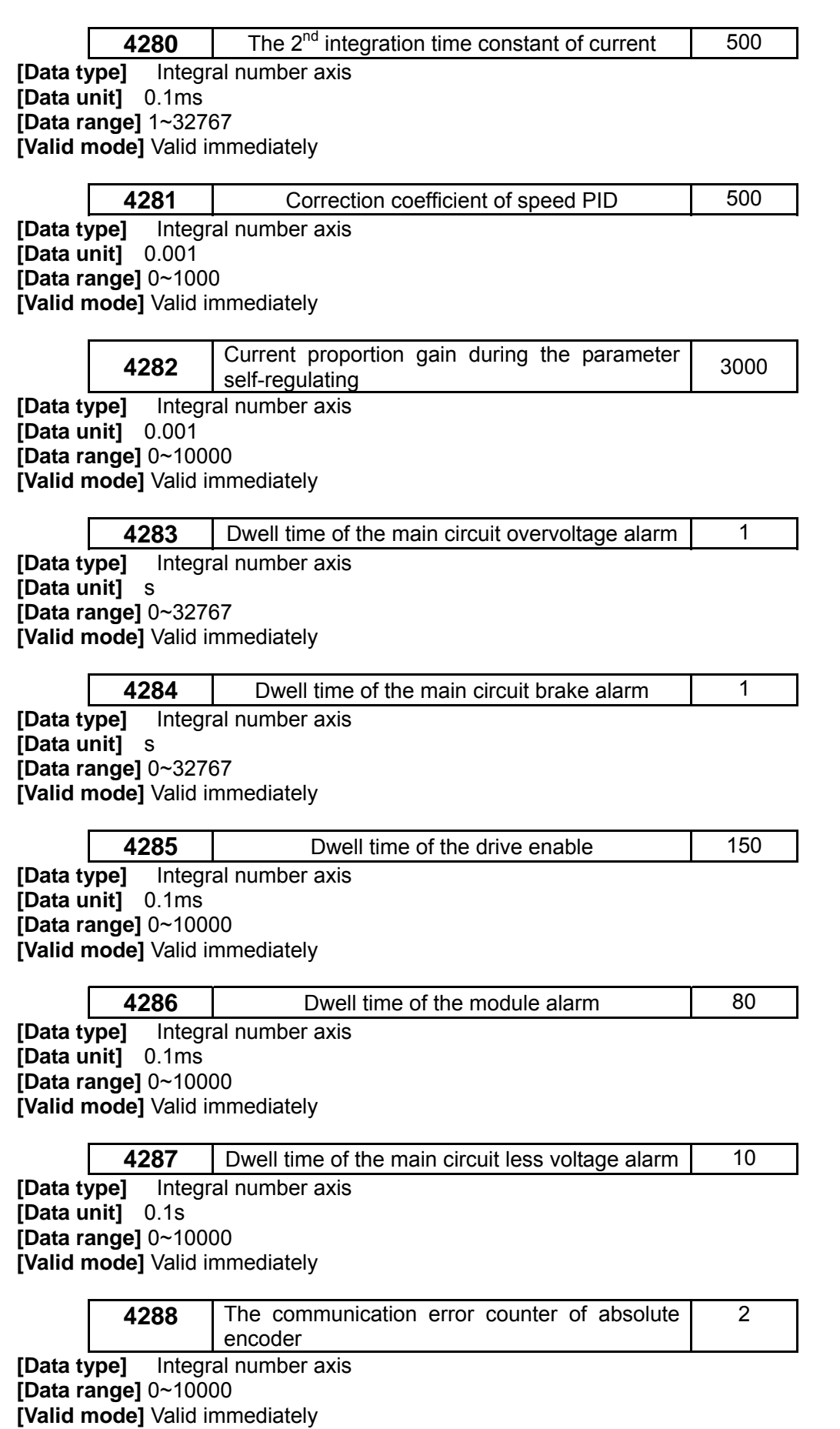

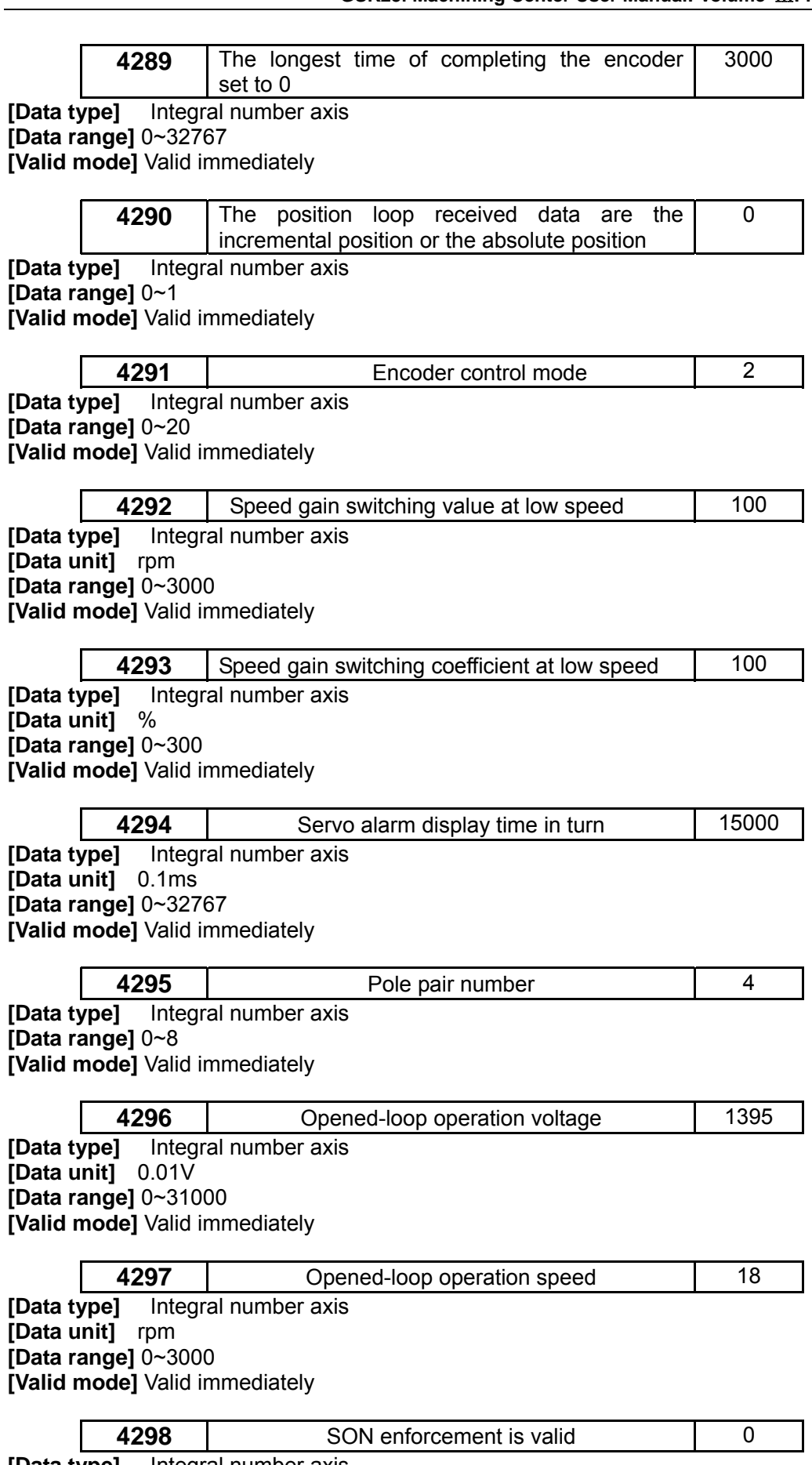

**[Data type]** Integral number axis **[Data range]** 0~1

**[Valid mode]** Valid immediately

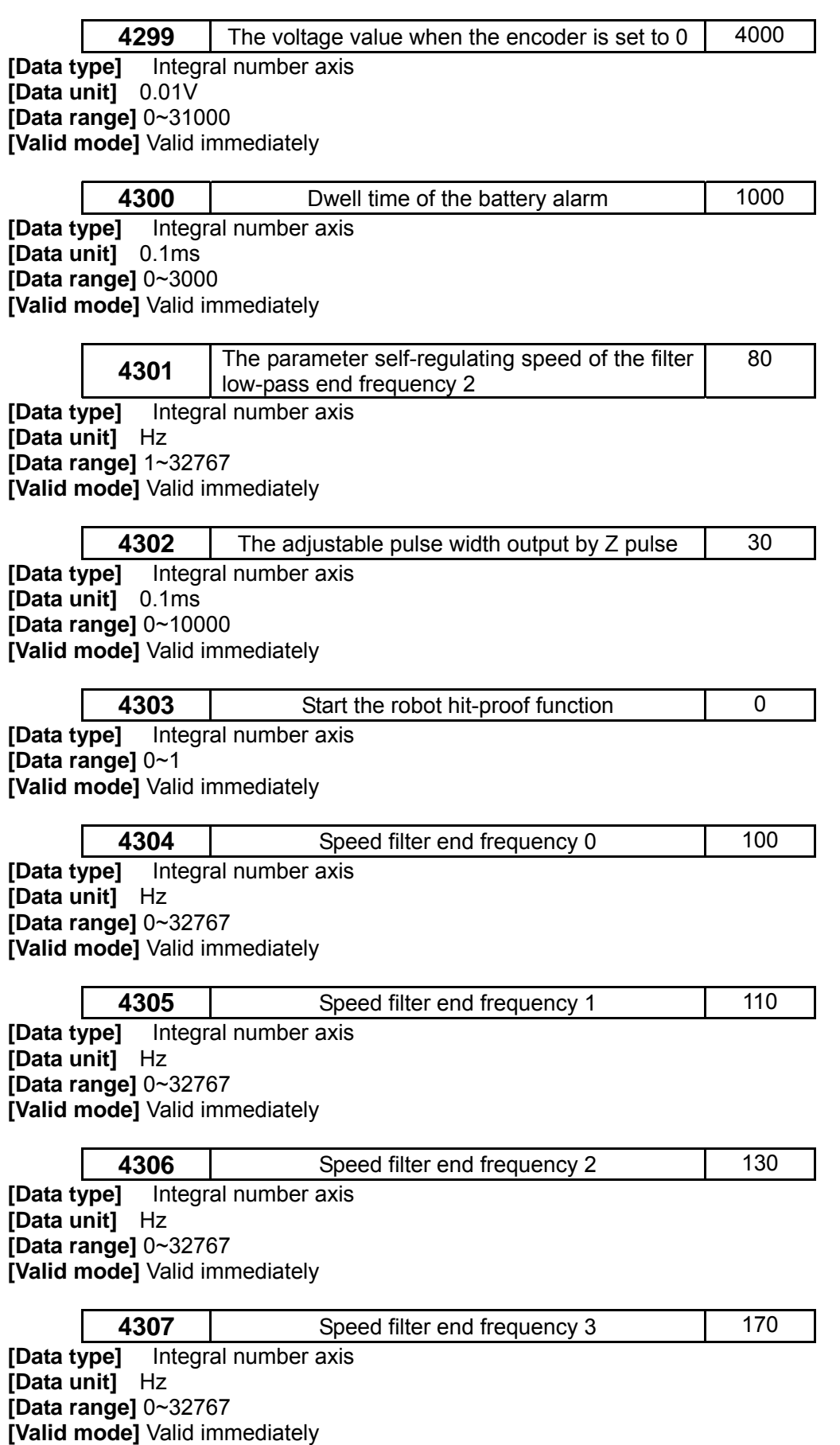

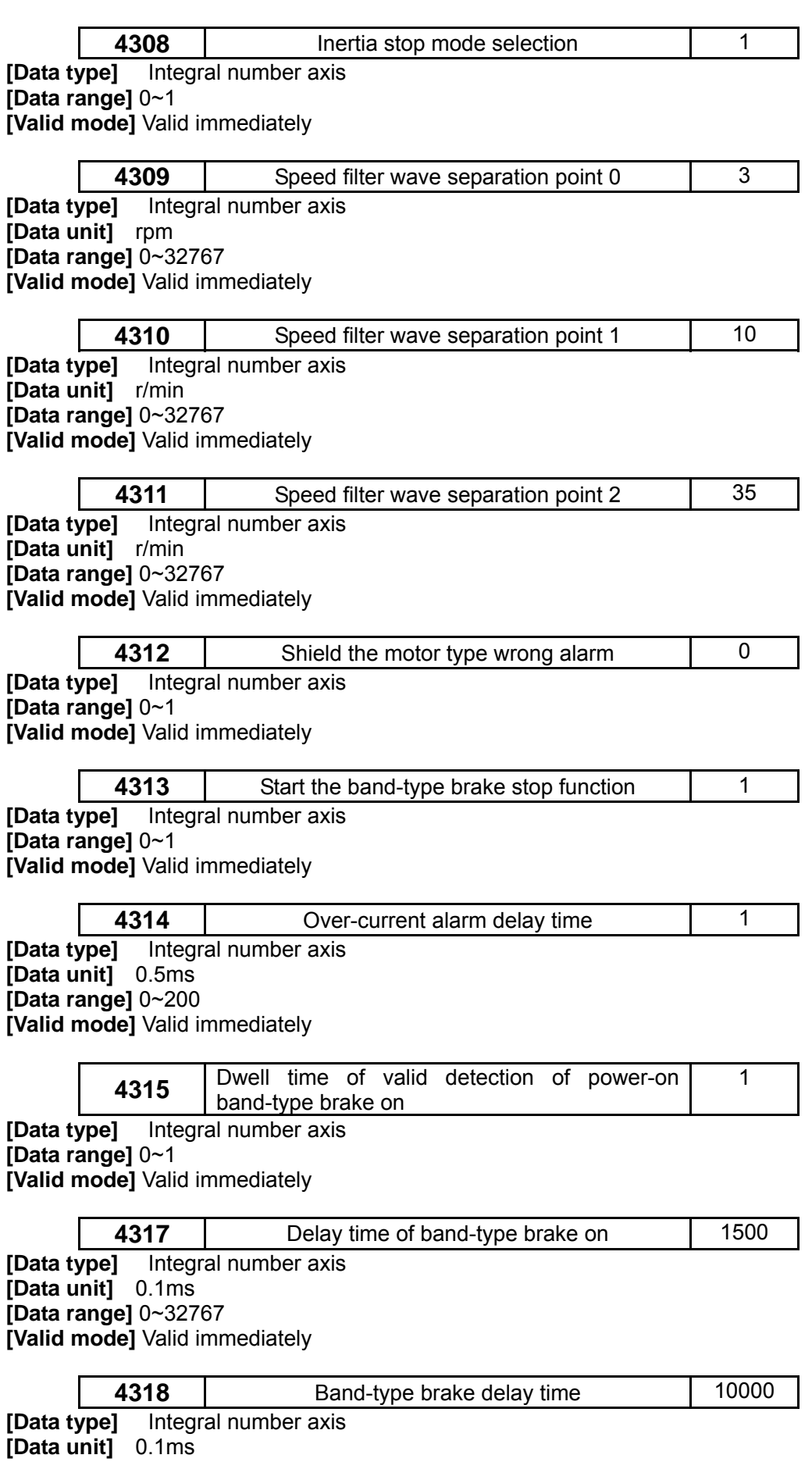

**[Data range]** 0~32767 **[Valid mode]** Valid immediately

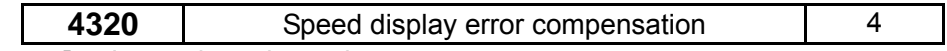

**[Data type]** Integral number axis **[Data range]** 0~32767 **[Valid mode]** Valid immediately

# **4.15 Spindle Control Parameters (5000**~**5999)**

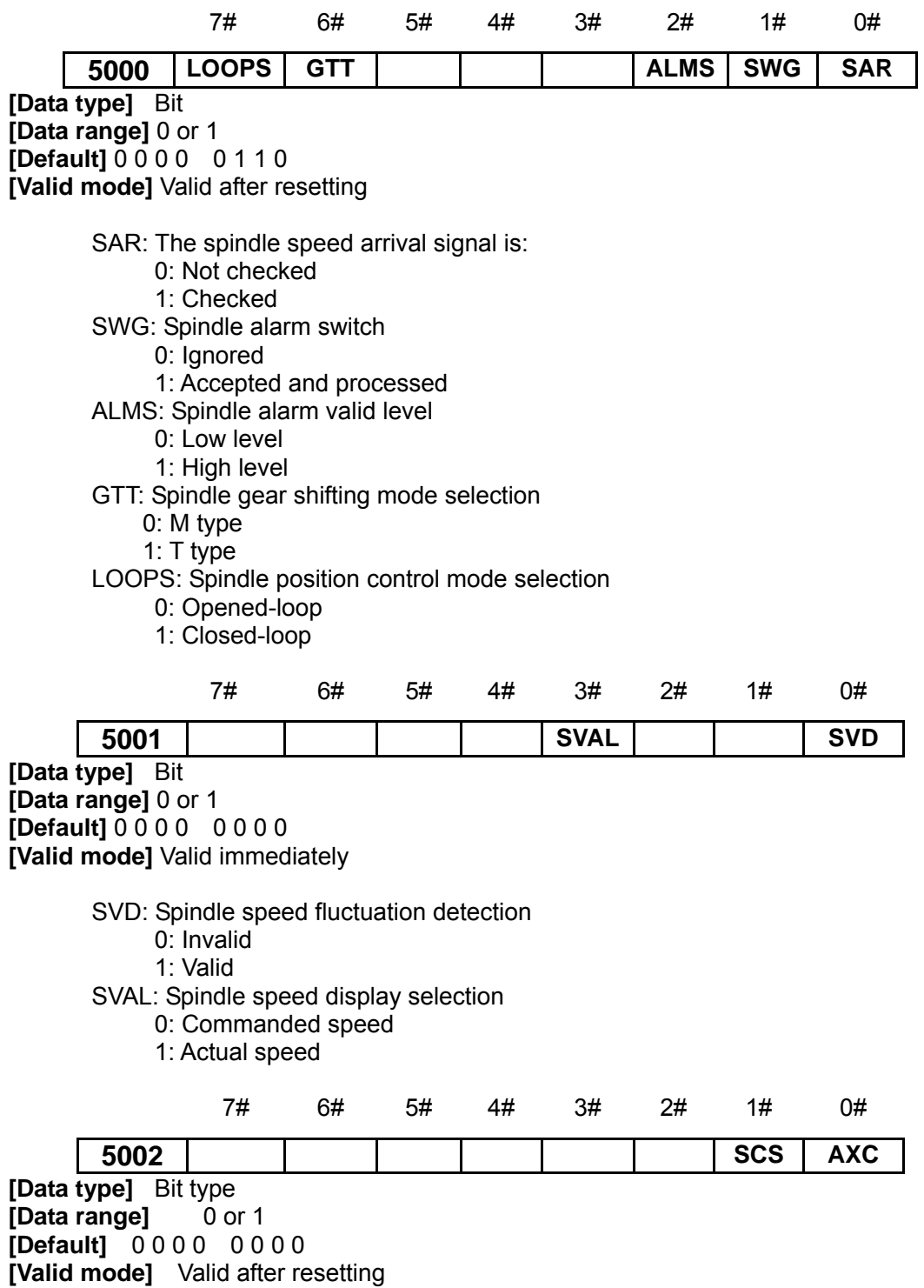

- **SCS**: Cs axis function 0: Invalid 1: Valid
- **AXC:** Spindle positioning function
	- 0: Invalid
	- 1: Valid

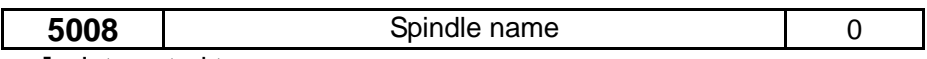

**[Data type]** Integrated type **[Data range]** 0~255 **[Valid mode]** Valid after resetting

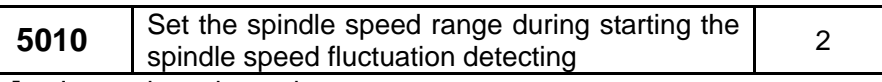

**[Data type]** Integral number axis **[Data unit]** % **[Data range]** 1~100 **[Valid mode]** Valid immediately

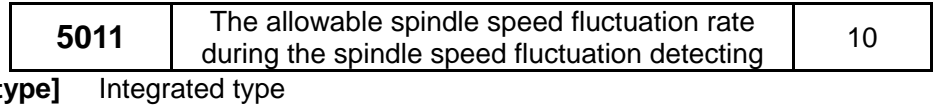

**[Data t [Data unit]** % **[Data range]** 1~100 **[Valid mode]** Valid immediately

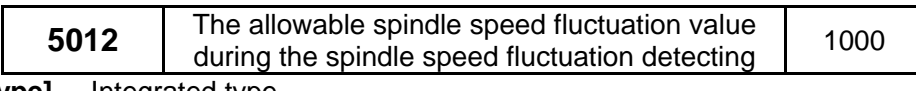

**[Data type]** Integrated type **[Data unit]** rpm **[Data range]** 0~32767 **[Valid mode]** Valid immediately

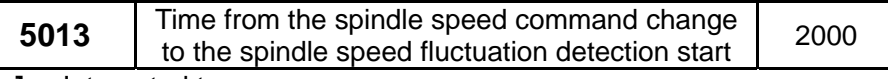

**[Data type]** Integrated type **[Data unit]** ms **[Data range]** 0~999999 **[Valid mode]** Valid immediately

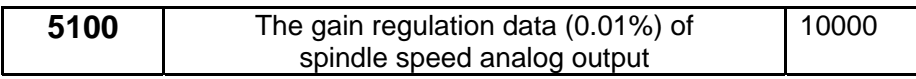

**[Data type]** Integrated type **[Data unit]** 0.01% **[Data range]** 1000~12500 **[Valid mode]** Valid after resetting

Set value=10/the real-time measured output analog voltage value during commanding the spindle max. speed \* 10000

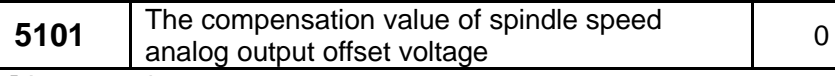

**[Data type]** Integrated type **[Data range]** -1024~1024 **[Valid mode]** Valid after resetting Set zero floating compensation value of the spindle speed command analog voltage.

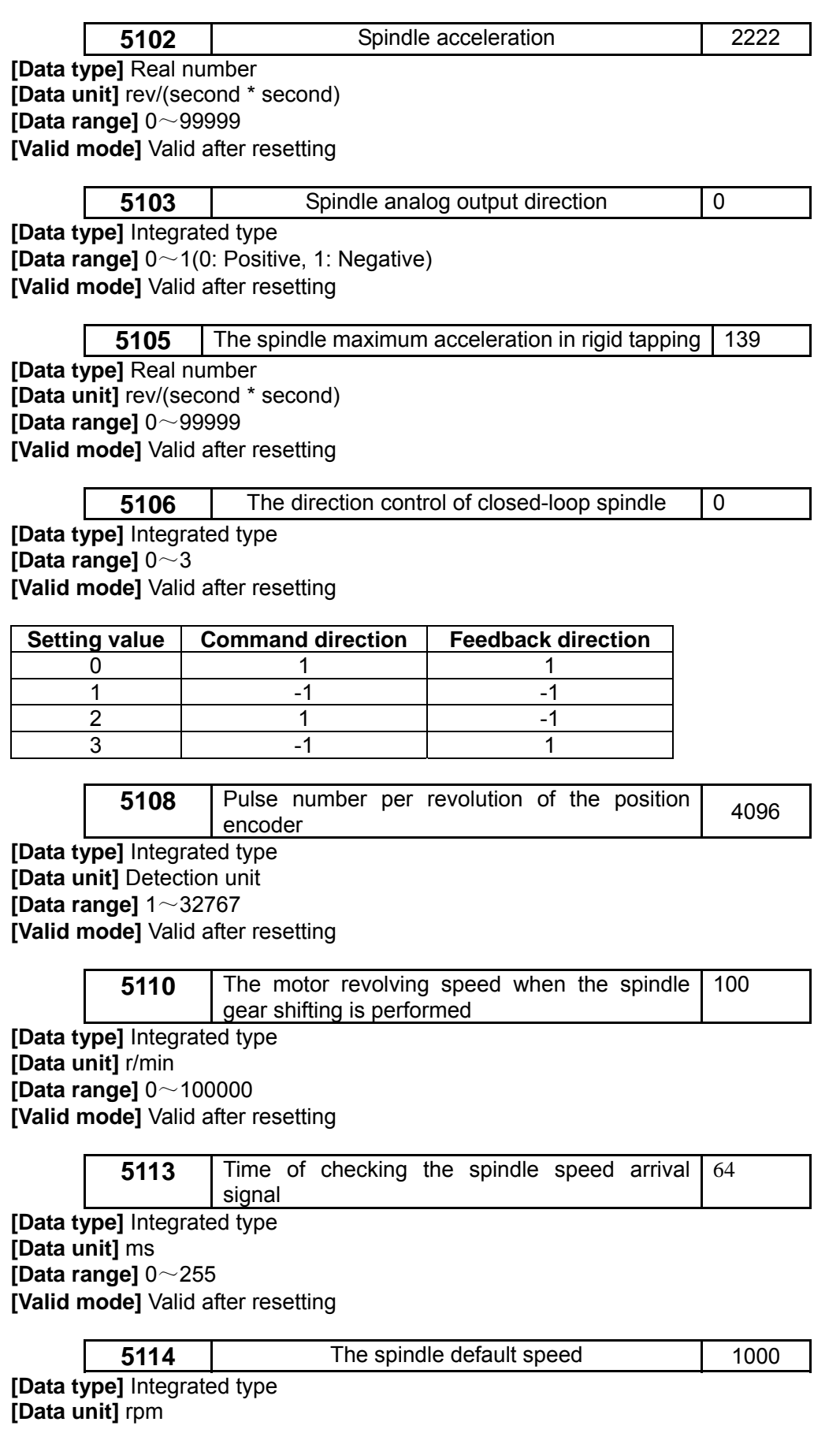

63

**[Data range]** 0~100000 **[Valid mode]** Valid after resetting

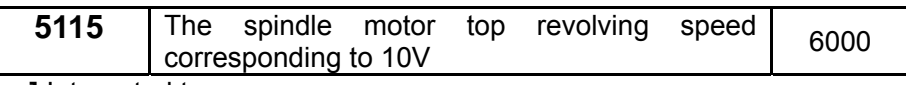

**[Data type]** Integrated type **[Data unit]** rev/min **[Data range]** 0~100000 **[Valid mode]** Valid after resetting

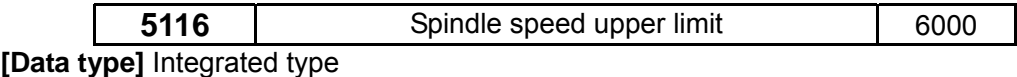

**[Data unit]** rev/min **[Data range]** 0~100000 **[Valid mode]** Valid after resetting

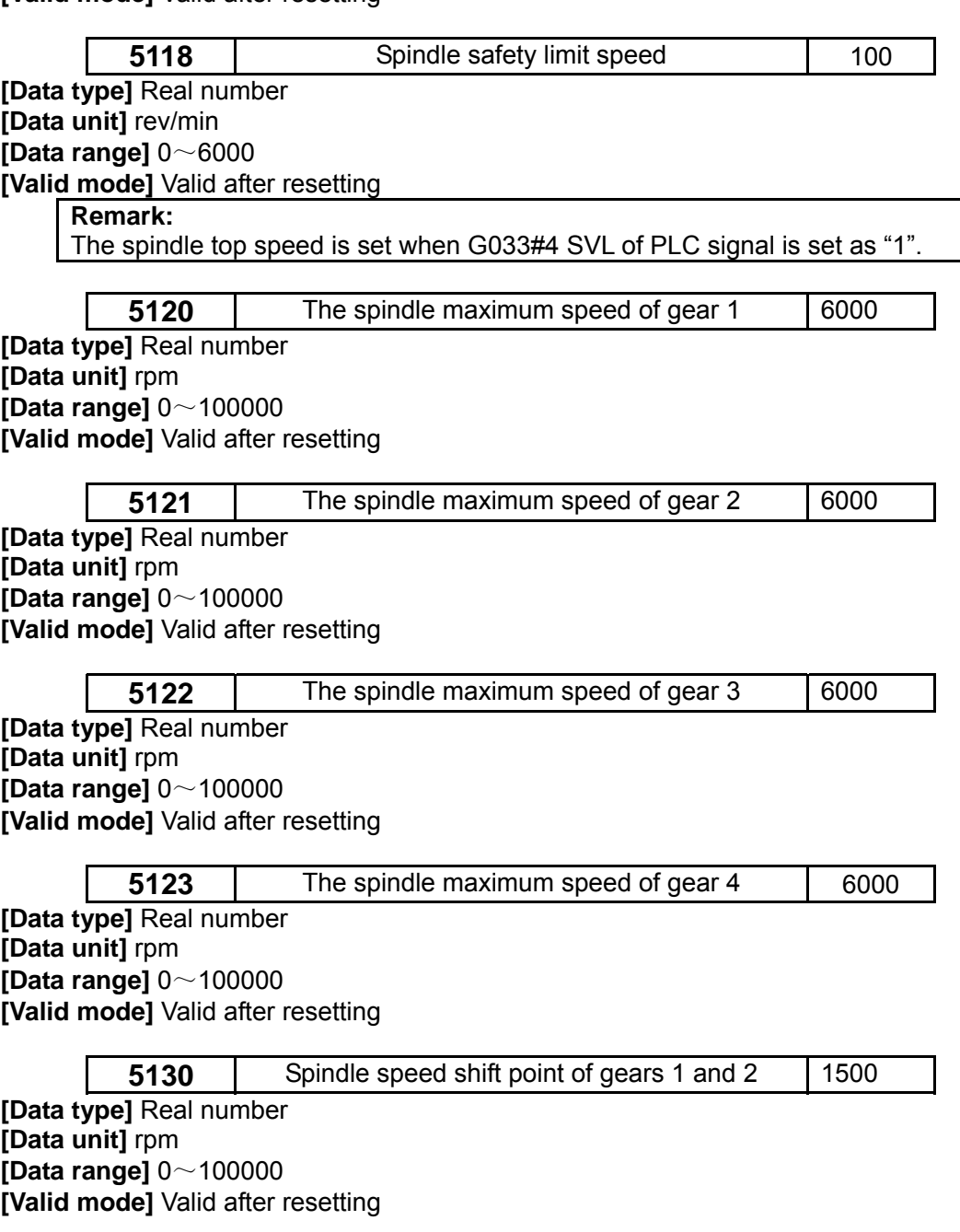
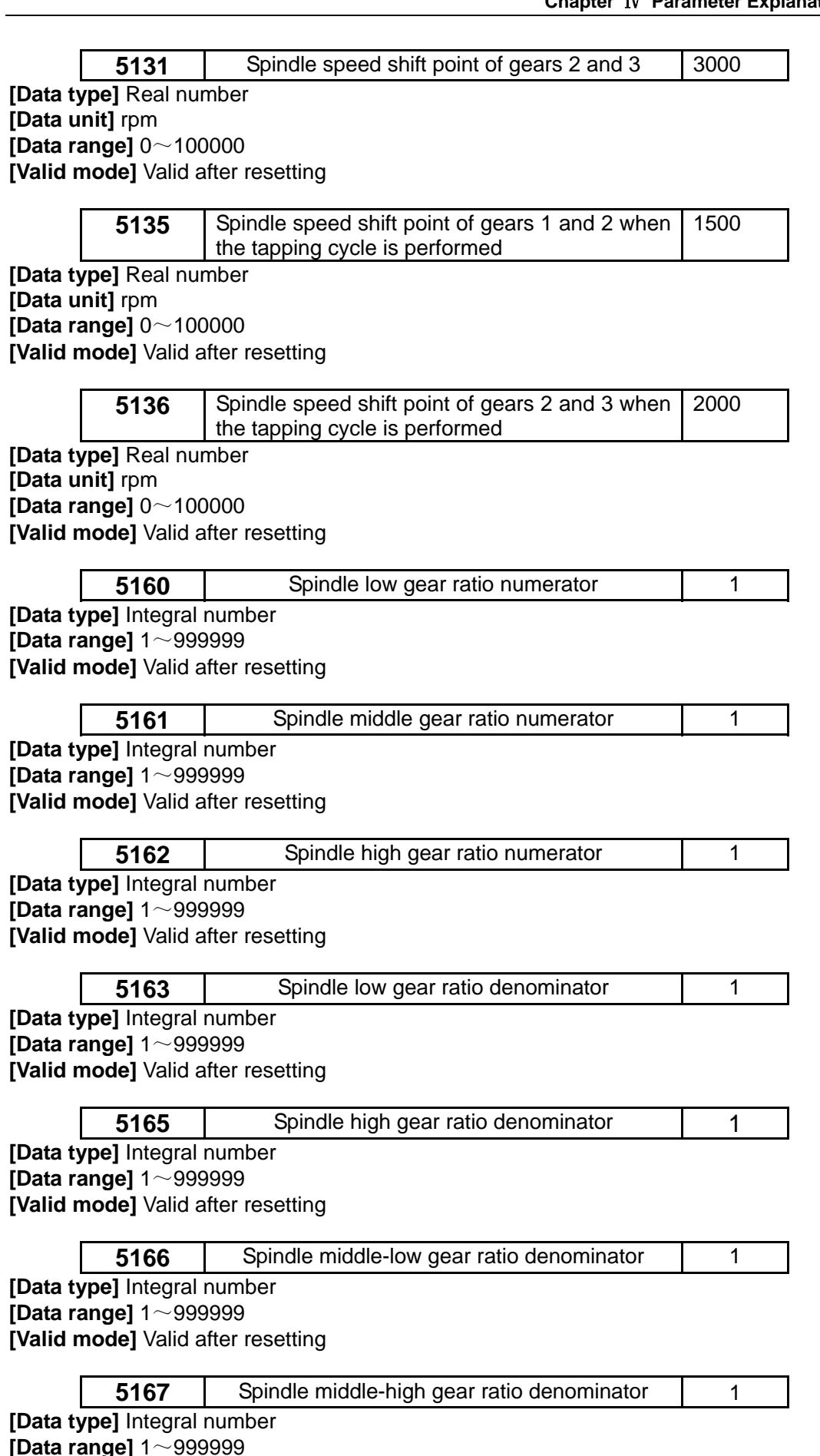

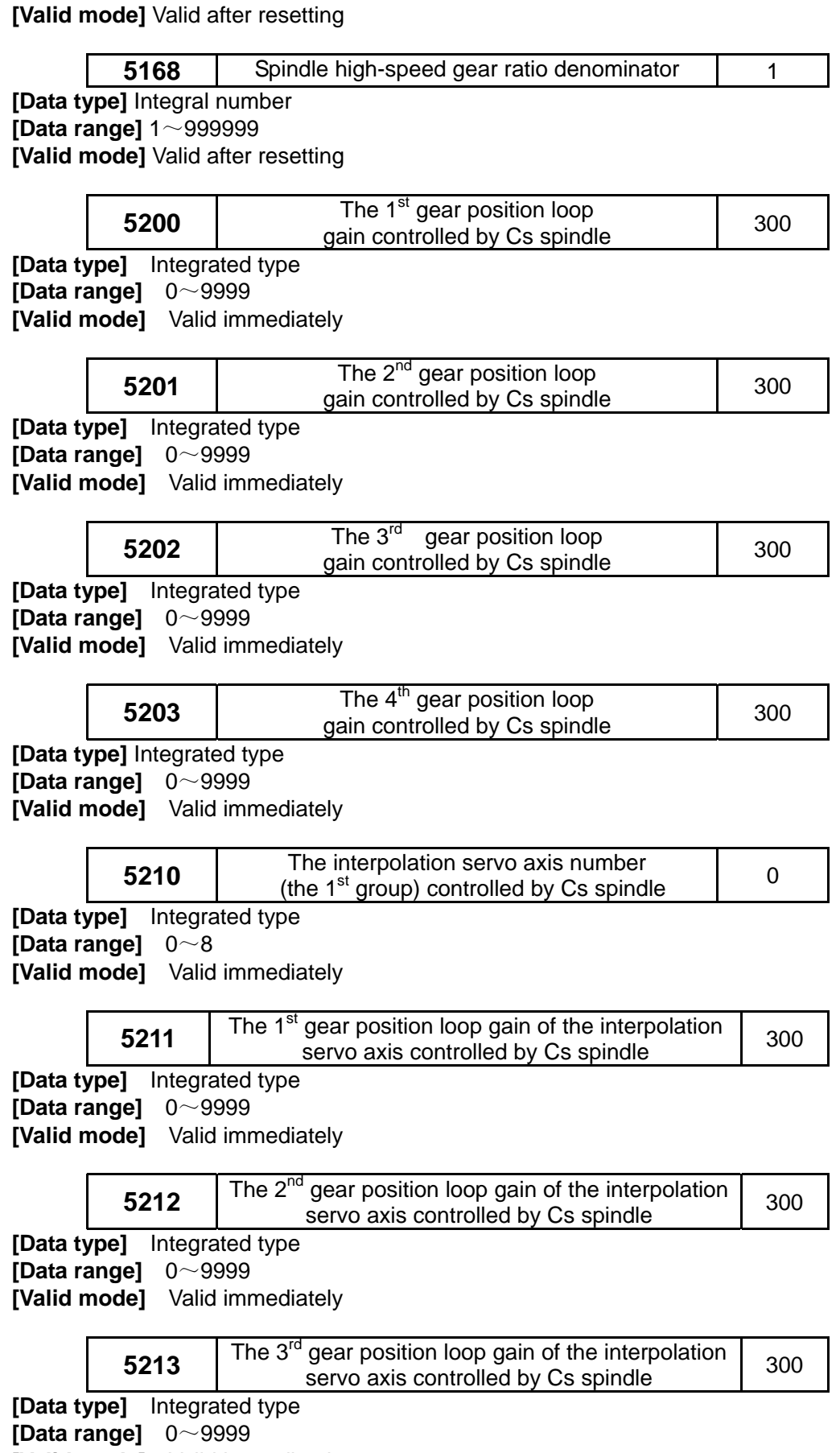

**[Valid mode]** Valid immediately

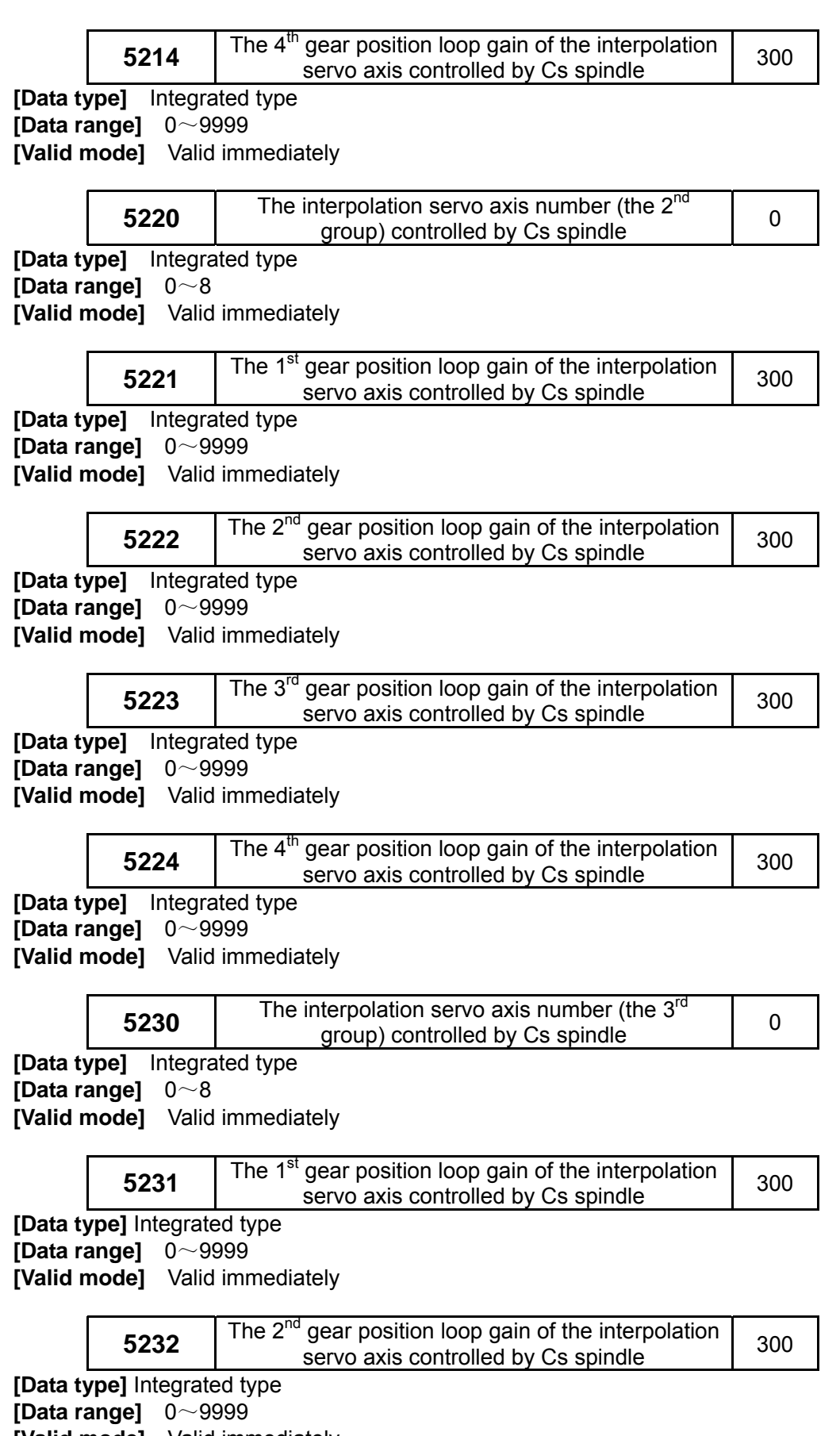

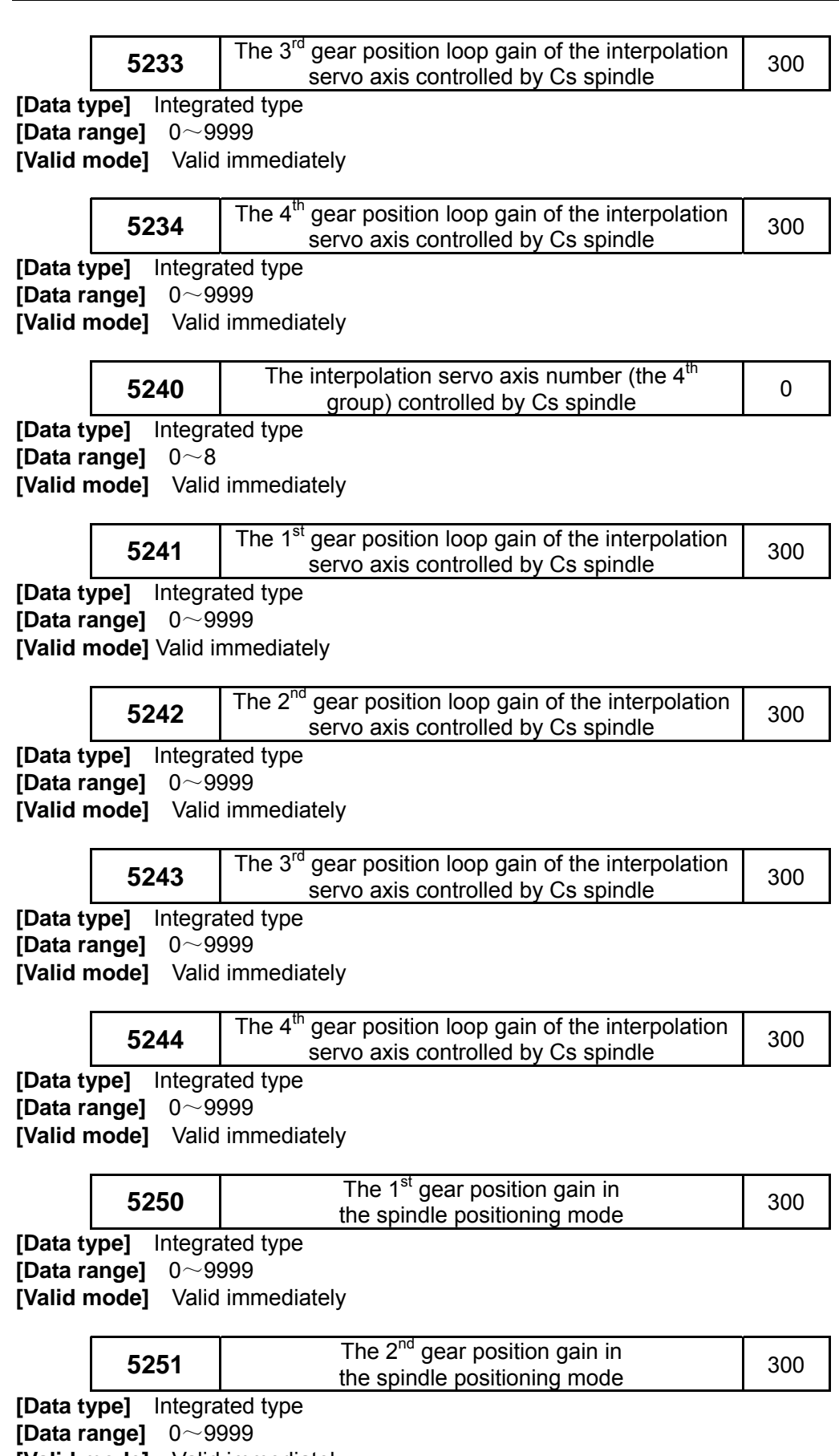

**[Valid mode]** Valid immediately

 **Parameters** 

Parameters

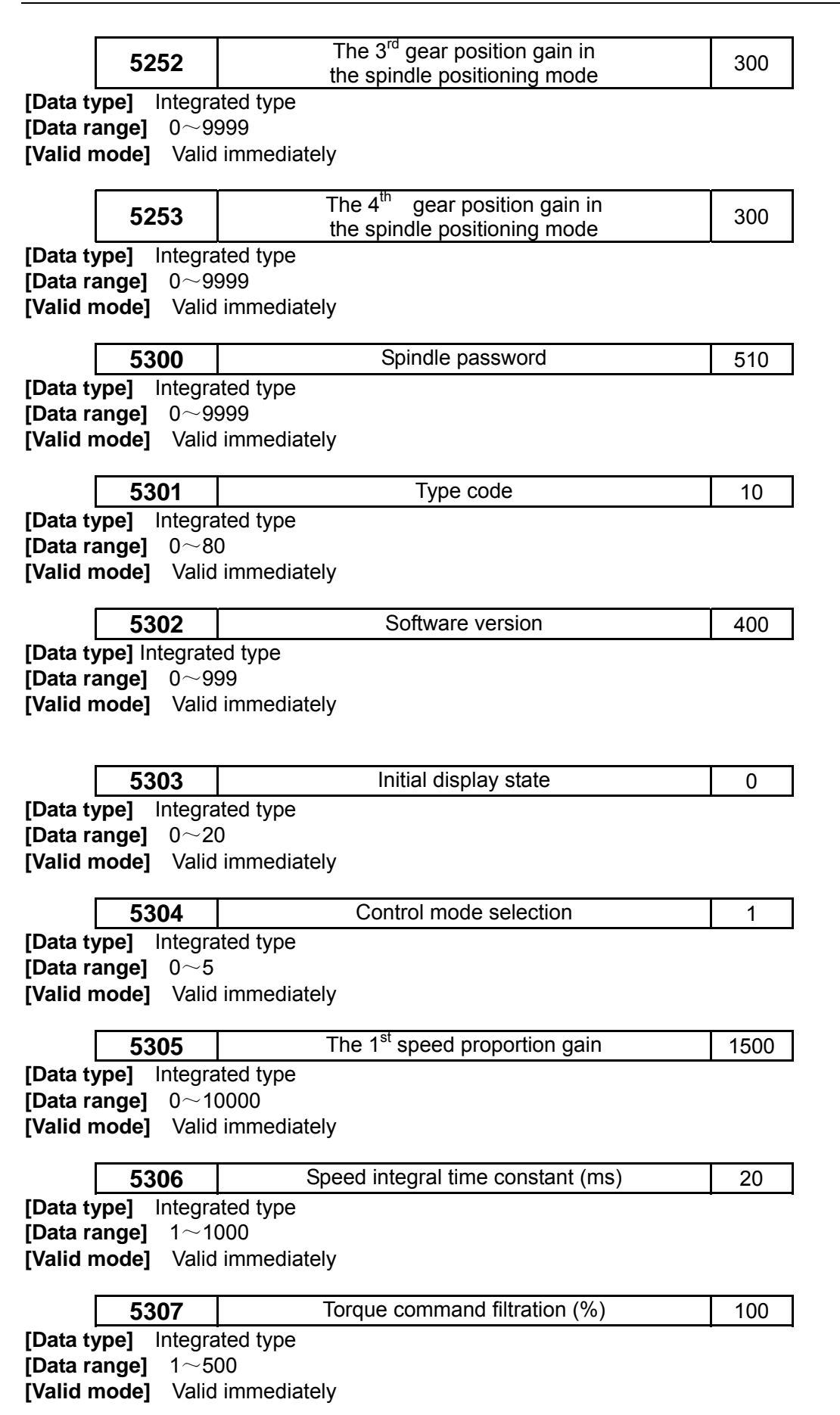

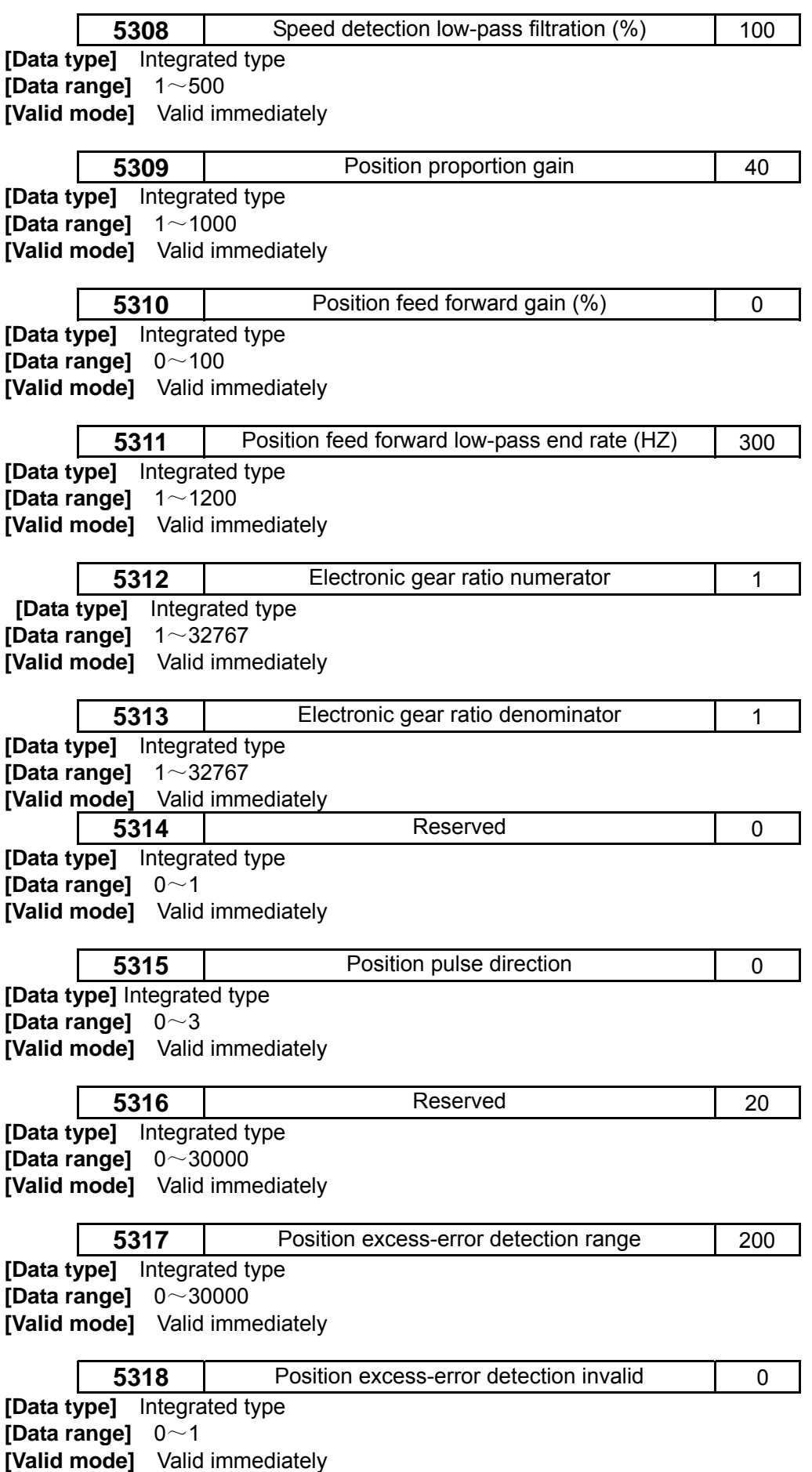

70

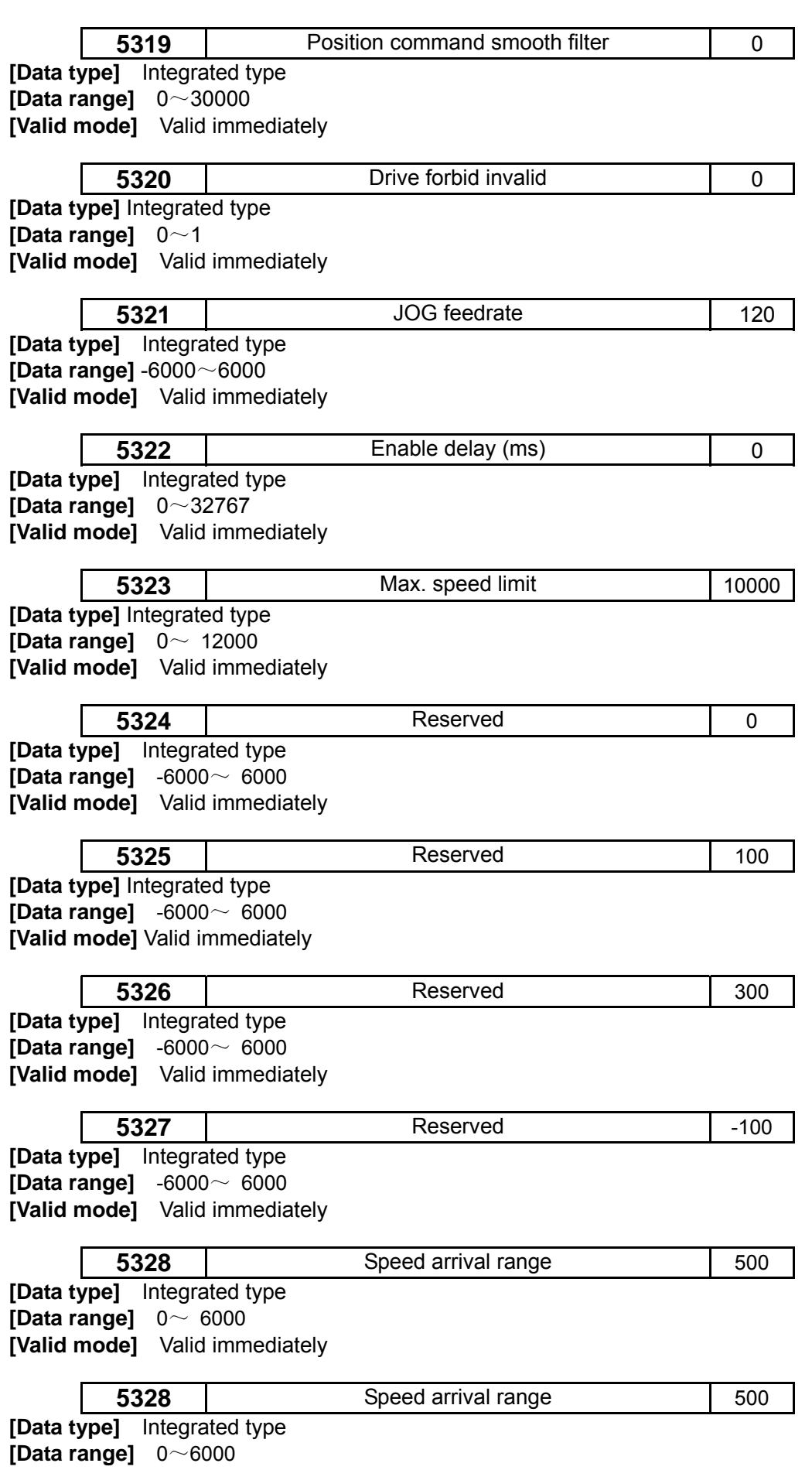

**[Valid mode]** Valid immediately **5329** Reserved 300 **[Data type]** Integrated type **[Data range]** 1~32767 **[Valid mode]** Valid immediately **5330** Internal CW rotation torque limit 400 **[Data type]** Integrated type **[Data range]** 0~400 **[Valid mode]** Valid immediately **5331** Internal CCW rotation torque limit | -400 **[Data type]** Integrated type **[Data range]** -400~0 **[Valid mode]** Valid immediately **5332** Zero open loop torque limit 100 **[Data type]** Integrated type **[Data range] 0**~400 **[Valid mode]** Valid immediately **5333** The 2<sup>nd</sup> speed proportion gain 1500 **[Data type]** Integrated type **[Data range] 0**~10000 **[Valid mode]** Valid immediately **5334** Reserved 0 **[Data type]** Integrated type **[Data range] 0**~10000 **[Valid mode]** Valid immediately **5335** Zero speed range 2 **[Data type]** Integrated type **[Data range] 0**~100 **[Valid mode]** Valid immediately **5336** Enable is off after brake or switch off enable 1 **[Data type]** Integrated type **[Data range] 0**~1 **[Valid mode]** Valid immediately **5337** The 1<sup>st</sup> gear ratio numerator 1 **[Data type]** Integrated type **[Data range] 1**~255 **[Valid mode]** Valid immediately **5338** The 1<sup>st</sup> gear ratio denominator 1 **[Data type]** Integrated type **[Data range]** 1~255 **[Valid mode]** Valid immediately

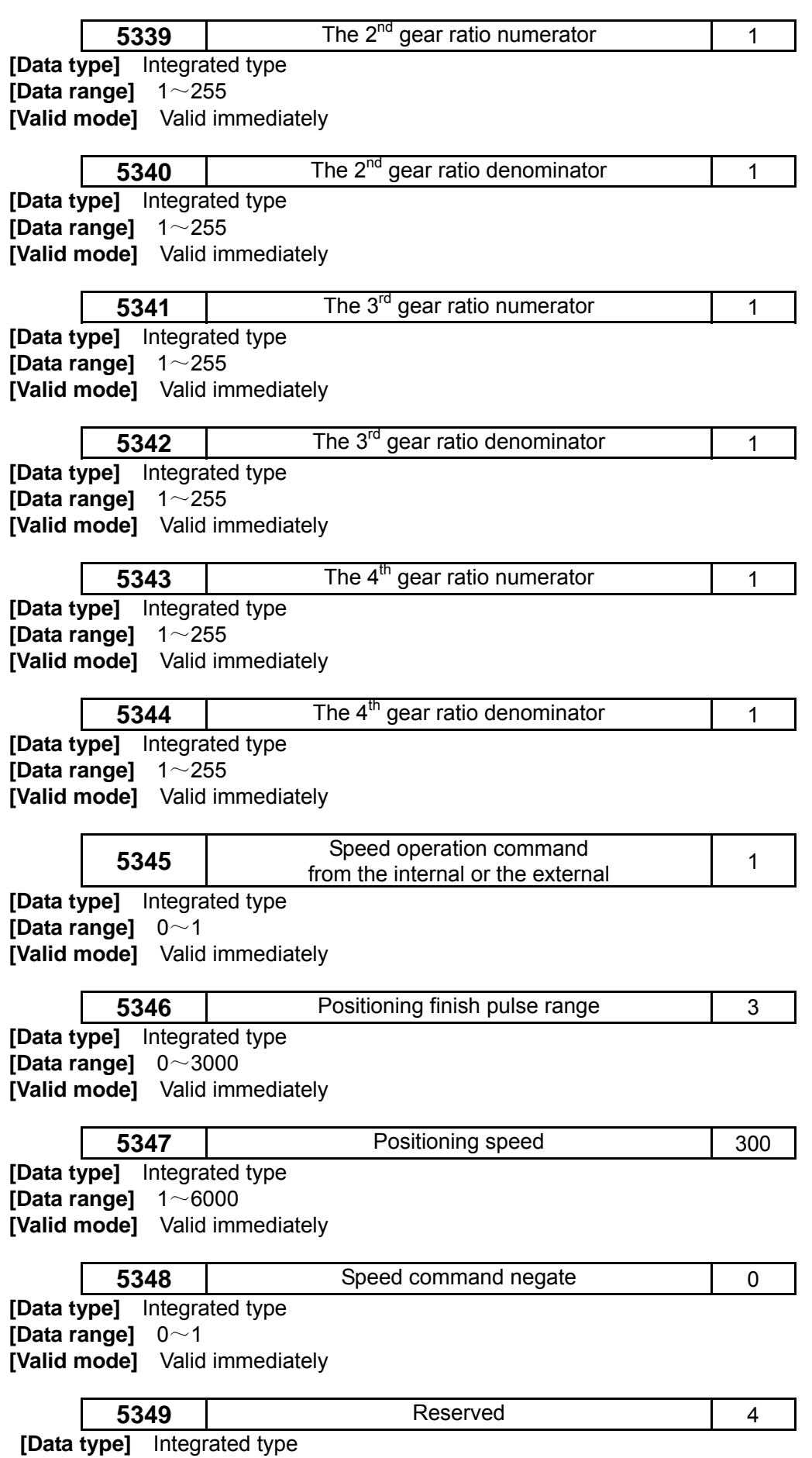

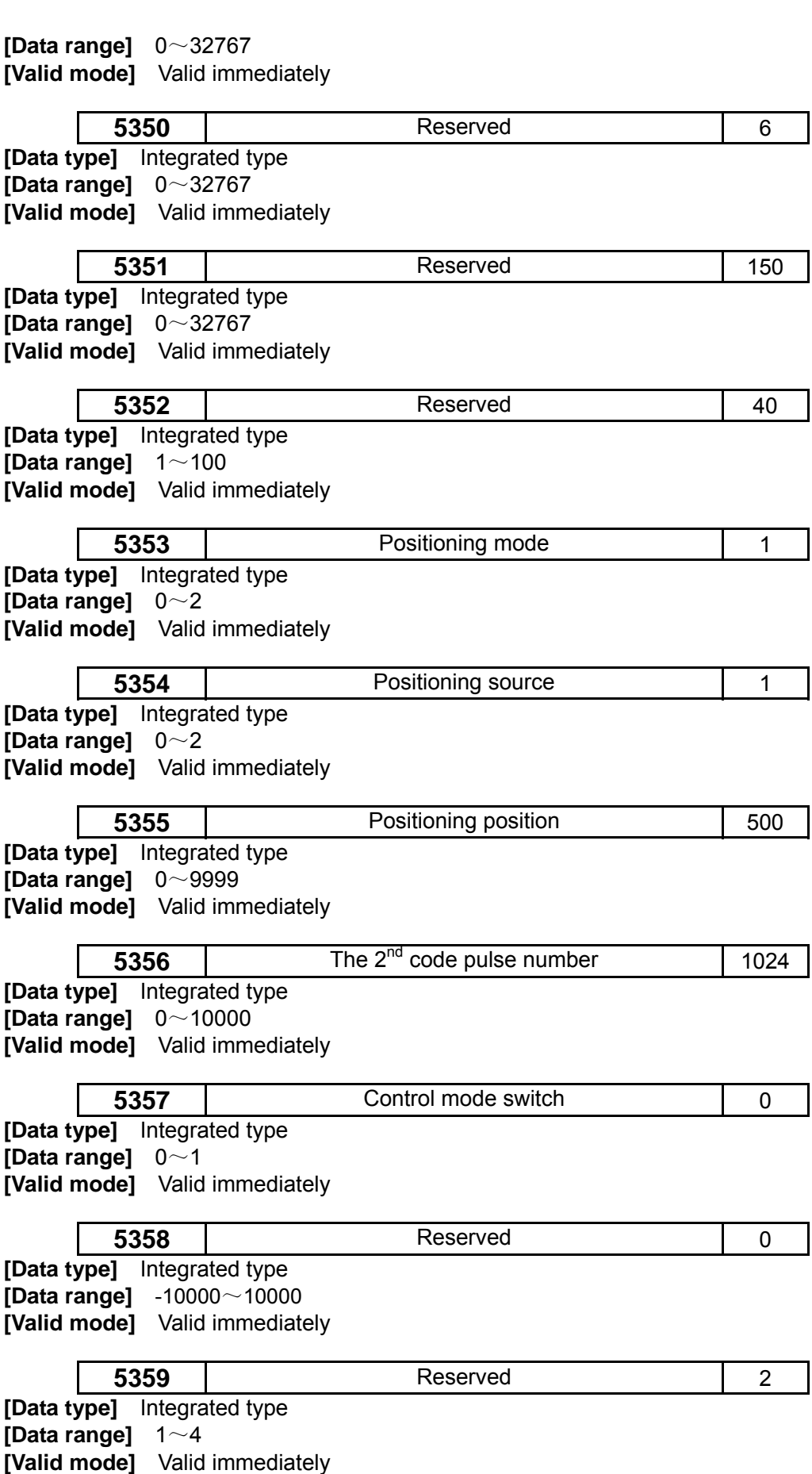

74

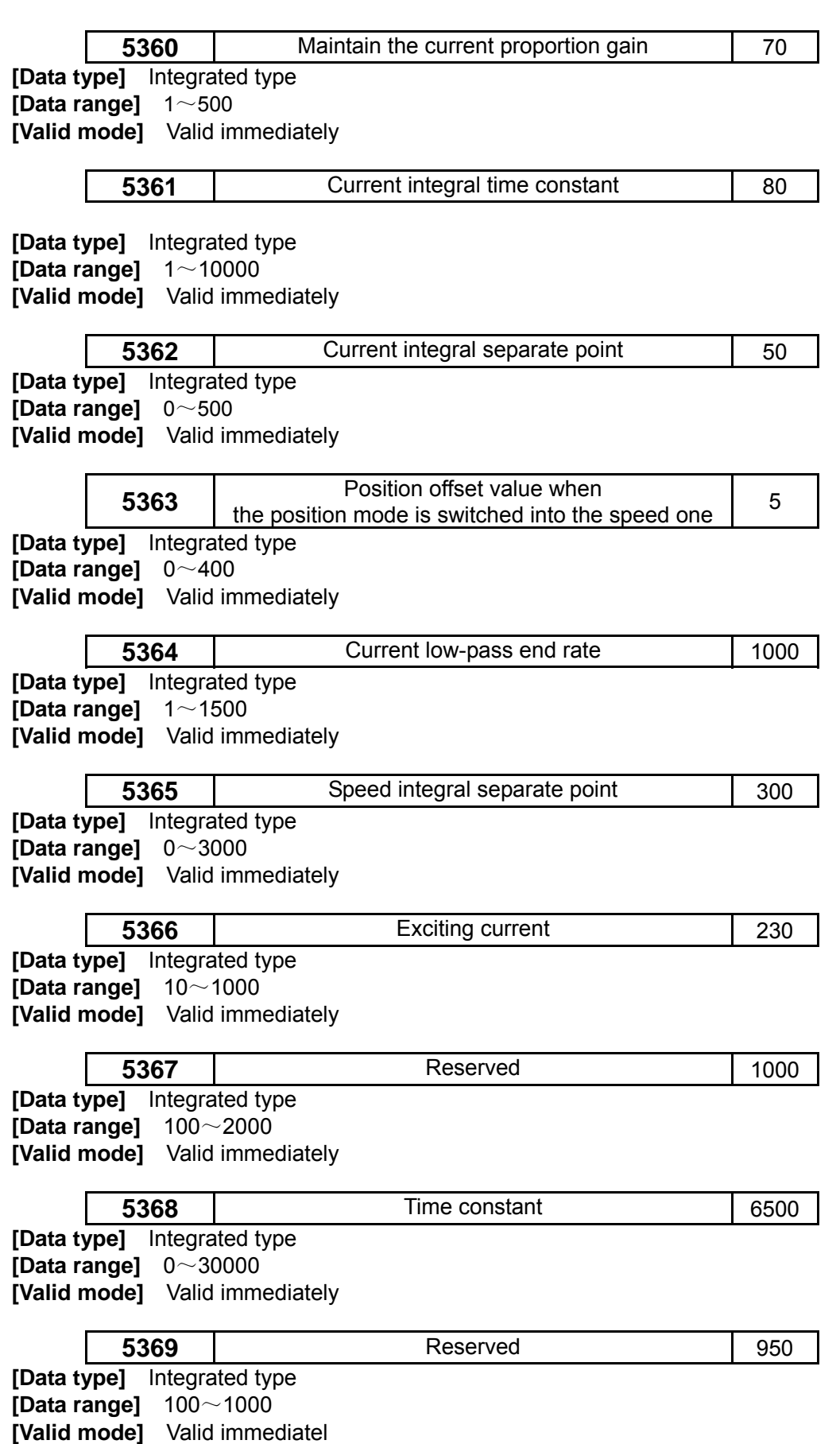

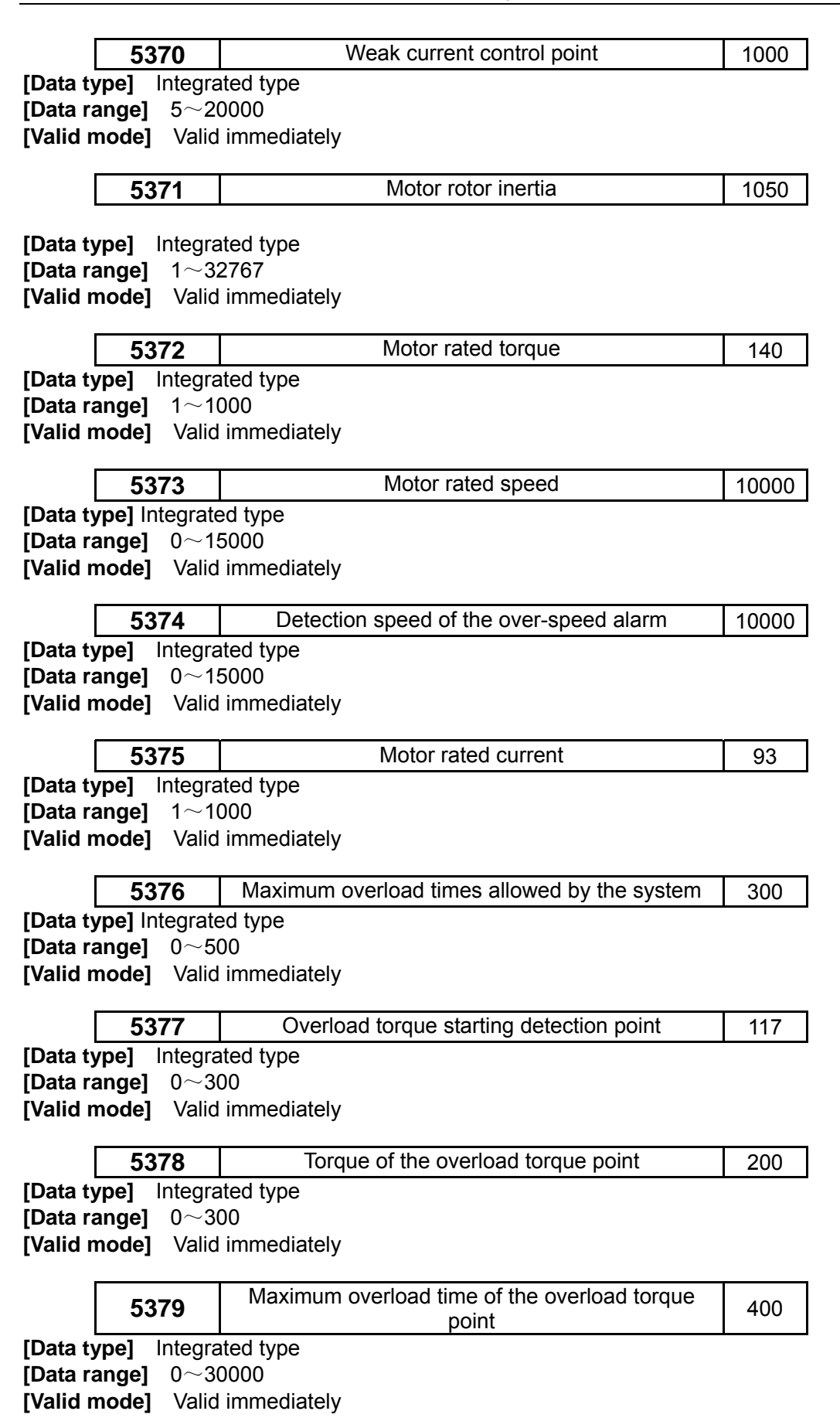

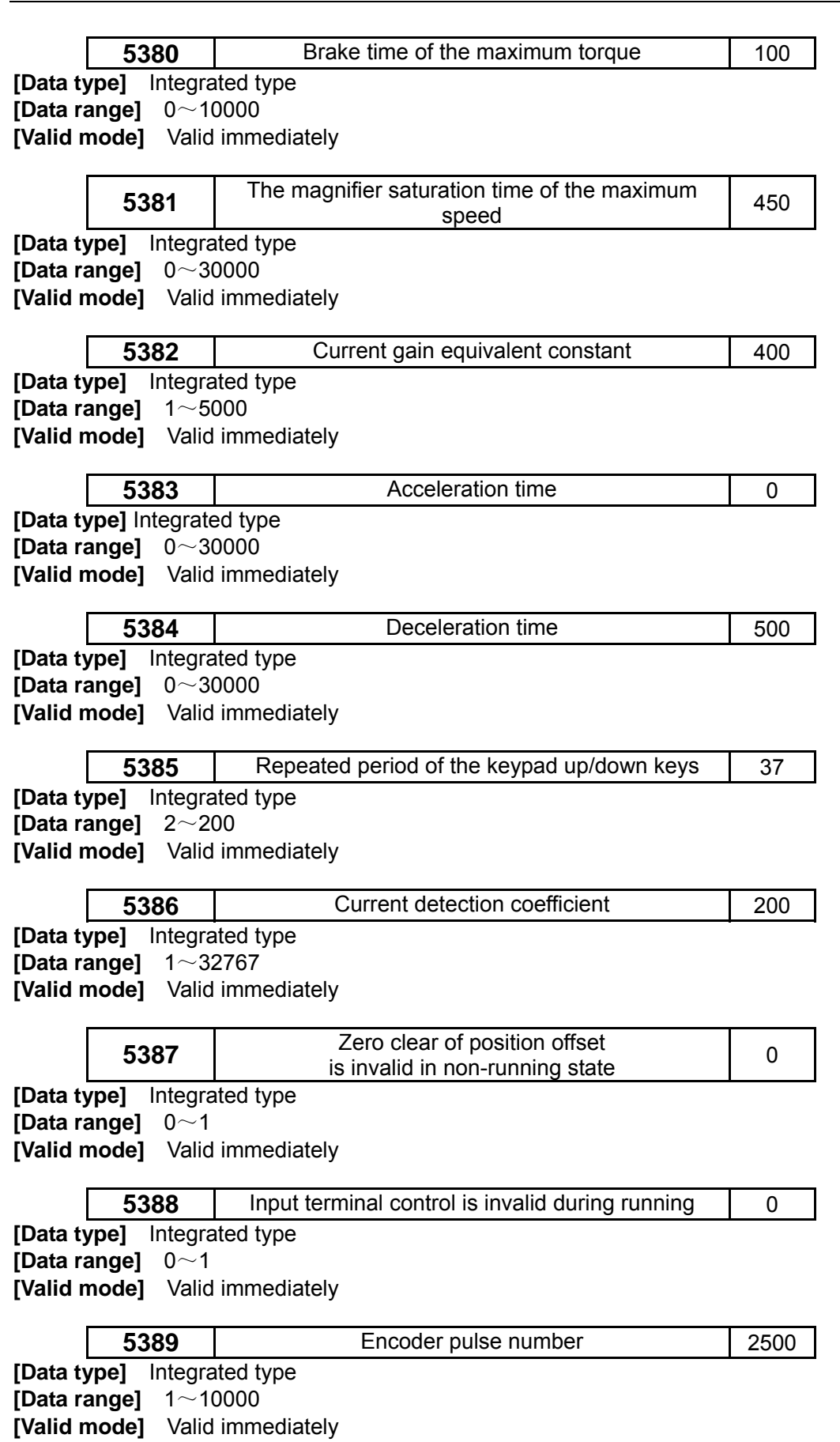

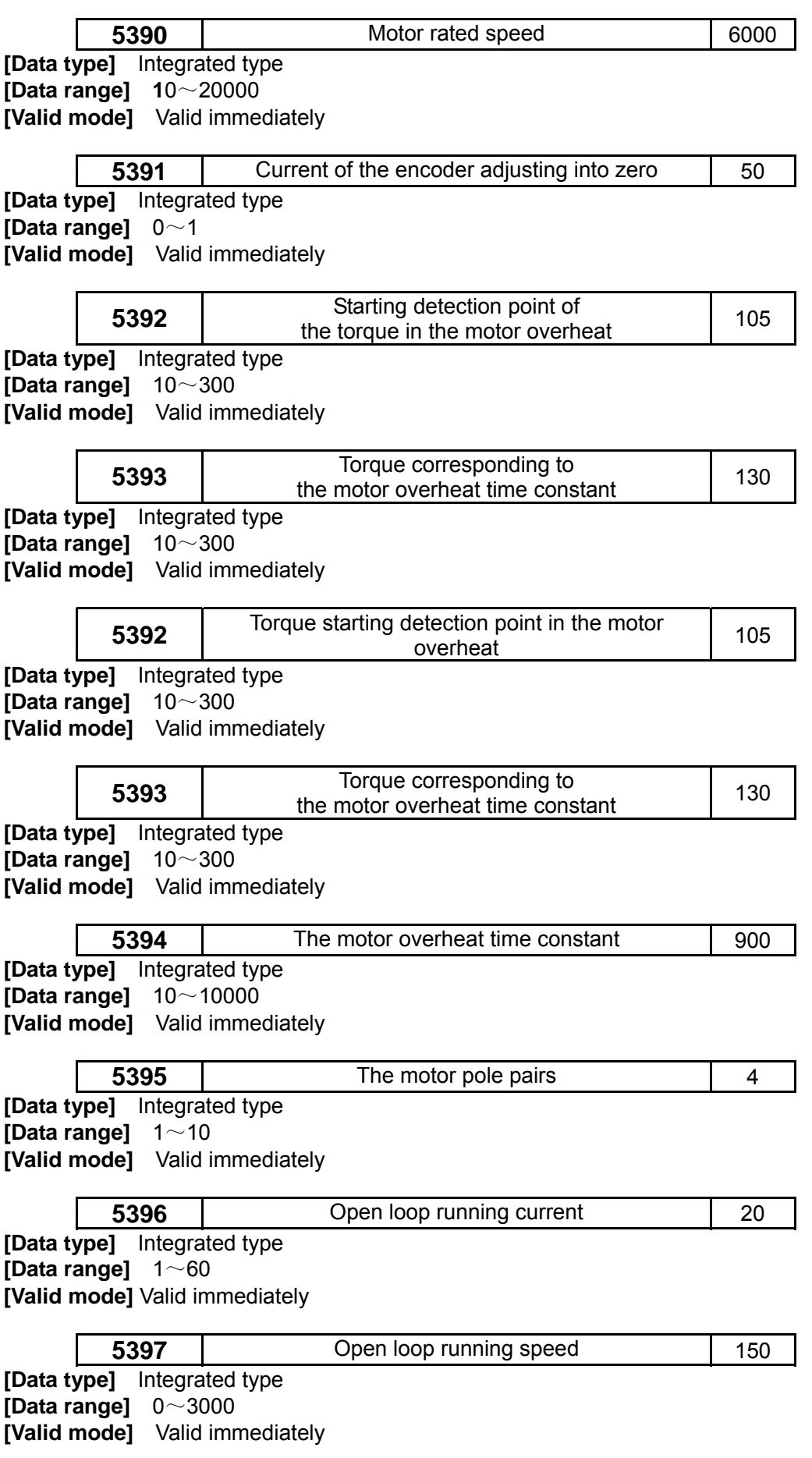

78

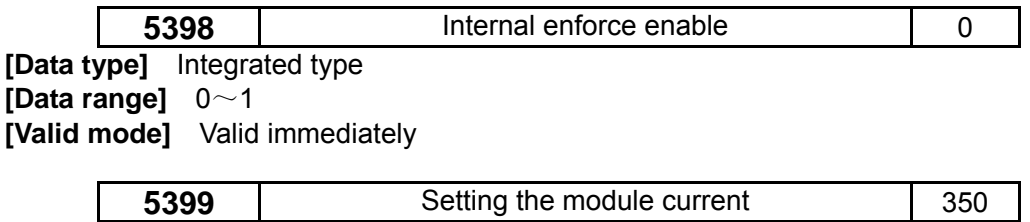

**[Data type]** Integrated type **[Data range]** 10~5000

**[Valid mode]** Valid immediately

## **4.16 User Macro Program Parameters (6000**~**6999)**

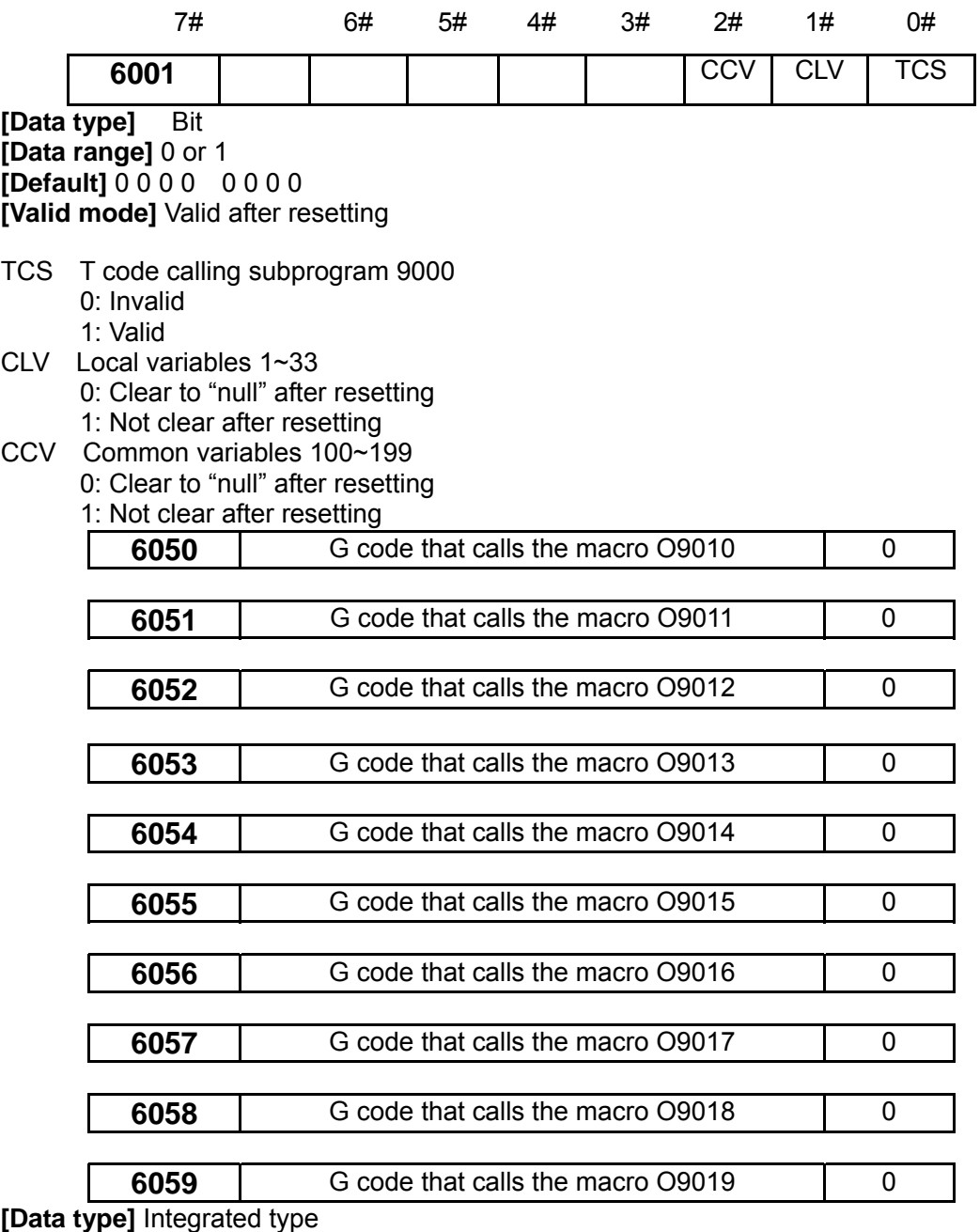

**[Data range]** 0~999

**[Valid mode]** Valid after resetting

These parameters are set the G codes that call the user macros of program numbers 9010~9019.

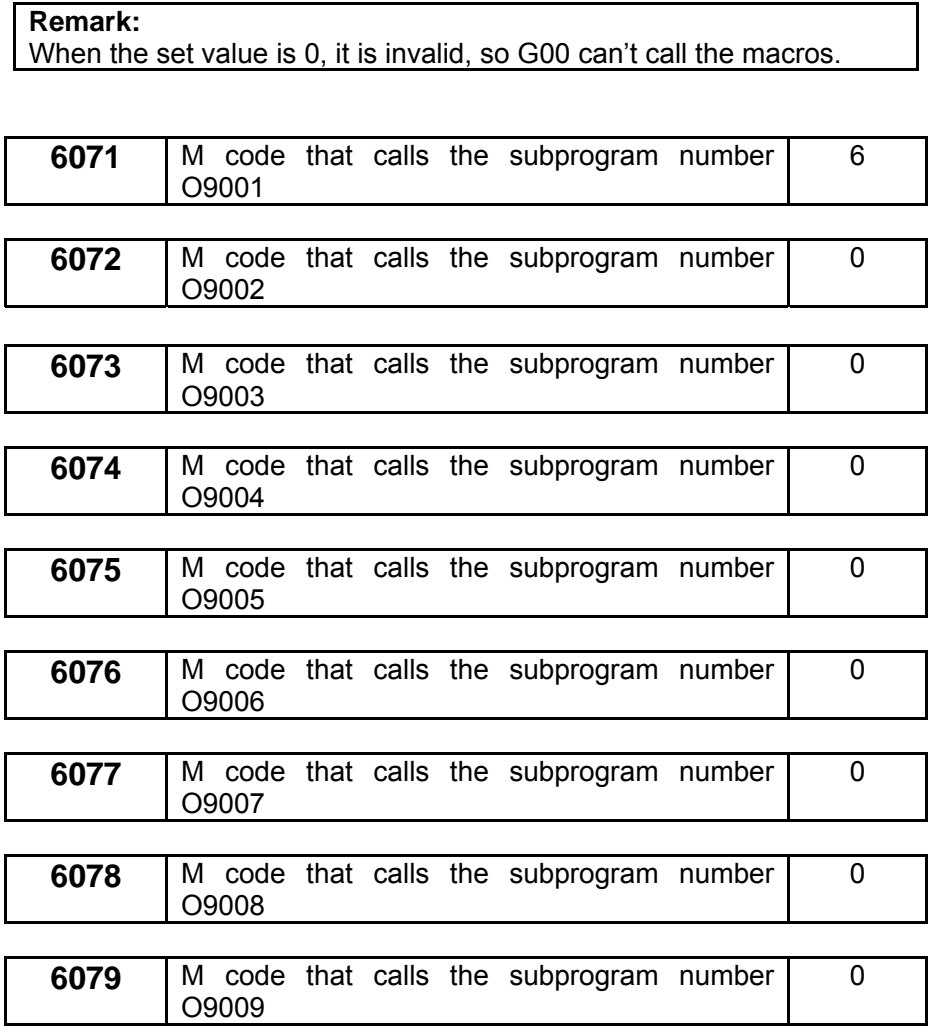

**[Data type]** Integrated type **[Data range]** 0~999 **[Valid mode]** Valid after resetting

These parameters are set the M codes that call the user macros of program numbers  $9001 - 9009$ .

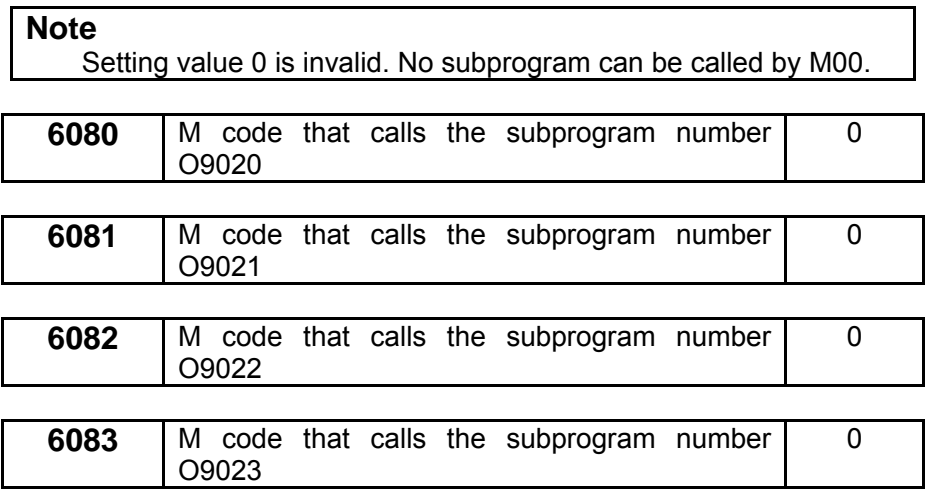

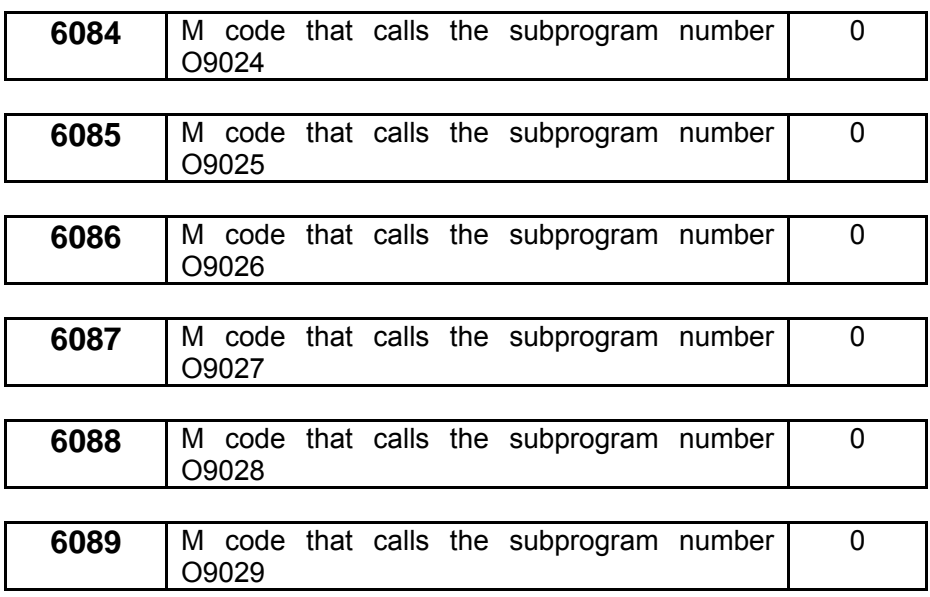

**[Data type]** Integrated type **[Data unit]** 0~999 **[Valid mode]** Valid after resetting

These parameters are set the M codes that call the user macros of program numbers 9020~9029.

**Note** 

Setting value 0 is invalid. No user macro program can be called by M00.

# **4.17 PLC axis control parameters**(**7000**~**7199**)

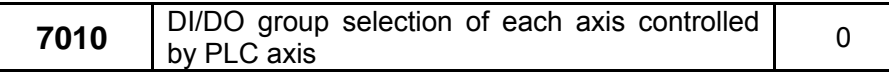

**[Data type]** Integral number axis **[Data unit]** 0~4

**[Valid mode]** Valid after resetting

The parameters are set DI/DO group number used by the control axis commands of each axis which is controlled by PLC axis.

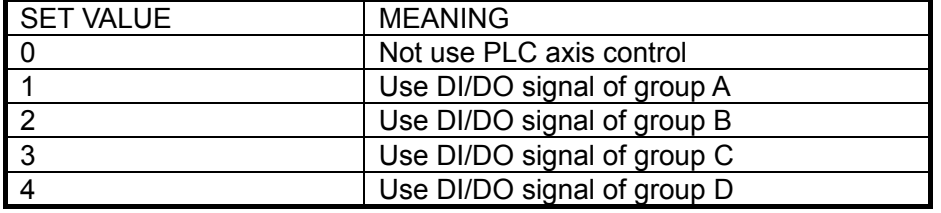

## **4.18 Five-axis machining parameters** (**8000**~**8999**)

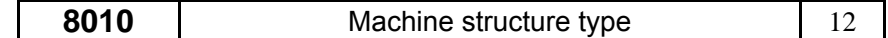

**[Data type]** Integrated type **[Data unit]** 0~21

**[Valid mode]** Valid after resetting

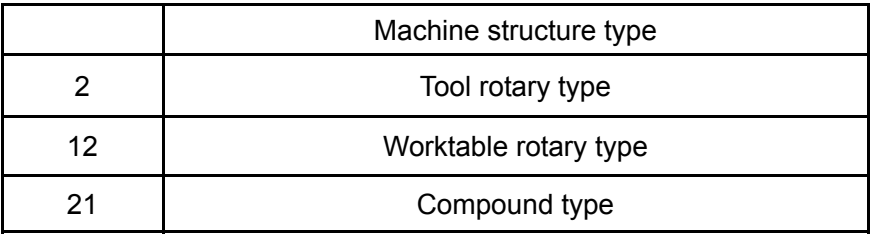

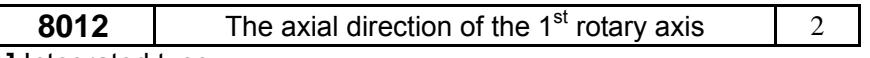

**[Data type]** Integrated type **[Data unit]** 0~3 **[Valid mode]** Valid after resetting

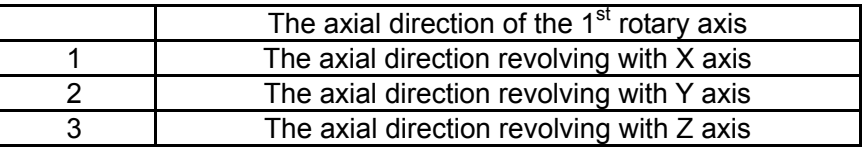

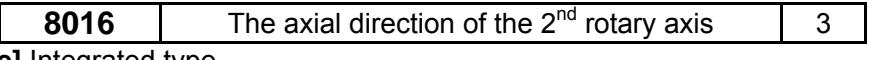

**[Data type]** Integrated type **[Data unit]** 0~5 **[Valid mode]** Valid after resetting

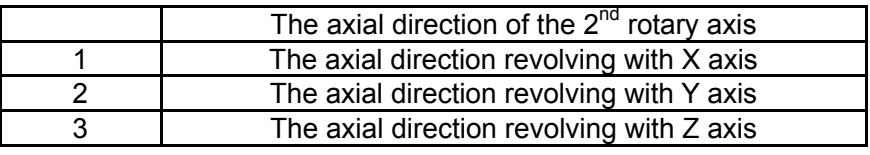

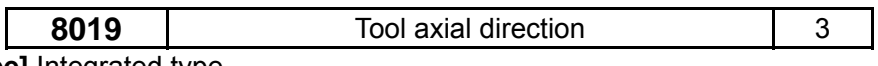

**[Data type]** Integrated type

**[Data unit]** 0~3

**[Valid mode]** Valid after resetting

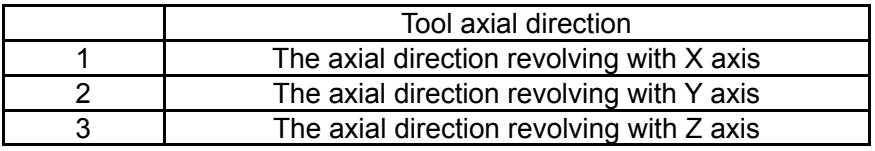

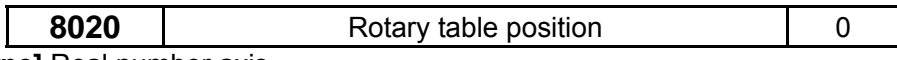

**[Data type]** Real number axis **[Data unit]** mm **[Data range]** -10000~10000 **[Valid mode]** Valid after resetting

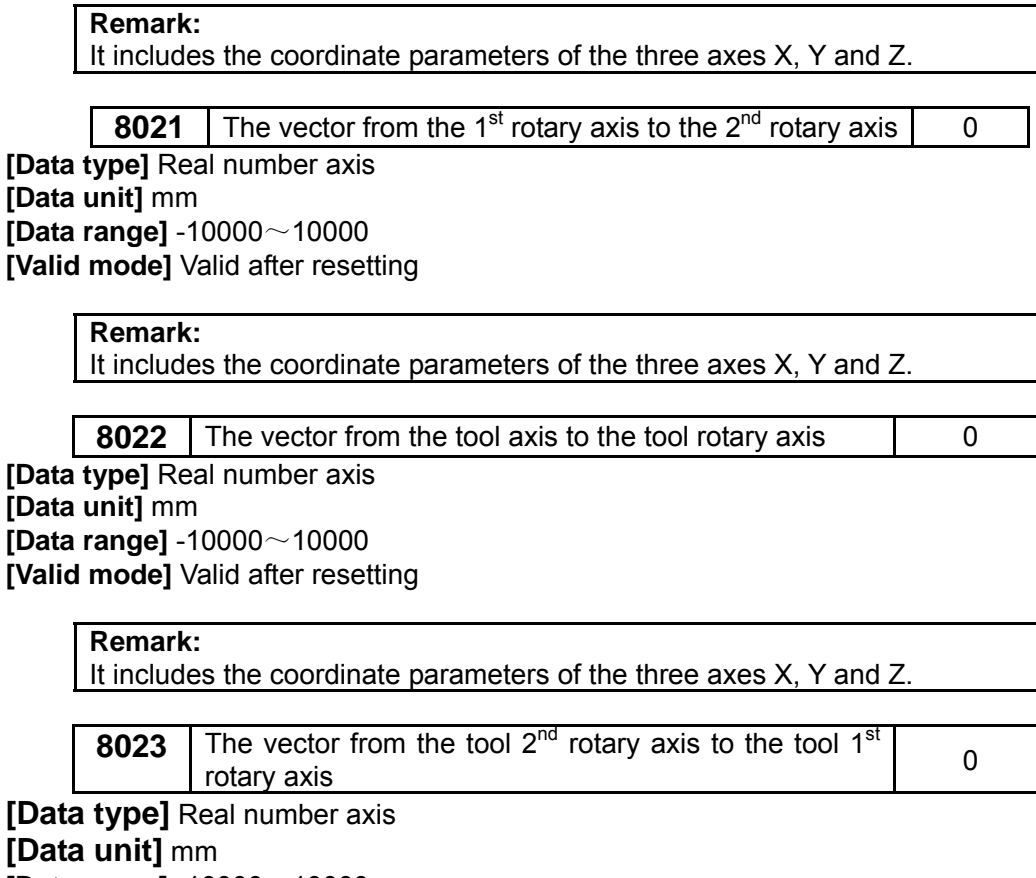

**[Data range]** -10000~10000 **[Valid mode]** Valid after resetting

#### **Remark:**

It includes the coordinate parameters of the three axes X, Y and Z.

# **APPENDIX**

## APPENDIX Ⅰ PRECISION COMPENSATION

### **1.1 Backlash compensation**

#### (**1**)**Common backlash compensation:**

When No.1403#5 is set as "1", No.1403#4 as "0", the compensation value is set in parameter No.4121, the compensation value range of each axis is 0~±9999.9999mm.

#### (**2**)**Backlash compensation respectively during rapid traverse and cutting feed:**

When No.1403#5 and No.1403#4 are set as "1", the different backlash in the reverse directions respectively compensate the backlash values during the rapid traverse or cutting feed, the machining of the higher precision can be realized based on the feedrate change. The measured backlash during cutting feed is set by No.4121, the measured backlash during rapid traverse is set by No.4122.

#### **1.2 Unidirectional pitch error compensation**

#### **Overview**

If the pitch error compensation data are specified, the pitch error of each axis can be compensated based on the detection unit. The compensation position of each axis compensation data is set according to the fixed interval. The compensation origin is the zero of each axis zero return of the machine. The compensation data are set based on the actual measured error.

## OEESET

The pitch error compensation data are set in the menu  $\frac{\text{SETTING}}{\text{OM}}$  on the "pitch error compensation" interface; the pitch error value can only be set or rewritten after "logging in" to obtain the authority of the machine manufacturer or above it.

When the pitch error compensation is operated, the following parameters must be set. The pitch error of each compensation point (each point is with the sequence number according to the position) is set based on these parameters.

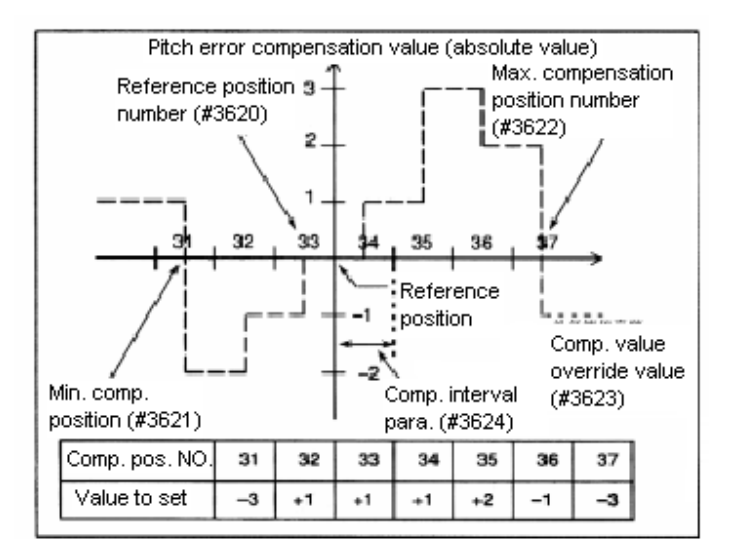

In the following example, the reference point is taken as the standard point for compensating, the serial number of the compensation number is set as 33.

Whether perform the pitch error compensation: Parameter 2800.0.

Select unidirectional or bidirectional for the pitch error compensation: Parameter 2800.1

The position number of pitch error compensation (each axis) of the reference point: Parameter 2810

The min. position number of the pitch error compensation (each axis): Parameter 2811.

The max. position number of the pitch error compensation (each axis): Parameter 2812.

Override of the pitch error compensation (each axis): Parameter 2813.

The compensation point interval of the pitch error compensation (each axis): Parameter 2814.

### **Remark:**

## **1. Define the compensation position**

To specify the compensation position for each axis, the compensation positive and negative directions should be specified on which the reference position is taken as the standard one. If the machine stroke exceeds the specified range in positive or negative directions, the pitch error compensation doesn't function for the stroke out of the range.

## **2. Compensation position point number**

On the interface for setting the pitch error, there are total 1024 compensation points from 0~1023. The compensation points can be distributed for each axis at random with parameters, the compensation position number (parameter  $2810$ ) of the reference position, the min. position number (parameter 2811) and the max. position number (parameter 2812) must be set for each axis.

## **3. Intervals of compensation points**

The compensation positions (points) are with the equal interval, which are set by parameter No.2814 and each axis can be set respectively.

The minimum compensation interval is limited, which can be calculated with the following formula:

The min. interval of the compensation point = the max. feedrate \* (the interpolation cycle/60000) \* compensation override

Unit: The min. interval of compensation: mm, inch, deg, the max. feedrate: mm/min, inch/min, deg/min.

(Example) When the maximum rapid traverse rate is 15000mm/min, the min. interval of the compensation point is 2mm.

#### **For example**

#### **When it is the linear axis**

The machine stroke range:  $-400$ mm  $\sim +800$ mm The pitch error compensation point interval: 50mm The compensation position number of the reference position is: 40.

After specifying the above values, the farthest compensation position number in the negative direction is as below:

**The farthest compensation position number in the negative direction = the compensation position number of the reference position – (the machine limit in the negative direction/compensation position interval) +1 = 40 - 400/50 +1=33** 

**The farthest compensation position number in the positive direction is as below:**

**The farthest compensation position number in the positive direction = the compensation position number of the reference position + (the machine stroke in the positive direction/the compensation position interval) = 40+800/50 = 56** 

The corresponding relation between the machine coordinate value and the compensation position number is shown as below:

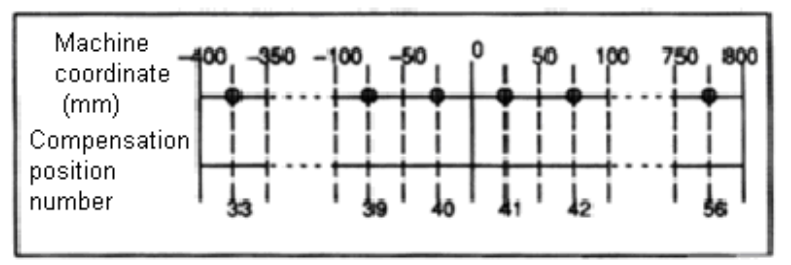

In the above figure, the compensation value is output in the position with symbol O.

Therefore, the parameter is set as below:

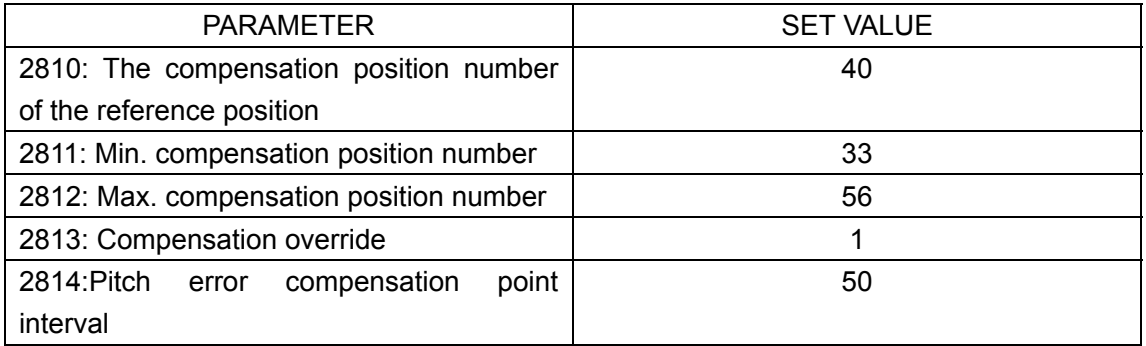

Output the compensation value between two coordinate values corresponding to the compensation position number.

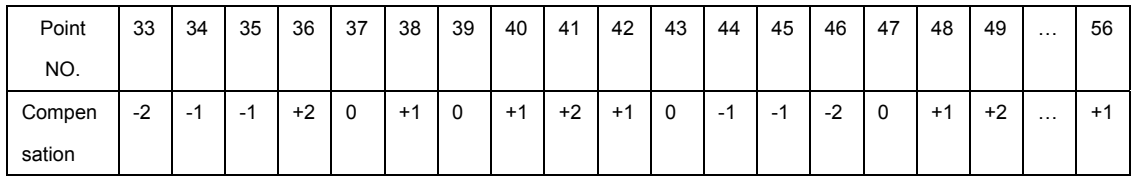

The following is one example of the compensation amounts:

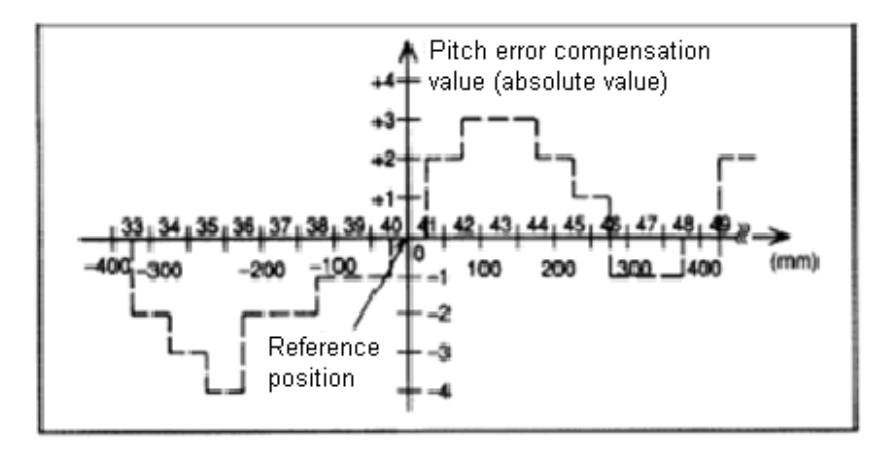

### **When it is the rotary axis**

Displacement each revolution: 360°

Interval of pitch error compensation point: 45°.

The compensation position number of the reference position: 60.

After specifying the above parameters, the rotary axis is

The farthest compensation position number in the negative direction = the compensation position number of the reference position

The farthest compensation position number in the positive direction is as below:

The farthest compensation position number in the positive direction = the compensation position number of the reference position + (the displacement each revolution/the compensation interval)  $= 60 + 360/45 = 68$ 

#### **Remark:**

**The compensation data of the rotary axis must be specified in the displacement range of one revolution in the positive direction. During the actual running, if the displacement of one revolution is in the negative direction, one more displacement of one revolution should be added to switch into the displacement of one revolution in the positive direction.** 

#### Example:

When the compensation value is set in -45°position, -45°+ 360°= 315°, the compensation value in -45°position should be set in the compensation sequence number corresponding to 315°.

Then, the corresponding relation between the machine coordinate value and the compensation position number is as below:

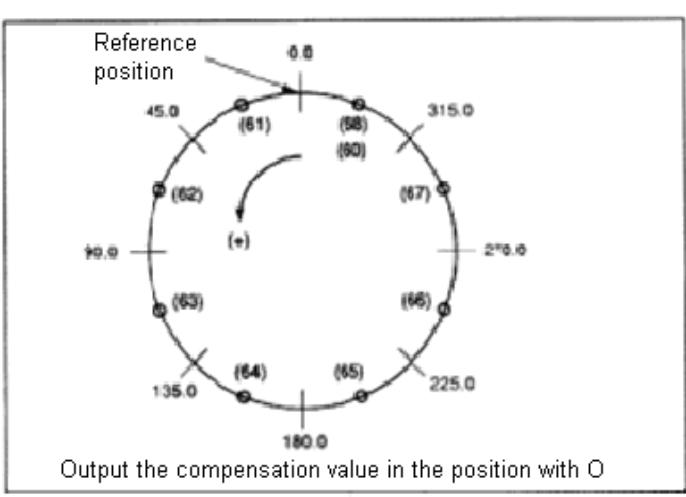

Therefore, the set parameters are as below:

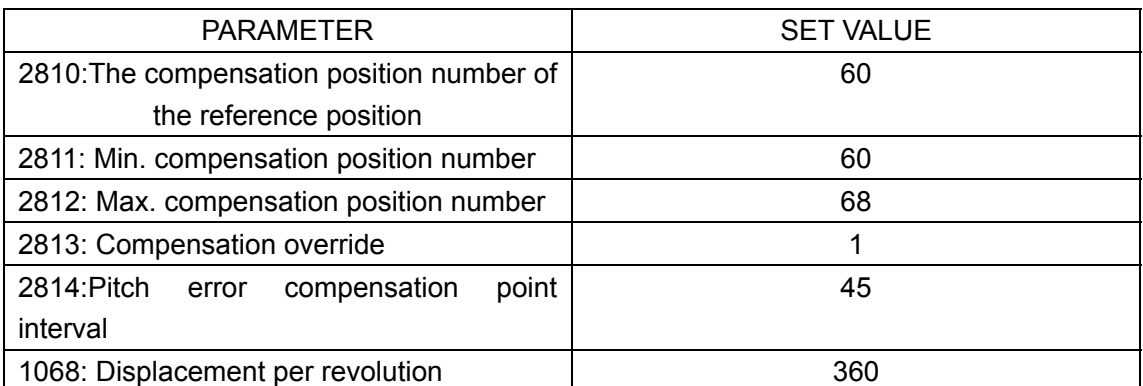

If the total sum of the compensation values from positions 61~68 is not 0, the compensation value of each revolution will be accumulated, and then, the position offset occurs. In the compensation positions of 60 and 68, the same value must be set.

The following is one example of the compensation amounts:

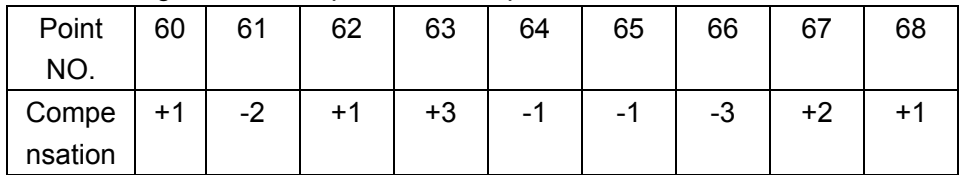

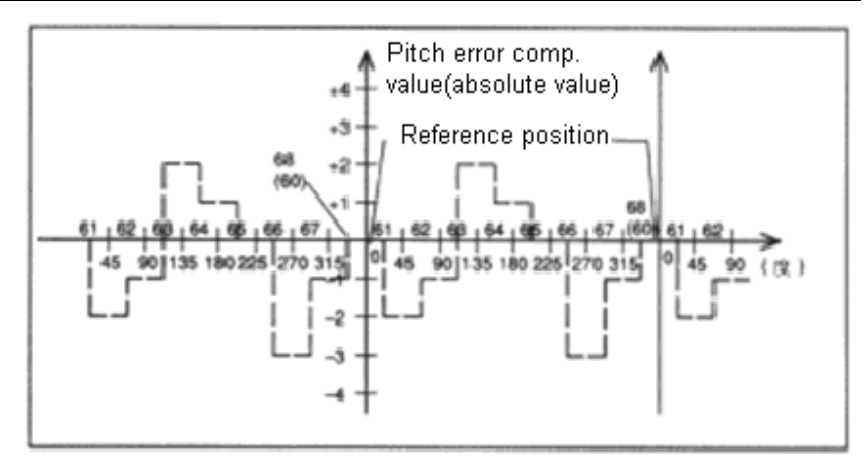

The compensation operation practice:

In the above example, the machine is operated after the reference point return in Jog mode:

0,-20,-40,-60,-80,-100,-120,-140,-160,-180,-200,-220, -220, -200, -180, -160, -140, -120, -100, -80, -60, -40, -20, 0

The data measured by the laser interference instrument are as below:

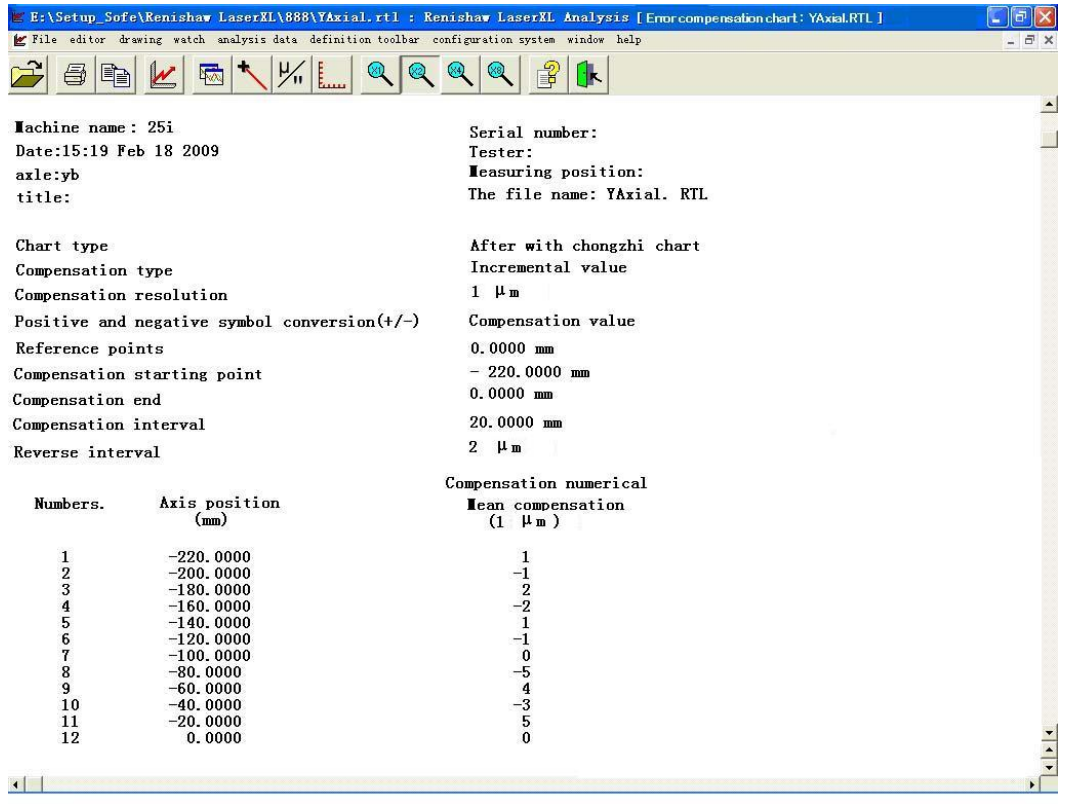

The error compensation value output is as below:

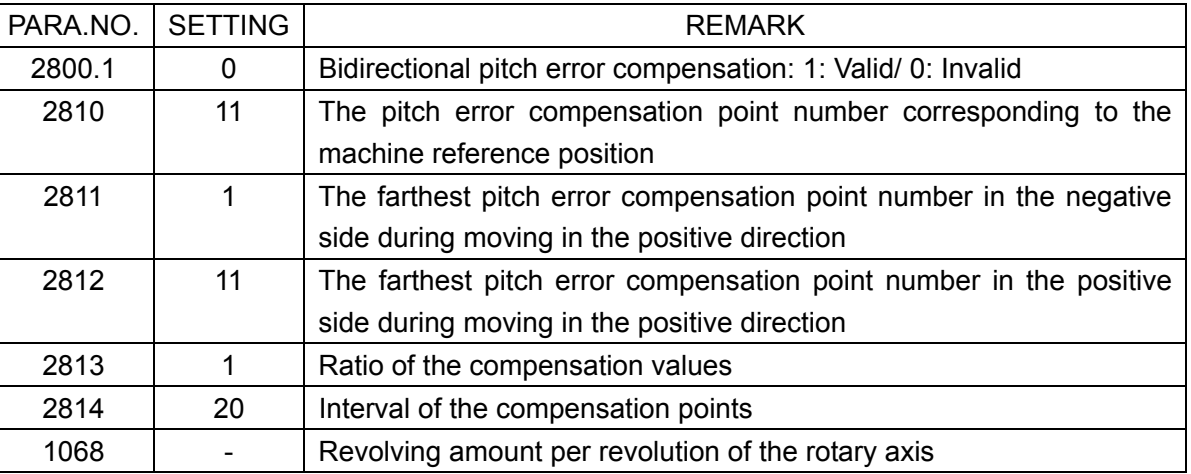

#### (Data of the positive compensation point during unidirectional compensation)

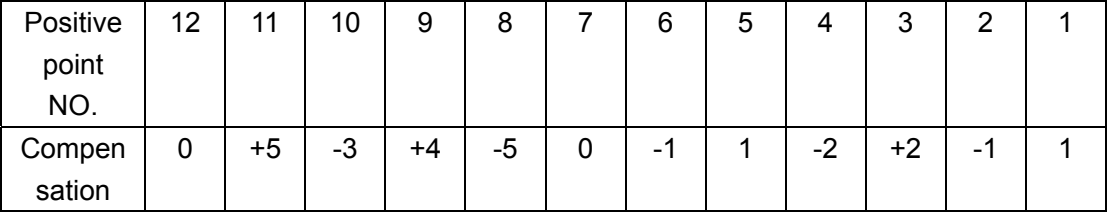

#### **Remark:**

#### **1. Range of the compensation value**

Setting range of the compensation value: -7\* compensation override (detection unit)~  $7*$ compensation override (detection unit). The compensation override of each axis can be respectively set in parameter No.2814, the range of the value is:  $0 \sim 100$ .

#### **2. Pitch error compensation of the rotary axis**

For the rotary axis, the interval of the pitch error compensation points must be set as the integer multiples of one percent of the displacement per revolution (usually 360°). The total sum of all pitch error compensation values per revolution must be 0. Moreover, in the same position per revolution, the compensation value must be set same.

**The compensation data of the rotary axis must be specified in the displacement of one revolution in the positive direction. During the actual running, if the displacement of one revolution is in the negative direction, one more displacement of one revolution must be added to switch into the displacement of one revolution in the positive direction.** 

Example:

When the compensation value in -45°position, -45°+ 360°= 315°, the compensation value in -45°position should be set in the compensation sequence number corresponding to 315°.

#### **3. In the following situations, the pitch error compensation is not executed:**

#### **Remark: In the following situations, the pitch error compensation is not executed:**

After power on, the machine doesn't return the reference position, but the situation doesn't include that the absolute position detector is used.

The interval between the pitch error compensation points is 0.

The compensation position number in positive or negative directions isn't in the range of  $0\sim$ 1023.

The compensation position number doesn't comply with the following relations: negative point number  $\leq$  reference point number $\leq$  positive point number.

#### **1.3 Bidirectional pitch error compensation**

#### **Overview**

The bidirectional pitch error compensation function is to set the compensation amounts in the machine positive and reverse directions; therefore, compensation can be executed respectively in positive and reverse directions to improve the compensation precision. Moreover, when the stroke is moved in opposite direction, the compensation amount can be automatically calculated based on the compensation data, and compensation can be executed same as the method of compensating the common stored pitch error. The bidirectional pitch error compensation can reduce the machine position error during moving in positive and reverse directions.

Setting data

1. Setting the parameters: The following parameters should be set for each axis:

List 1.3.3(a)

| Para, NO. | Remark                                                                  |
|-----------|-------------------------------------------------------------------------|
| 2800.1    | The bidirectional pitch error compensation: 1: Valid /0: Invalid        |
| 2806      | The pitch error compensation value of the reference position return     |
| 2810      | The pitch error compensation point number corresponding to the machine  |
|           | reference position                                                      |
| 2811      | The farthest pitch error compensation point number in the negative side |
|           | during moving in the positive direction                                 |
| 2812      | The farthest pitch error compensation point number in the positive side |
|           | during moving in the positive direction                                 |
| 2813      | Ratio of the compensation values                                        |
| 2814      | Interval of the compensation points                                     |
| 1068      | Revolution amount per revolution of the rotary axis                     |

### 2. Pitch error compensation data

The pitch error compensation point numbers are corresponded to  $0 \sim 1023$  in positive direction,  $0 \sim$ 1023 in reverse direction.

## **Data setting example**

It is assumed that the direction of manual reference position return is positive (the linear axis), the pitch error is as the following figure (fig. 1.3.3(b)), the data are set as the following list (list 1.3.3(b)).

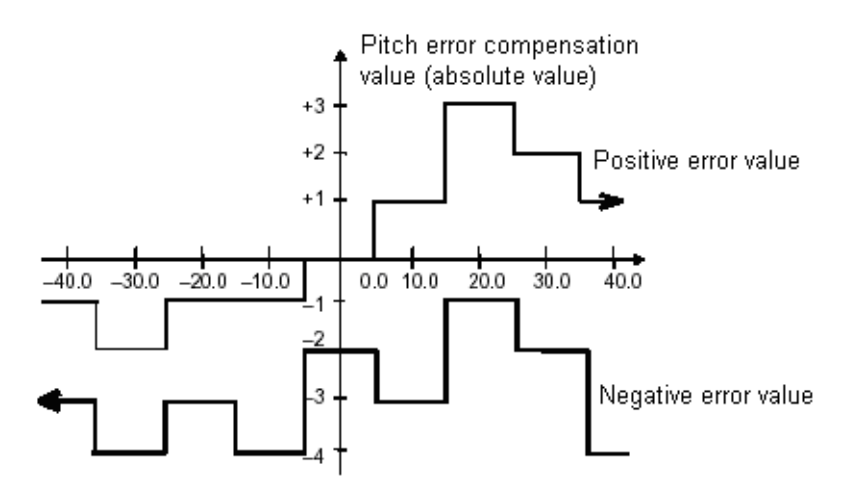

List 1.3.3(b) Positive error compensation data

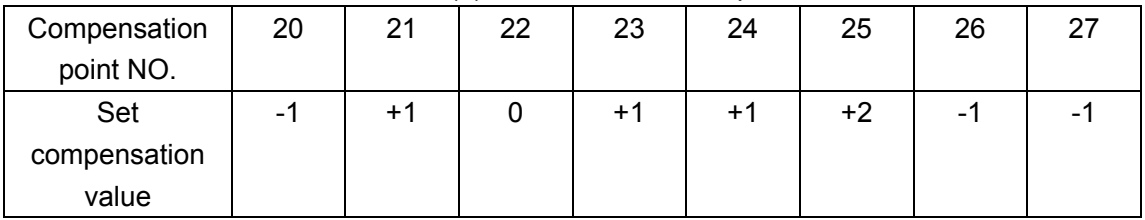

The pitch error data are always set the incremental value and the user should look from the negative direction (left direction of fig. 1.3.3(b)).

| Compensation | 30                       | 31 | 32 | 33 | 34  | 35   | 36                       | 37 |
|--------------|--------------------------|----|----|----|-----|------|--------------------------|----|
| point NO.    |                          |    |    |    |     |      |                          |    |
| Set          | $\overline{\phantom{0}}$ |    |    | +2 | - 1 | $+2$ | $\overline{\phantom{0}}$ | -2 |
| compensation |                          |    |    |    |     |      |                          |    |
| value        |                          |    |    |    |     |      |                          |    |

List 1.3.3(c) Negative error compensation data

After setting the positive compensation data, the pitch error compensation data of each point in the negative direction are set.

The pitch error data are always set the incremental value and the user should look from the negative direction.

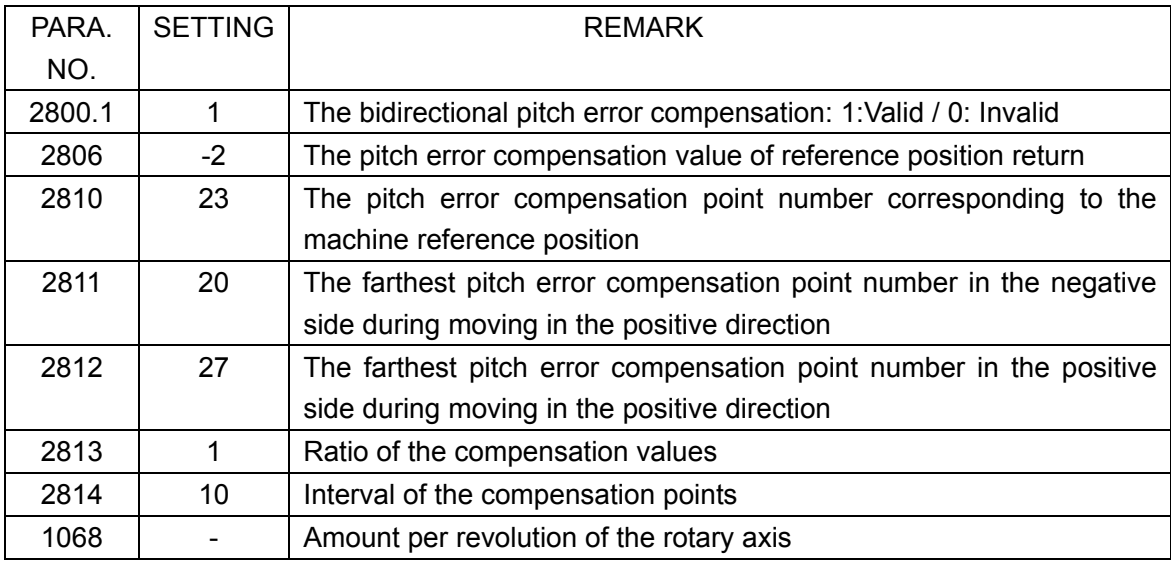

List 1.3.3(d)

Compensation operation practice:

In the above example, after the manual reference point return, the machine is operated:

0,-20,-40,-60,-80,-100,-120,-140,-160,-180,-200,-220, -220,-200,-180,-160,-140,-120,-100,-80,-60,-40,-20,0

#### **When the bidirectional compensation is operated:**

The data measured by the laser interference instrument are as below:

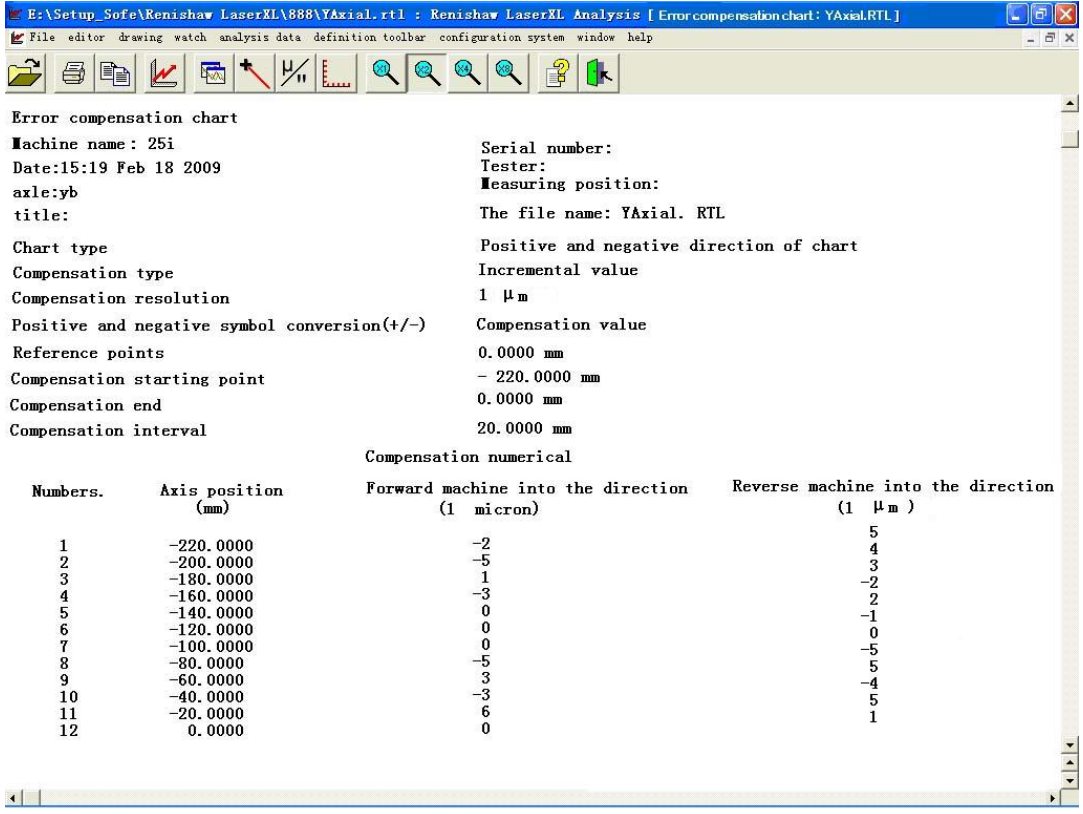

#### Output the error compensation values are as below:

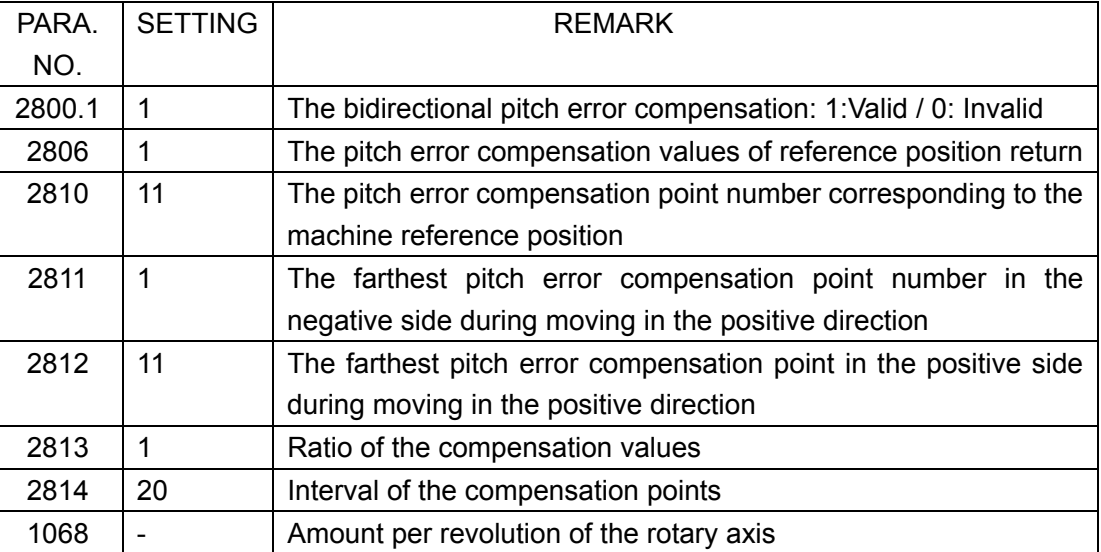

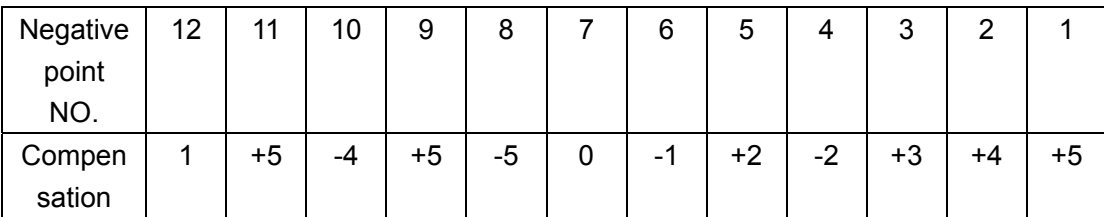

#### **Appendix** Ⅰ **Precision Compensation**

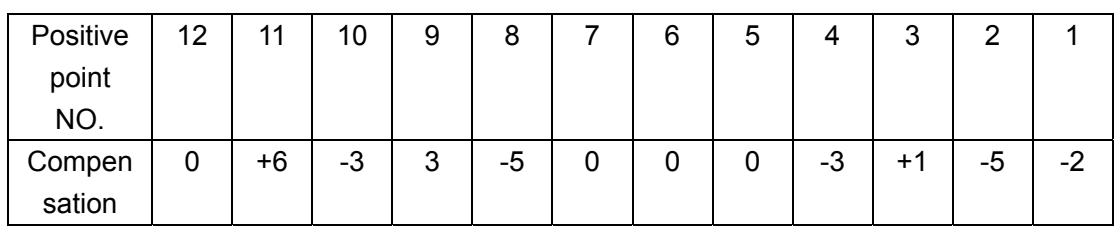

# APPENDIX Ⅱ RECORD of the USER MANUAL REVISION

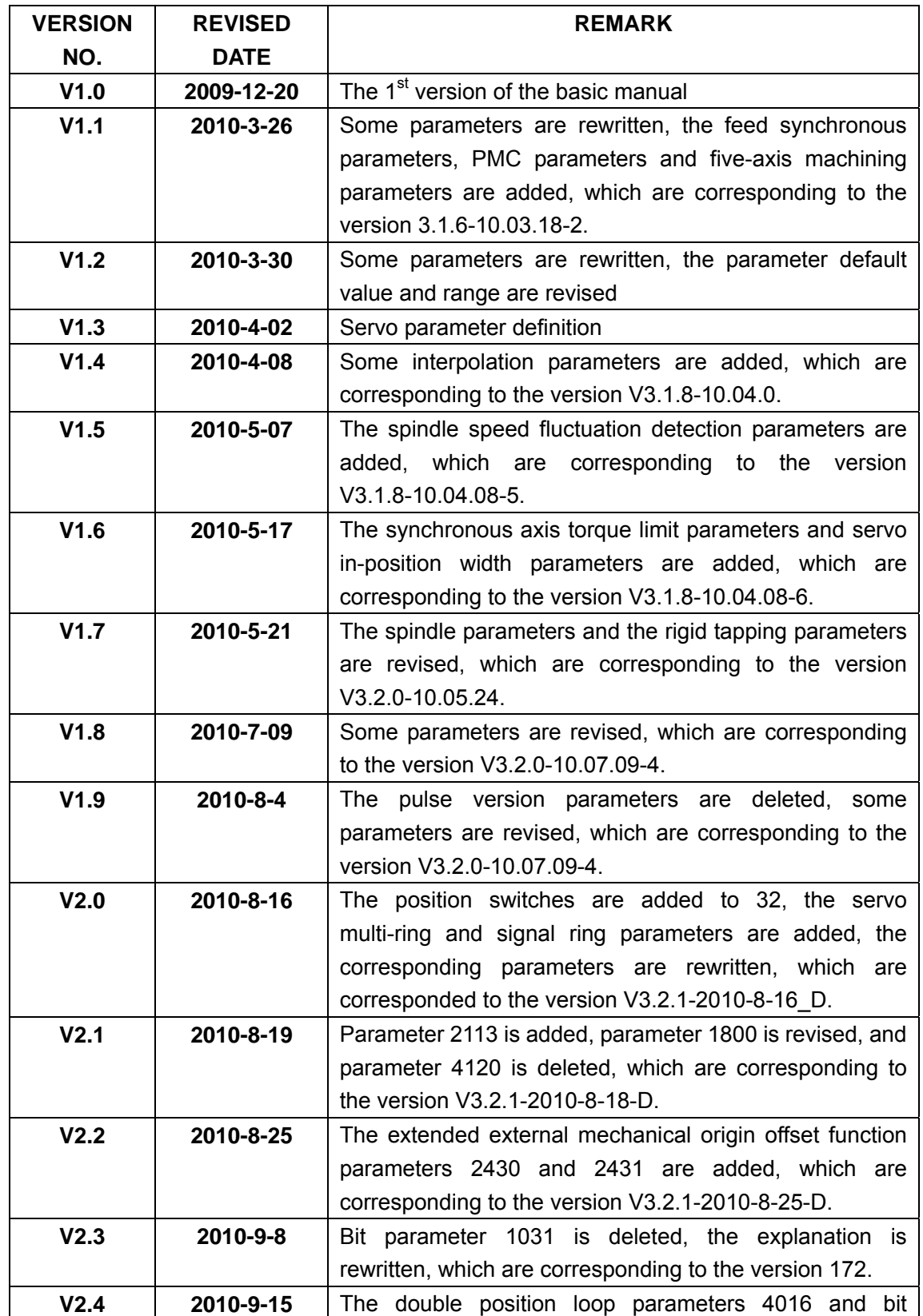

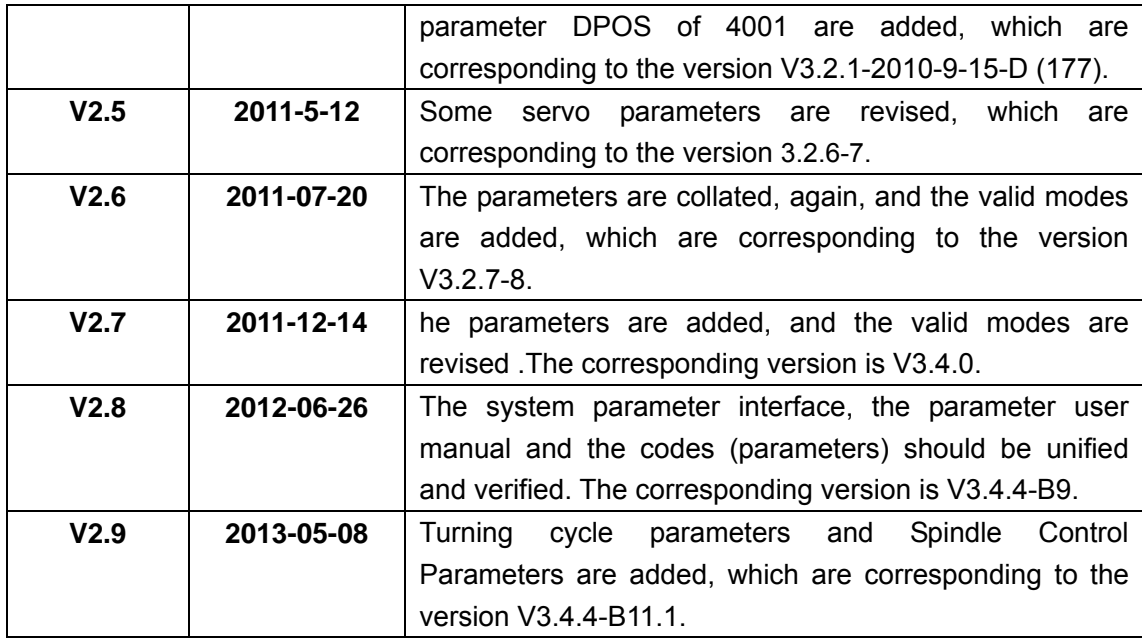